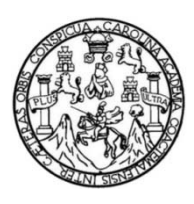

Universidad de San Carlos de Guatemala Facultad de Ingeniería Escuela de Ingeniería de Mecánica Eléctrica

## **DISEÑO E IMPLEMENTACIÓN DE UN VISUALIZADOR DE PUBLICIDAD DE 360º PARA AROS DE VEHÍCULOS Y CENTROS COMERCIALES CON COMUNICACIÓN INALÁMBRICA**

### **Amilcar Ernesto Cuá Menchú**

Asesorado por el Ing. Enrique Edmundo Ruiz Carballo

Guatemala, mayo de 2014

UNIVERSIDAD DE SAN CARLOS DE GUATEMALA

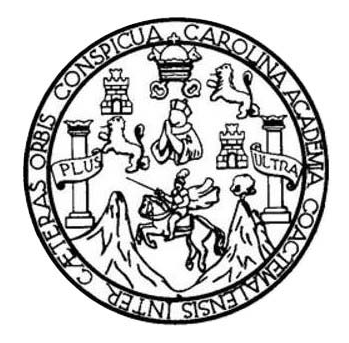

FACULTAD DE INGENIERÍA

## **DISEÑO E IMPLEMENTACIÓN DE UN VISUALIZADOR DE PUBLICIDAD DE 360º PARA AROS DE VEHÍCULOS Y CENTROS COMERCIALES CON COMUNICACIÓN INALÁMBRICA**

TRABAJO DE GRADUACIÓN

## PRESENTADO A LA JUNTA DIRECTIVA DE LA FACULTAD DE INGENIERÍA POR

## **AMILCAR ERNESTO CUÁ MENCHÚ**

ASESORADO POR EL ING. ENRIQUE EDMUNDO RUIZ CARBALLO

AL CONFERÍRSELE EL TÍTULO DE

### **INGENIERO EN ELECTRÓNICA**

GUATEMALA, MAYO DE 2014

# UNIVERSIDAD DE SAN CARLOS DE GUATEMALA FACULTAD DE INGENIERÍA

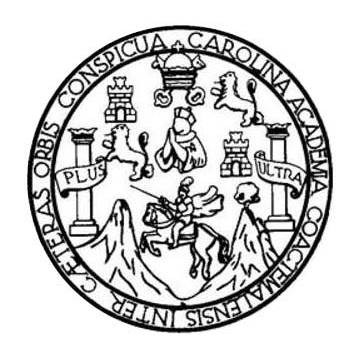

#### **NÓMINA DE JUNTA DIRECTIVA**

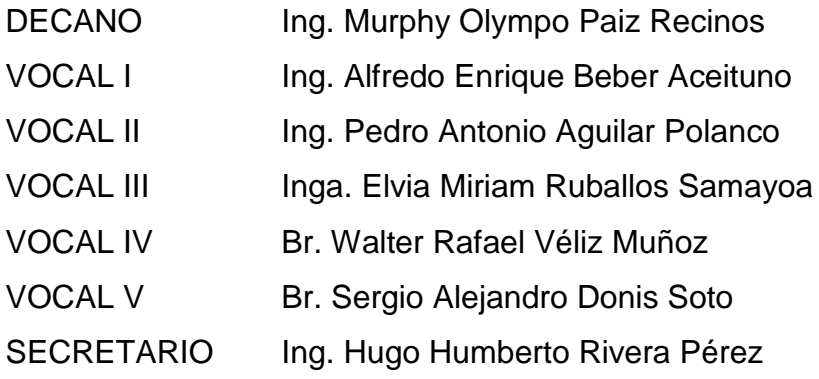

## **TRIBUNAL QUE PRACTICÓ EL EXAMEN GENERAL PRIVADO**

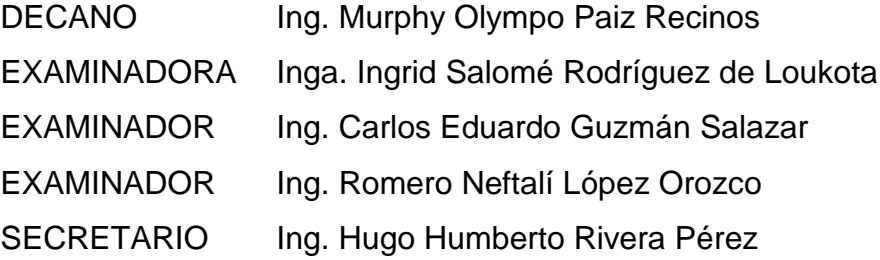

### **HONORABLE TRIBUNAL EXAMINADOR**

En cumplimiento con los preceptos que establece la ley de la Universidad de San Carlos de Guatemala, presento a su consideración mi trabajo de graduación titulado:

DISEÑO E IMPLEMENTACIÓN DE UN VISUALIZADOR DE PUBLICIDAD DE 360° PARA AROS DE VEHÍCULOS Y CENTROS COMERCIALES CON COMUNICACIÓN INALÁMBRICA

Tema que me fuera asignado por la Dirección de la Escuela de Ingeniería de Mecánica Eléctrica, con fecha de mayo del 2012.

Amilcar Ernesto Cuá Menchú

Guatemala, 13 de noviembre de 2013

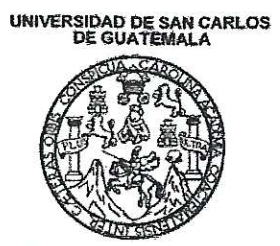

**FACULTAD DE INGENIERIA** 

Ing. Carlos Eduardo Guzmán Salazar Coordinador Área de Electrónica Escuela de Ingeniería Mecánica Eléctrica Facultad de ingeniería Universidad de San Carlos de Guatemala

Estimado Ingeniero Guzmán:

Por este medio le informo que he revisado el trabajo de graduación titulado: DISEÑO E IMPLEMENTACIÓN DE UN VISUALIZADOR DE PUBLICIDAD DE 360° PARA AROS DE VEHÍCULOS Y CENTROS COMERCIALES CON COMUNICACIÓN INALÁMBRICA, elaborado por el estudiante Amilcar Ernesto Cuá Menchú.

El mencionado trabajo llena los requisitos para dar mi aprobación, e indicarle que el autor y mi persona somos responsable por el contenido y conclusiones del mismo

Le saludo atentamente,

Ing. Enrique Eggnundo Ruiz Carballo Asesor

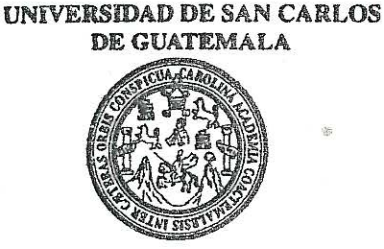

FACULTAD DE INGENIERIA

Ref. EIME 19, 2014 Guatemala, 21 de NOVIEMBRE 2013.

**Señor Director** Ing. Guillermo Antonio Puente Romero Escuela de Ingenieria Mecânica Elèctrica Facultad de Ingenieria, USAC.

**Señor Director:** 

Ne permito dar aprobación al trabajo de Graduación titulado: DISEÑO E IMPLEMENTACIÓN DE UN VISUALIZADOR DE VEHÍCULOS Y **PUBLICIDAD** DE 360° PARA AROS DF. **CENTROS COMERCIALES** CON COMUNICACIÓN INALÁMBRICA, del estudiante Amilcar Ernesto Cuá Menchú, que cumple con los requisitos establecidos para tal fin.

Sin otro particular, aprovecho la oportunidad para saludarle.

Atentamente. **ID Y ENSEÑAD A-<del>TOD</del>** DIRECCION ESCUELA NIVERS DE INGENIERIA **MECANICA ELECTRICA** AD DE II Coordinalot Area Electrónica

SIO

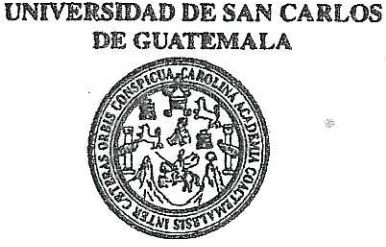

**FACULTAD DE INGENIERIA** 

#### **REF. EIME 05, 2014.**

El Director de la Escuela de Ingeniería Mecánica Eléctrica, después de conocer el dictamen del Asesor, con el Visto Bueno del Coordinador de Área, al trabajo de Graduación del estudiante; AMILCAR ERNESTO CUÁ MENCHÚ titulado: DISEÑO E IMPLEMENTACIÓN DE UN VISUALIZADOR DE PUBLICIDAD DE 360° PARA AROS DE **VEHÍCULOS** Y **CENTROS COMERCIALES** CON COMUNICACIÓN INALÁMBRICA, procede a la autorización del mismo.

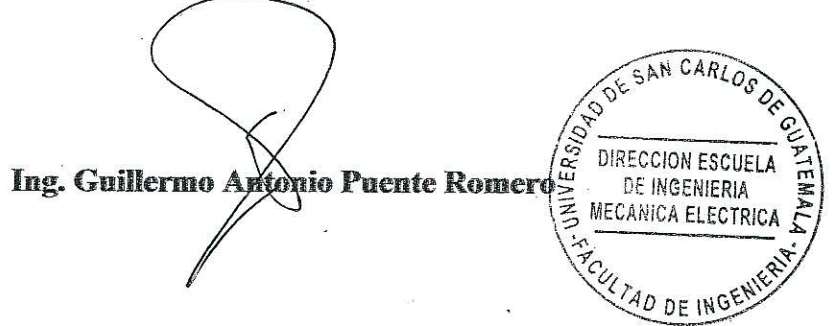

**GUATEMALA.**  $\epsilon$  **FEBRERO** 

DE

2.014.

Escuelas: Ingeniería Civil, Ingeniería Mecánica Industrial, Ingeniería Culmica, Ingeniería Mecánica, Escuela de Giencias, Regional da Ingeniería Santiana y Recursos Midráulicos<br>(ERIS), Posgrado Maestría en Sistemas Mención

Universidad de San Carlos de Guatemala

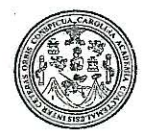

Facultad de Ingeniería Decanato

#### DTG. 236.2014

El Decano de la Facultad de Ingeniería de la Universidad de San Carlos de Guatemala, luego de conocer la aprobación por parte del Director de la Escuela de Ingeniería Mecánica Eléctrica, al Trabajo de Graduación titulado: **DISEÑO IMPLEMENTACIÓN VISUALIZADOR DE** F **DE UN PUBLICIDAD** DE 360° PARA AROS DE **VEHÍCULOS Y CENTROS** COMUNICACIÓN INALÁMBRICA, presentado por **COMERCIALES CON** el estudiante universitario Amilcar Ernesto Cuá Menchú, y después de haber culminado las revisiones previas bajo la responsabilidad de las instancias correspondientes, se autoriza la impresión del mismo.

IMPRÍMASE:

**Ölympo Paiz Recinos** Ing. Murphy Decano

Guatemala, 21 de mavo de 2014

*CAN CARLOS DE GUA* DECAND ACULTAD DE INGENIERIA

/gdech

Escala Ingenieria Cu<mark>ll, ingenieria Mecánica int</mark>ertral, ingenieria Quimica, ingenieria historica, ingenieria Composica, ingenieria mecánica, ingenieria Mecánica, ingenieria Mecánica, ingenieria de Estina Mecánica de Estin

## **ACTO QUE DEDICO A:**

- Dios **Dios** Por ser el centro de mi vida y por brindarme conocimiento, fuerza, paciencia y sabiduría que solo de él proviene.
- **Mis padres** Francisco Cuá García y Transita Menchú Tumax por ser la fuente de mis principios personales y académicos; a quienes agradeceré toda mi vida el apoyo que me brindaron en el transcurso de estos años, Dios me los bendiga siempre.
- **Mis hermanos** Oscar, Baudilio, Rolando y a mi querida hermana Marisela Cuá, por brindarme el apoyo incondicional.
- **Mis tíos** César Agusto Menchú Tumax y Francisco Tumax, les agradezco por el apoyo que me brindaron, por no negarme su tiempo.

## **AGRADECIMIENTOS A:**

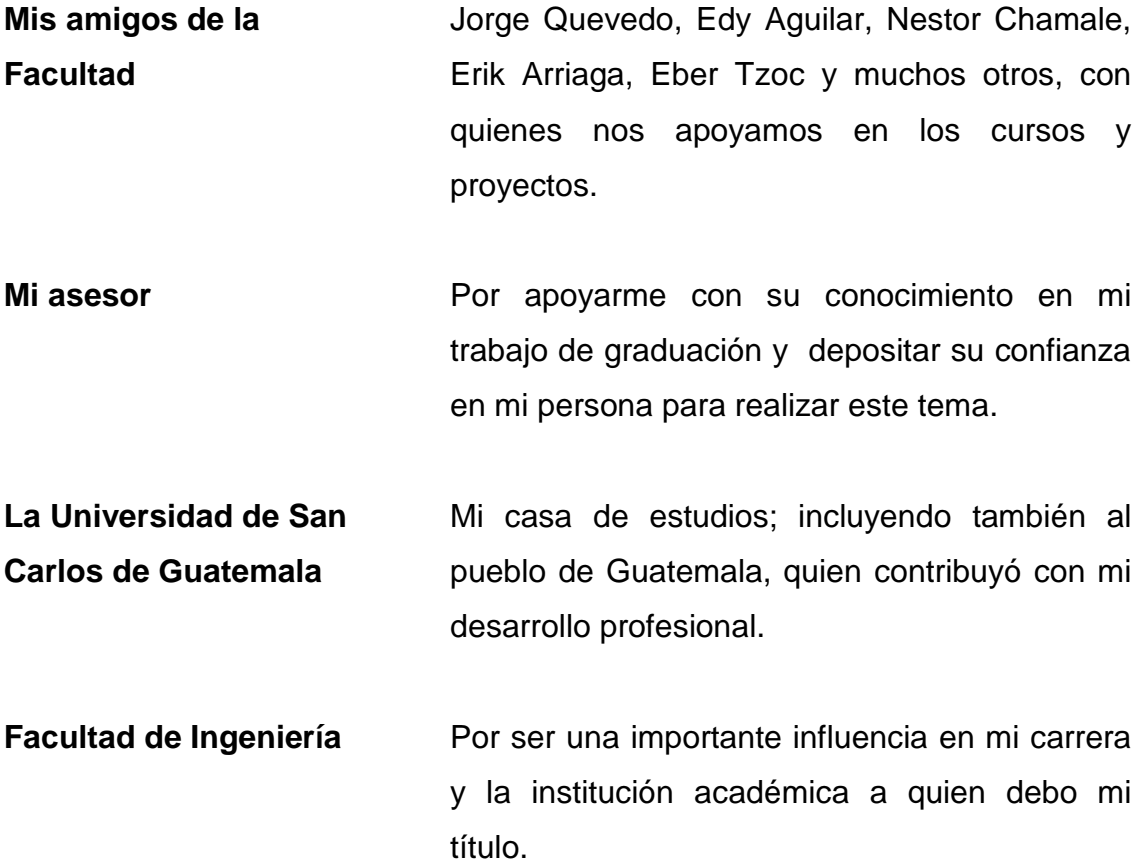

# **ÍNDICE GENERAL**

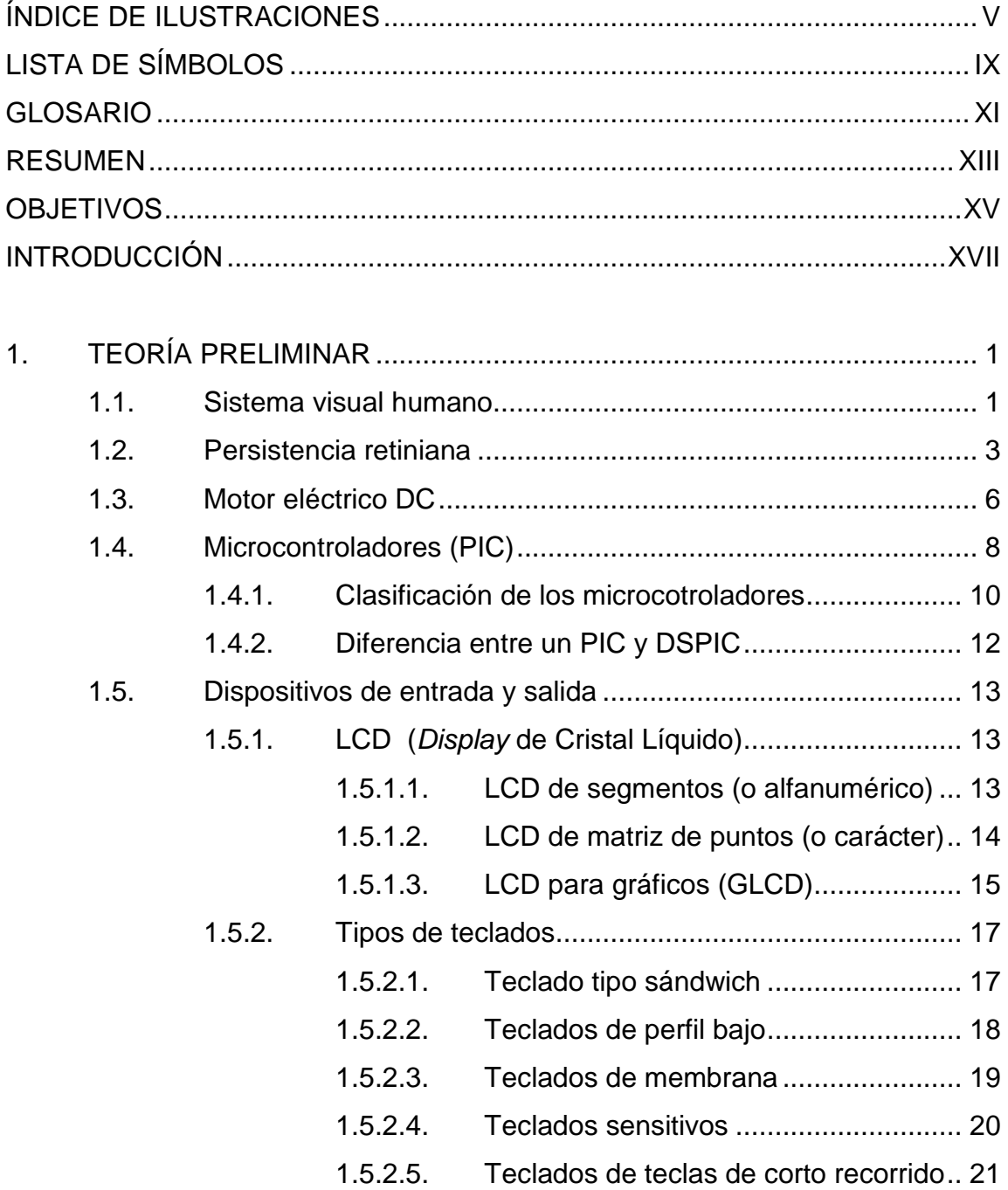

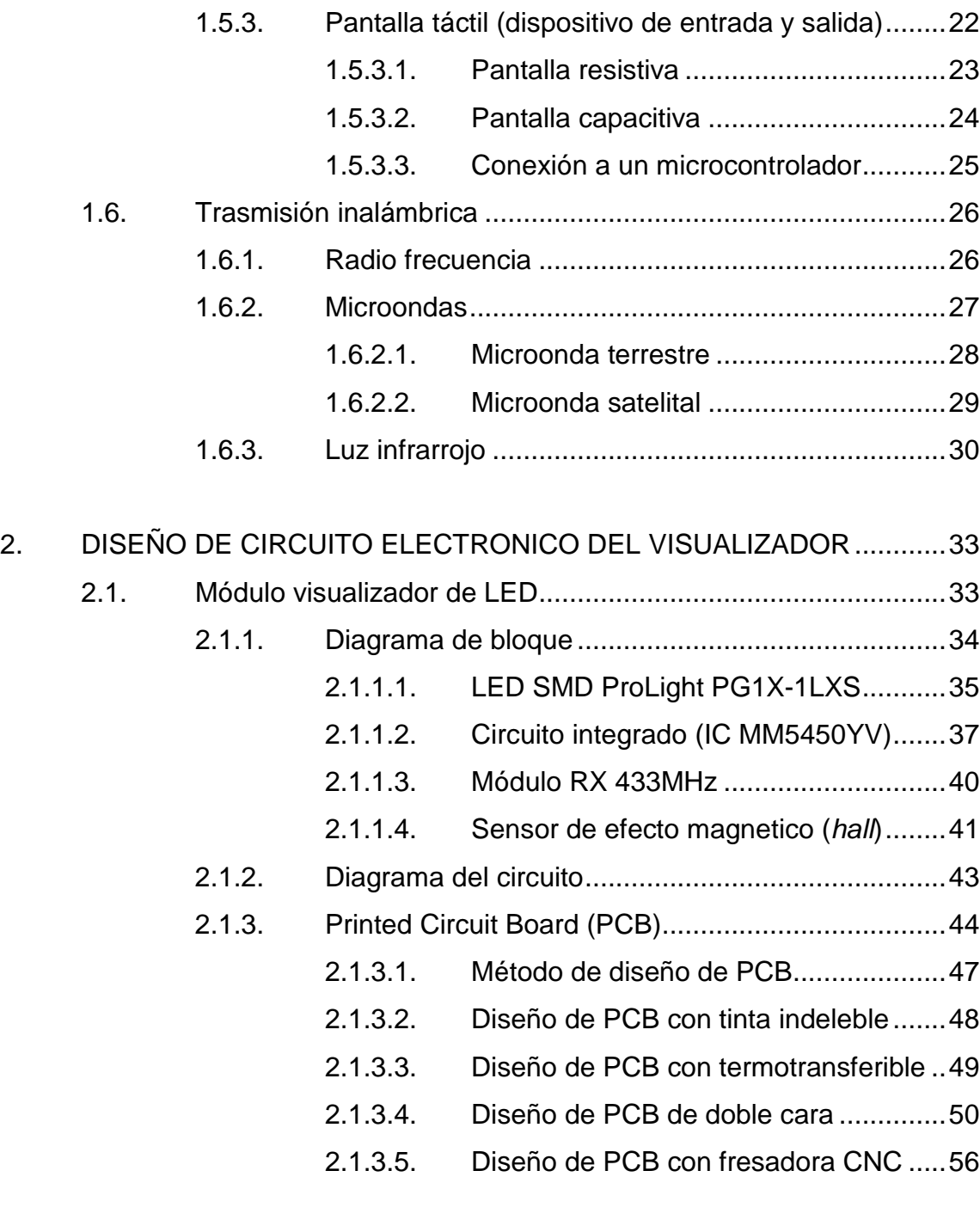

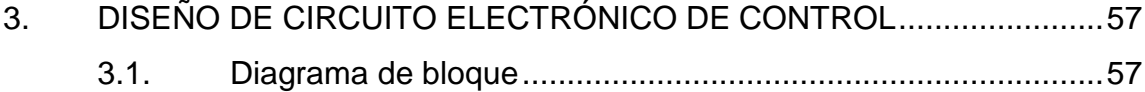

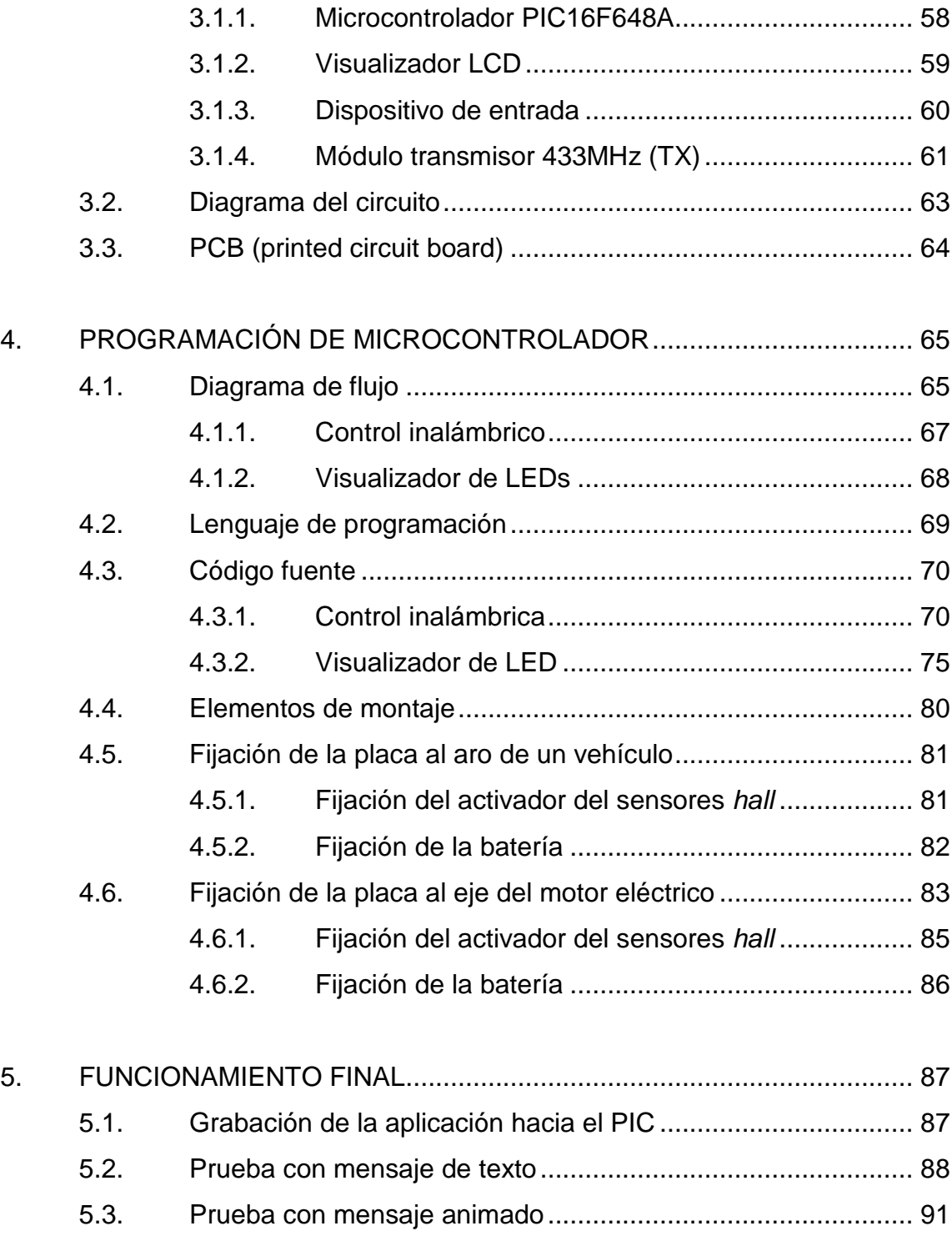

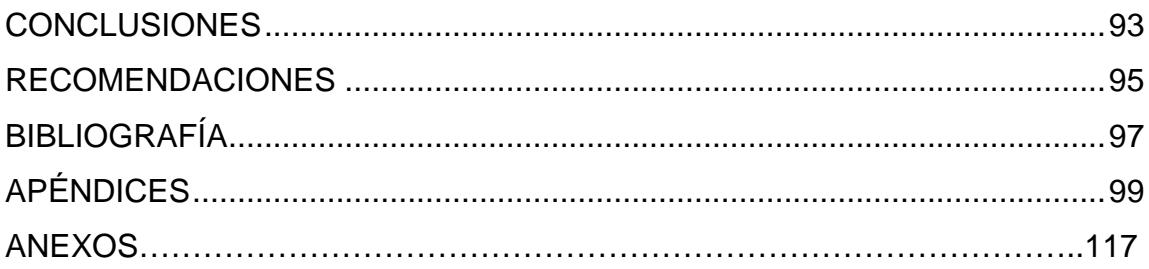

# <span id="page-14-0"></span>ÍNDICE DE ILUSTRACIONES

## **FIGURAS**

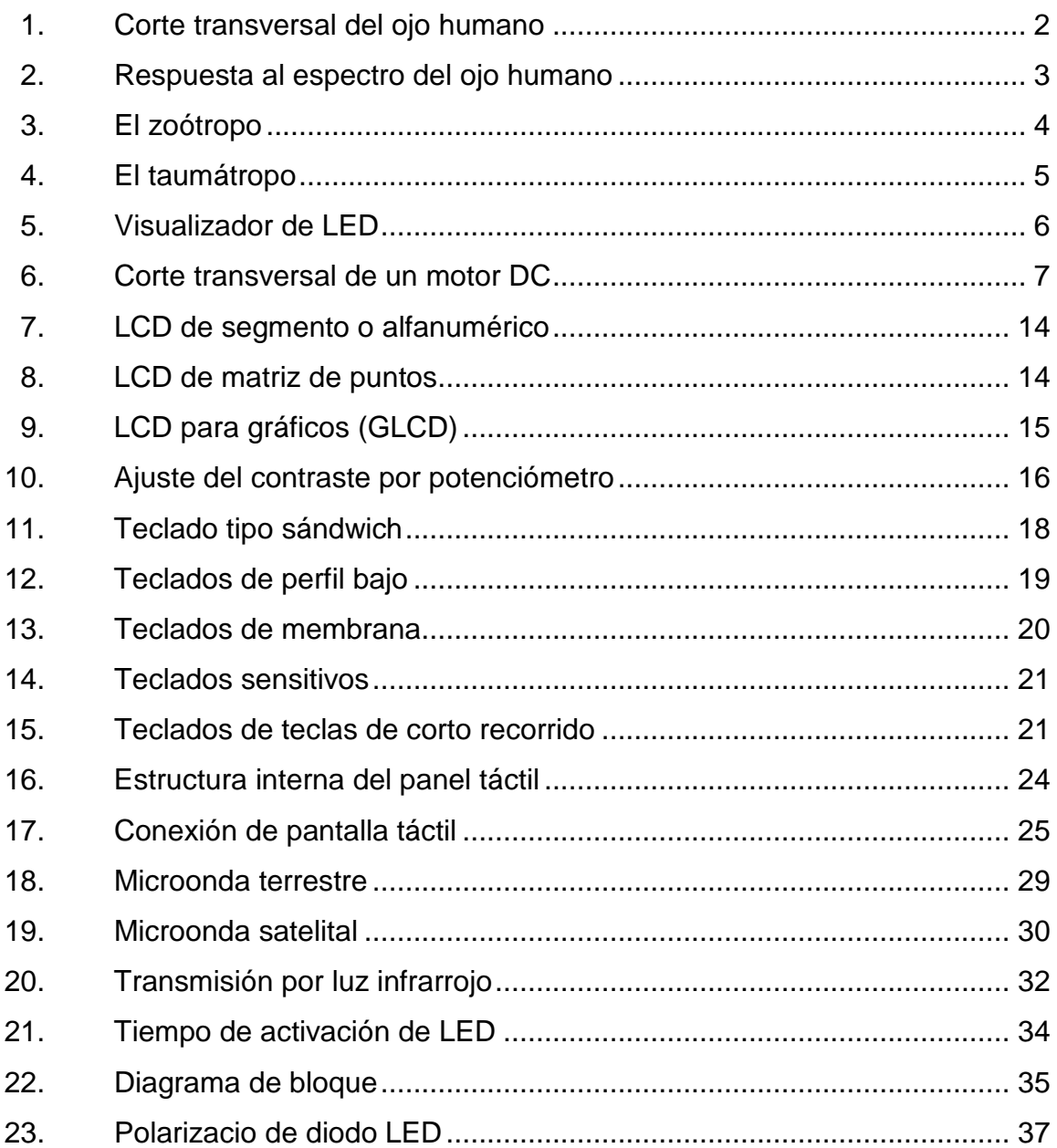

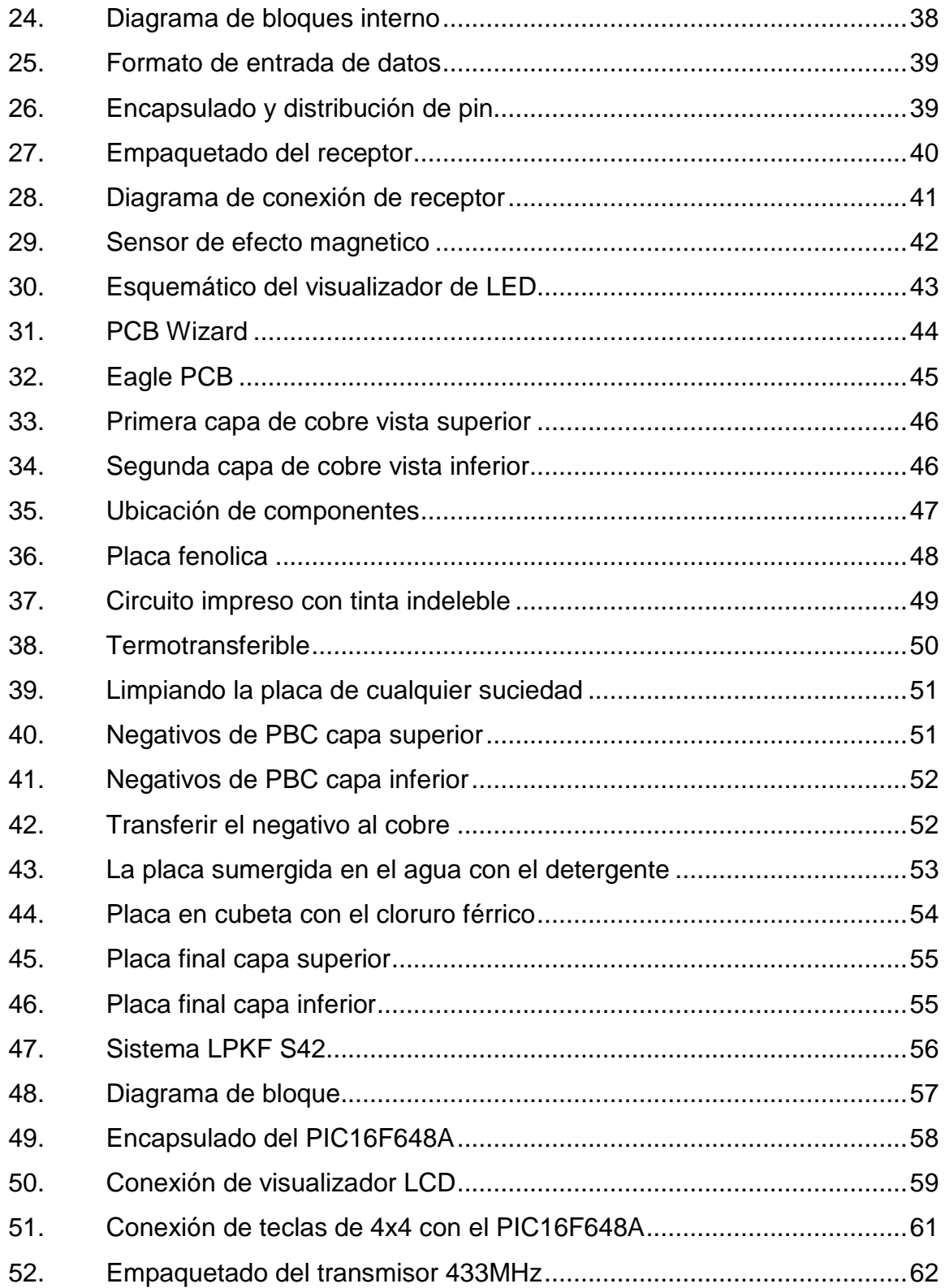

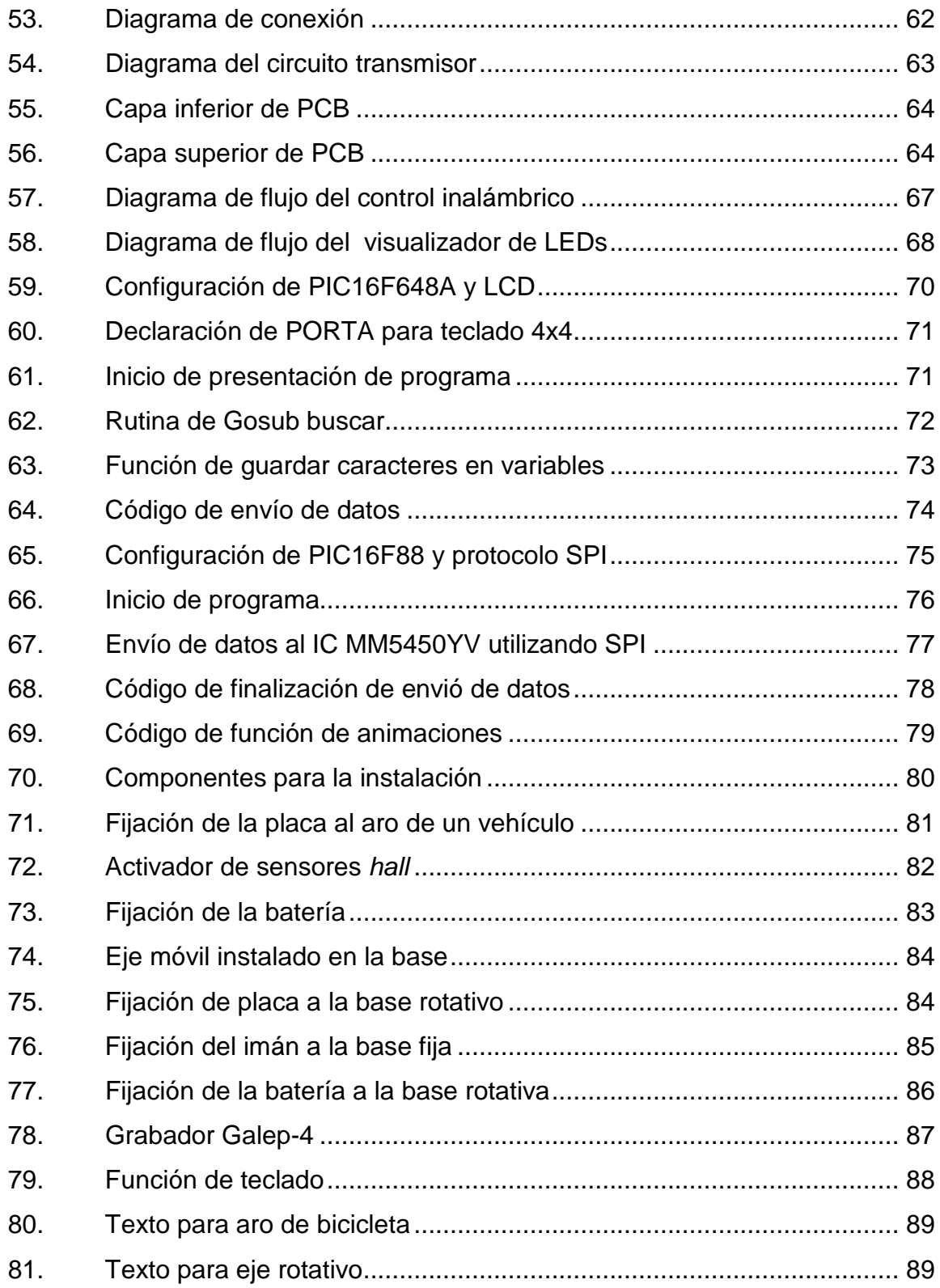

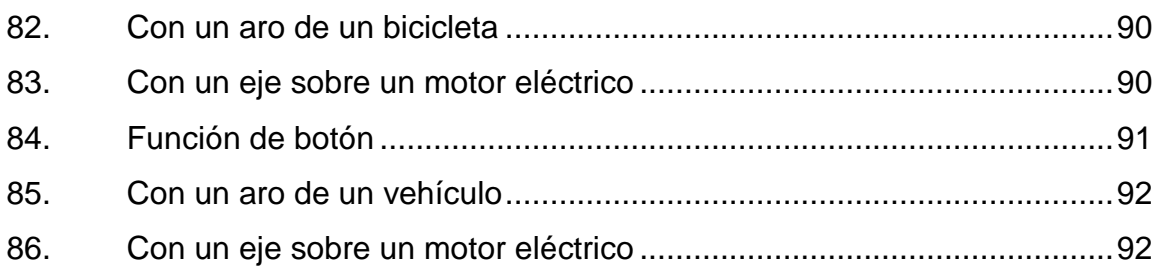

## **TABLAS**

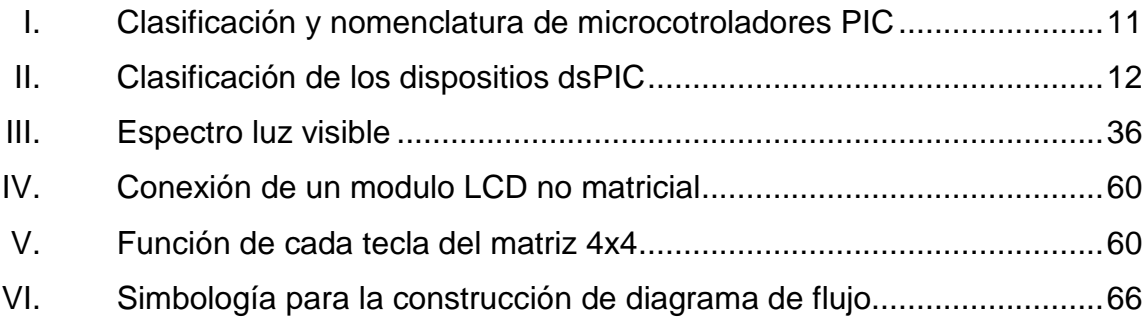

# **LISTA DE SÍMBOLOS**

<span id="page-18-0"></span>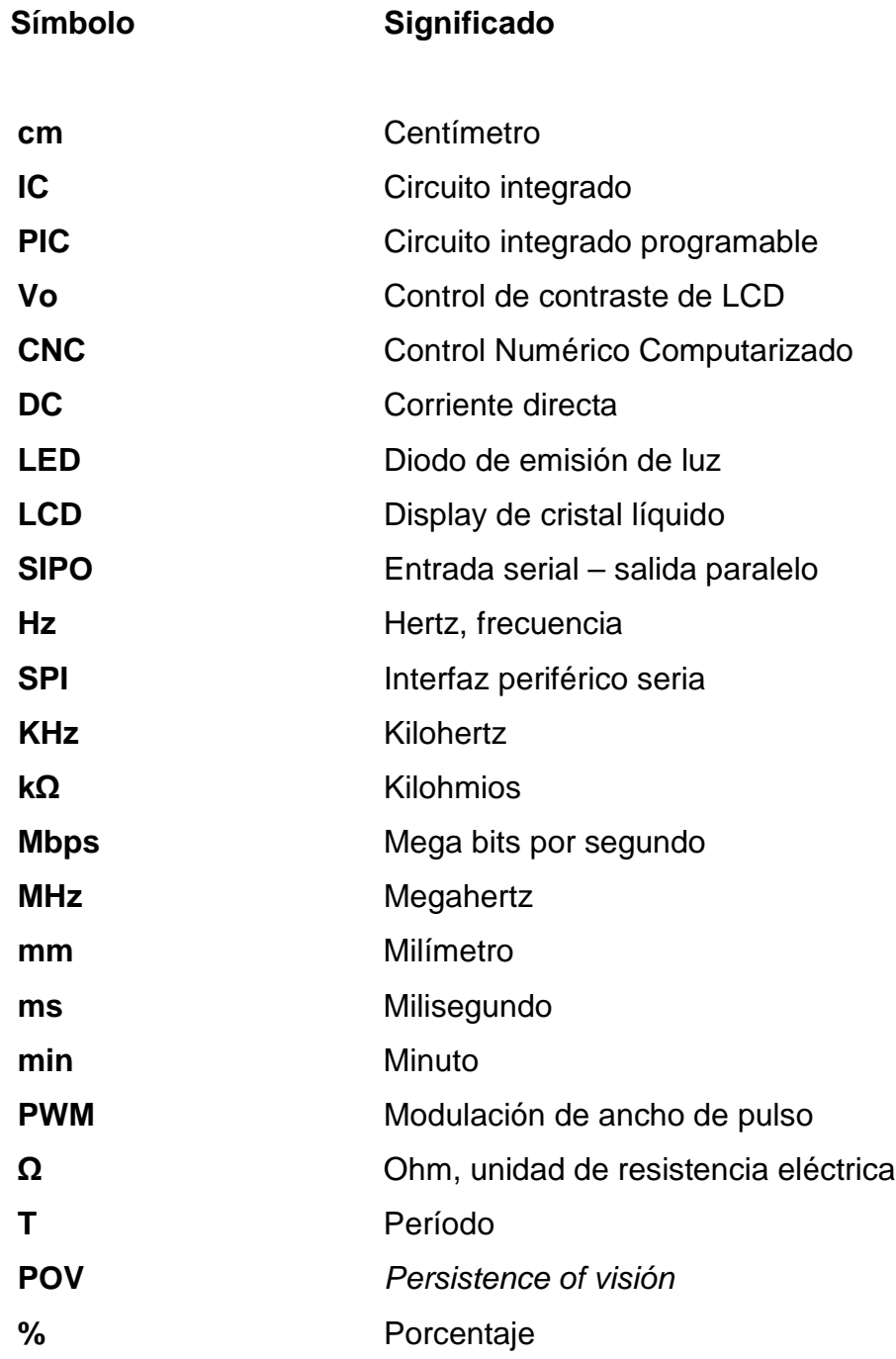

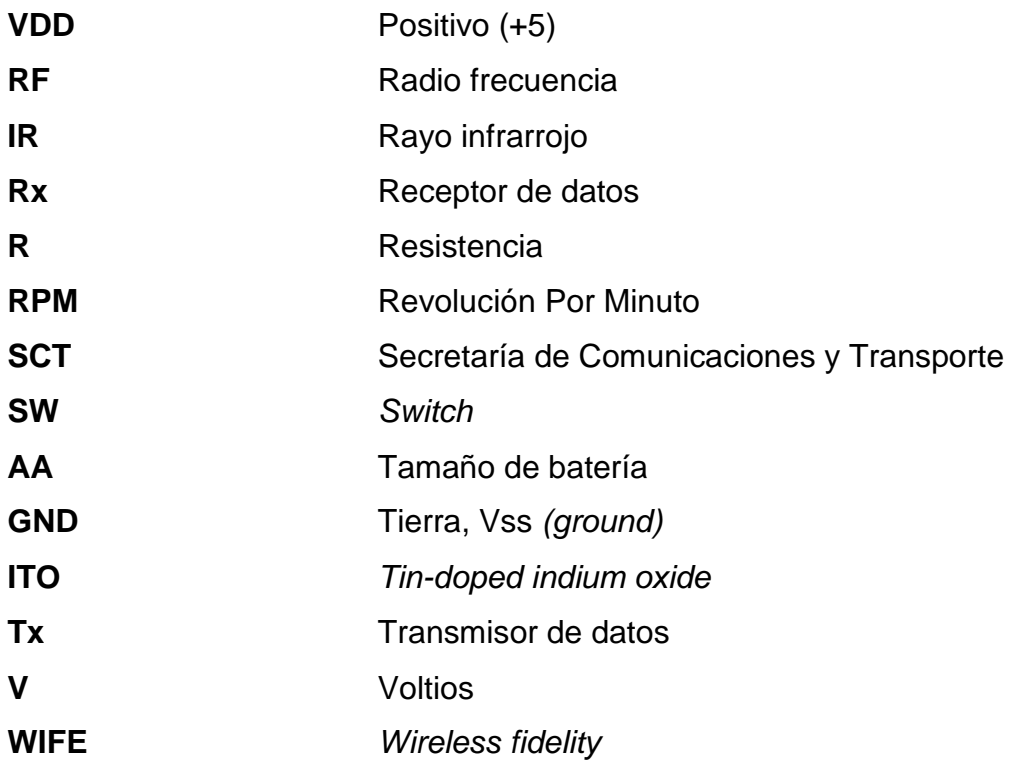

### **GLOSARIO**

- <span id="page-20-0"></span>**Circuito integrado** Es una pastilla pequeña de material [semiconductor,](http://es.wikipedia.org/wiki/Semiconductor) de algunos milímetros cuadrados de [área,](http://es.wikipedia.org/wiki/%C3%81rea) sobre la que se fabrican [circuitos electrónicos,](http://es.wikipedia.org/wiki/Circuitos_electr%C3%B3nicos) generalmente mediante [fotolitografía](http://es.wikipedia.org/wiki/Fotolitograf%C3%ADa) y que esta protegida dentro de un [encapsulado](http://es.wikipedia.org/wiki/Encapsulado_de_un_microprocesador) de plástico o [cerámica.](http://es.wikipedia.org/wiki/Cer%C3%A1mica)
- **Compilador** Es un [programa informático](http://es.wikipedia.org/wiki/Programa_inform%C3%A1tico) que [traduce un programa](http://es.wikipedia.org/wiki/Proceso_de_traducci%C3%B3n_de_programas) escrito en un [lenguaje de programación](http://es.wikipedia.org/wiki/Lenguaje_de_programaci%C3%B3n) a otro, generando un programa equivalente que la máquina será capaz de interpretar.
- **Conversor A/D** Dispositivo electrónico capaz de convertir una entrada analógica de voltaje a un valor binario.
- **Display Dispositivo** electrónico compuesto por 8 segmentos emisores de luz, que es utilizado para representar valores numéricos encendiendo secuencialmente sus luces.
- **Frecuencia** Es una magnitud que mide el número de repeticiones por unidad de tiempo de cualquier fenómeno o suceso periódico.
- **Lookup** Función que sirve para acoplar un vector de caracteres, es direccionada por un apuntador, se encuentra en el lenguaje de programación PICBasic.
- **Oscilador interno** Circuito interno creado para obtener un sistema de oscilación que sea estable y periódico, manteniendo una [frecuencia](http://es.wikipedia.org/wiki/Frecuencia) y una forma de onda constante. Que poseen algunos microcontroladores PIC.
- **PCB** En español quiere decir placa de circuito impreso, que es una superficie construida por pistas de cobre sobre una base de material no conductor, que interconecta distintos componentes electrónicos.
- **PIC Simulator IDE** Programa dedicado a la simulación y programación de microcontroladores PIC, creado por la empresa Oshonsoft.
- **Pulso eléctrico** Es un nivel de voltaje instantáneo que puede tener un período y frecuencia predeterminado, que en términos digitales se representa como uno lógico.
- Selec case **Función en lenguaje de programación para evaluar** una variable y realizar una tarea asignada, se encuentra en el lenguaje de programación PICBasic
- **Sensor hall** Transductor capaz de detectar campo magnético dando a su salida una señal eléctrica.

#### **RESUMEN**

<span id="page-22-0"></span>En el presente trabajo de investigación se demostrará la ilusión óptica sobre LEDs. controlados por un microcontrolador y gracias al movimiento de rotación se genera una imagen. La base de esta idea se remonta a principios del siglo XIX, donde ya investigaban como crear ilusiones ópticas, lo cual se explicará más detalladamente en apartados sucesivos.

Capítulo I, se da a conocer los fundamentos teóricos de cada uno de los elementos necesarios, entre ellos se encuentran; POV (Persistence of vison), LEDs, microcontrolador y transmisiónes inalámbrica RF.

Capítulo II, se realiza el diseño electrónico del visualizador, dando un bosquejo previo en diagrama de bloque para su facilidad de comprensión y se detallan los componentes electrónicos que se utilizaron, por último se realiza el diseño PCB en software EAGLE.

Capítulo III, se presenta el diseño del circuito electrónico de control, empezando por el diagrama de bloque; dando una breve explicación de cada uno de los componentes que se requirió. Luego se presenta una serie de ejemplos prácticos que incluyen la explicación de cada línea de programación, se describen los procedimientos y programas desde lo más básico; como ingresar datos por el usuario y su transmisión final y la presentación de texto o animaciones en el visualizador de LEDs como se describen en los capítulos finales.

XIII

## **OBJETIVOS**

#### <span id="page-24-0"></span>**General**

Diseño e implementación de un visualizador de publicidad de 360º para aros de vehículos y centros comerciales con comunicación inalámbrica.

#### **Específicos**

- 1. Dar a conocer los fundamentos de los componentes a utilizar.
- 2. Presentar los elementos y diseño de circuito electrónico del visualizador.
- 3. Presentar los elementos y diseño de circuito electrónico de control.
- 4. Diseñar e implementar la programación del microcontrolador PIC16F88 y PIC16F648A.
- 5. Implementación del sistema completo y pruebas finales.

## **INTRODUCCIÓN**

<span id="page-26-0"></span>La publicidad es un elemento que rodea a todos, se quiera o no está por todas partes. Su propósito es llamar la atención de todo el que pase por ese sitio, normalmente es a través de colores llamativos.

Por lo general en actualidad se utilizan pantallas plasma o LEDs, para transmitir información al usuario, la desventaja de esta tecnología es el consumo de energía y que su ángulo de visualización es menor a 120 grados. Si el usuario se encuentra fuera del ángulo de visibilidad, la imagen se ve distorsionada debido a los pixeles que no están apuntando directo al espectador.

Así fue como nació la idea de este visualizador de publicidad de 360º, con el propósito de abarcar más ángulo de visibilidad hacia los espectadores y dar la impresión a la población en general con su texto y animaciones en 3D flotando en el aire.

# <span id="page-28-0"></span>**1. TEORÍA PRELIMINAR**

En este capítulo se introducirán los elementos principales que constituyen este proyecto, se mencionará del efecto óptico que se produce dando un breve repaso a la teoría visual, para poder entender por qué se pueden realizar estos efectos basándose en varios ejemplos, haciendo más fácil comprender el efecto óptico que se produce en este proyecto.

#### <span id="page-28-1"></span>**1.1. Sistema visual humano**

Los órganos de la visión en los seres humanos y en los animales son los ojos. Estos varían entre las diferentes especies, desde las estructuras más sencillas, capaces de diferenciar sólo entre la luz y la oscuridad, hasta los órganos complejos que tienen los seres humanos y otros mamíferos, que pueden diferenciar variaciones muy pequeñas de forma, color, luminosidad y distancia. De hecho, el órgano que realiza el proceso de la visión es el cerebro; la función del ojo es traducir las vibraciones electromagnéticas de la luz en un determinado tipo de impulsos nerviosos que se transmiten al cerebro.

La parte trasera del globo ocular esta recubierta casi totalmente por una membrana de células sensibles a la luz. Esta capa fotosensible se denomina retina, donde se detectan los estímulos visuales. La luz se filtra en el ojo a través de la córnea y es enfocada por el cristalino (una lente adaptable) en la retina. El iris de la pupila puede adaptar su tamaño para dejar pasar más o menos luz, según su intensidad.

1

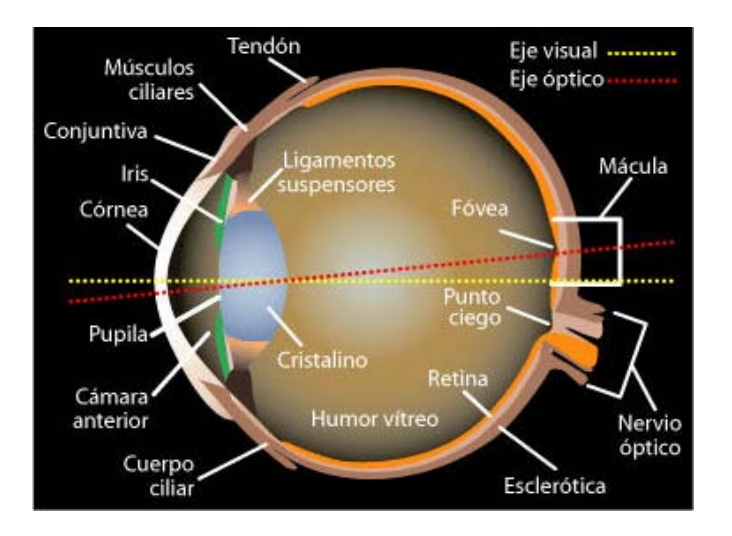

#### <span id="page-29-0"></span>Figura 1. **Corte transversal del ojo humano**

Fuente: elaboración propia, con programa AutoCad 2010.

Volviendo de nuevo a la retina, se explicará que es una superficie que contiene diferentes clases de células. Entre ellas se destacan las células fotosensibles llamadas conos y bastones, localizadas en la capa más profunda de la retina. Los conos que son las células receptoras de luz y los bastones las que emiten señales a otras células. Los conos se concentran cerca del centro de la retina, alrededor de 4 millones, son muy sensibles a los colores en cambio poco sensibles al brillo. Por otro lado los bastoncillos están muy repartidos dentro de la retina, aproximadamente 100 millones. Son muchos más sensibles al brillo que los conos y son los responsables de la visión nocturna.

En la siguiente imagen se muestra la respuesta del espectro a la sensibilidad del ojo humano, el color que mejor se detecta es el verde, por este hecho en el montaje se dejarán fijados LEDs de dicho color. Aunque se realizarán pruebas con el color rojo para ver la diferencia de sensibilidad en el ojo.

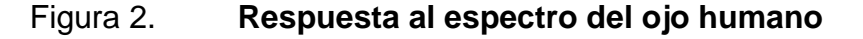

<span id="page-30-1"></span>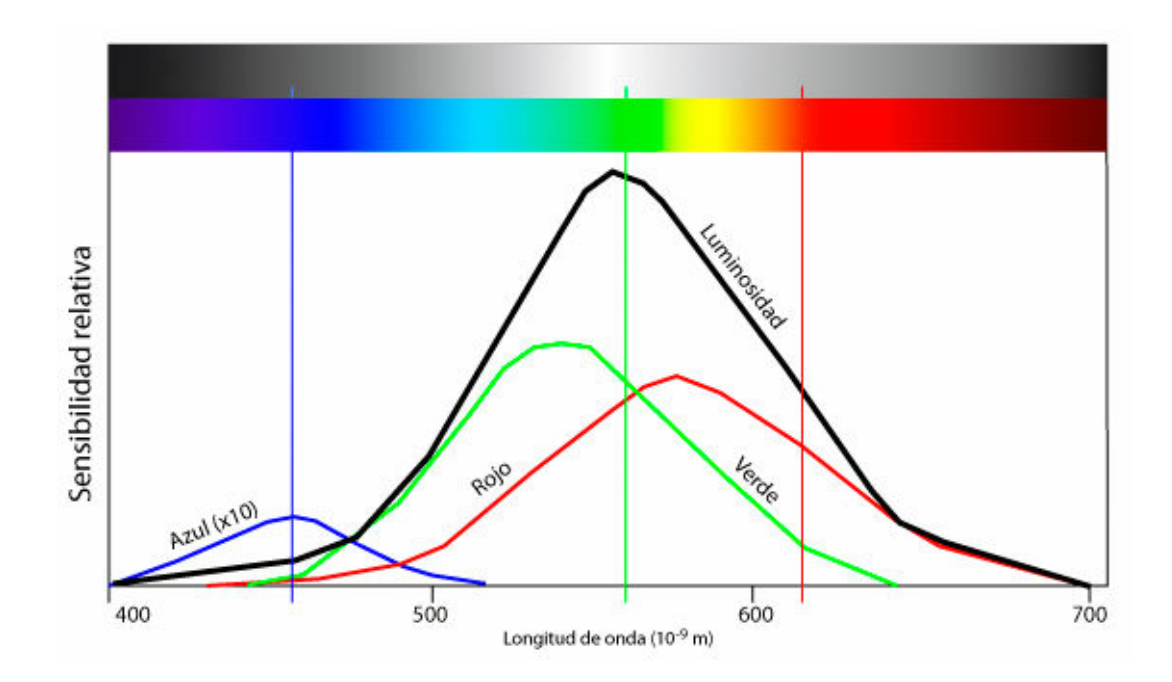

Fuente: elaboración propia, con programa AutoCad 2010.

#### <span id="page-30-0"></span>**1.2. Persistencia retiniana**

Este fenómeno visual descubierto por el científico belga Joseph-Antoine Ferdinand Plateau, es conocido como Persistence Of Vision (POV) o persistencia retiniana. Este hecho demuestra cómo una imagen permanece en la retina humana una décima de segundo antes de desaparecer completamente, lo que permite que se vea la realidad como una secuencia de imágenes que el cerebro enlaza como una sola imagen visual móvil y continua. En el cine en blanco y negro, se pasaban 18 imágenes por segundo porque se decía que era el mínimo para poder crear el efecto de movimiento, las películas actuales se proyectan a 24 imágenes por segundo, e incluso a 25 para adaptarse mejor a la frecuencia utilizada en televisión.

La persistencia retiniana es una característica del ojo humano que provoca que las imágenes que se observan no se borren instantáneamente. Este hecho, hace que las imágenes que se visualizan, queden guardadas por un instante en el cerebro. Por ejemplo, al hacer girar una cerilla se puede lograr que esta parezca formar un círculo de fuego en el aire, al igual que si se hace con un LED encendido. A un conjunto de LED se activan de manera apropiada en tiempo y forma, se obtendrá, gracias a la persistencia de la visión, imágenes que parecen estar volando en el aire.

A poco tiempo del descubrimiento se dieron aplicaciones en diferentes juguetes ópticos, para demostrar o explotar el fenómeno físico de la persistencia retiniana, a continuación se detallará algunas de ellas:

El zoótropo fue un juguete muy popular en la primera mitad del siglo XIX. Consta de un cilindro o tambor de madera con cortes, a través de los cuales el espectador ve una cinta con dibujos, que debido al movimiento giratorio del cilindro y el fenómeno de [persistencia retiniana,](http://es.wikipedia.org/wiki/Persistencia_retiniana) dan la impresión de movimiento.

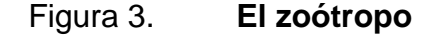

<span id="page-31-0"></span>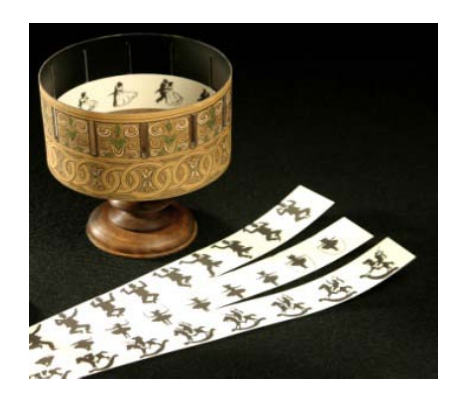

Fuente: laboratorio propio, Ciudad de Guatemala

<span id="page-32-0"></span>El taumátropo, es uno de los juegos más antiguos basado en un disco de cartón que se hace girar sobre su eje mediante cuerdas atadas a sus extremos. En cada cara hay un dibujo distinto y, al girar el disco, las dos imágenes parecen fundirse.

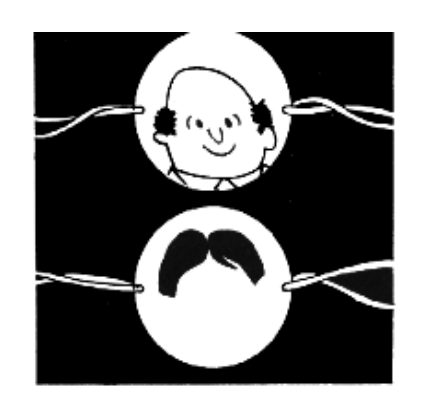

Figura 4. **El taumátropo**

Fuente: laboratorio propio, Ciudad de Guatemala

En el mundo de los juguetes es muy común encontrar relojes, despertadores, indicadores de saludos navideños, mensajes de amor y cuantas cosas se pueden imaginar que son mensajes transmisibles mediante la palabra o las imágenes. Esta clase de productos basan su principio en los *scroll-texts* o pasa-mensajes que se pudan ver en los autobuses, entradas del metro, comercios y en cada vez más lugares.

Con este mismo concepto se aplicara a un conjunto de LED, activando en tiempo apropiado con diseño propio de circuitos electrónico se crea el visualizador de LEDs con el fin de obtener imágenes que parecen estar flotando en el aire.

#### Figura 5. **Visualizador de LED**

<span id="page-33-1"></span>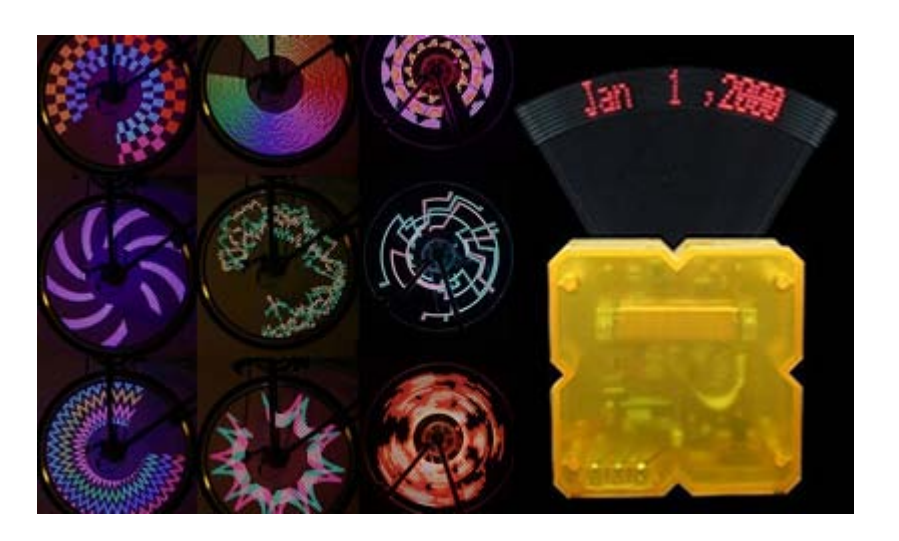

Fuente: laboratorio propio, Ciudad de Guatemala

#### <span id="page-33-0"></span>**1.3. Motor eléctrico DC**

Los motores de corriente continua tienen varias particularidades que los hacen muy diferentes a los de corriente alterna. Una de las particularidades principales es que pueden funcionar a la inversa, es decir; no solamente pueden ser usados para transformar la energía eléctrica en energía mecánica, sino que también pueden funcionar como generadores de energía eléctrica. Esto sucede porque tienen la misma constitución física, de este modo, un motor eléctrico de corriente continua puede funcionar como un generador y como un motor.

Poner en marcha un motor DC es muy sencillo, solo es necesario aplicar la tensión de alimentación entre sus bornes. Para invertir el sentido de giro basta con invertir la alimentación y el motor comenzará a girar en sentido contrario.

A diferencia de los motores paso a paso y los servomecanismos, los motores DC no pueden ser posicionados y/o enclavados en una posición específica. Estos simplemente giran a la máxima velocidad y en el sentido que la alimentación aplicada se los permite.

<span id="page-34-0"></span>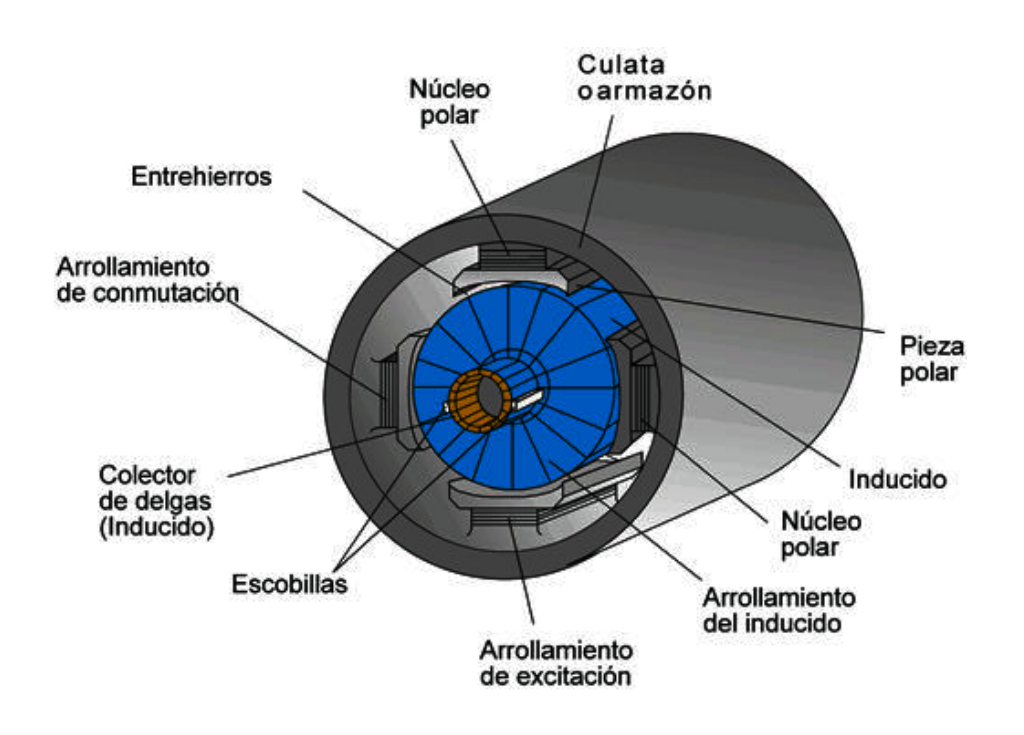

Figura 6. **Corte transversal de un motor DC**

Fuente: elaboración propia, con programa AutoCad 2010.

El motor de corriente continua esta compuesto por las diferentes partes que a continuación se describen:

• Inductor o estator (arrollamiento de excitación)*:* es un electroimán formado por un número par de polos. Las bobinas que los arrollan son las responsables de producir el campo inductor al circular por ellas, la corriente de excitación.

- Inducido o rotor (arrollamiento de inducido): es una pieza giratoria formada por un núcleo magnético, alrededor del cual va el devanado de inducido, sobre el que actúa el campo magnético.
- Colector de delgas: es un anillo de láminas de cobre llamadas delgas, dispuesto sobre el eje del rotor que sirve para conectar las bobinas del inducido con el circuito exterior, a través de las escobillas.
- Escobillas: son unas piezas de grafito que se colocan sobre el colector de delgas, permitiendo la unión eléctrica de las delgas con los bornes de conexión del inducido.

#### <span id="page-35-0"></span>**1.4. Microcontroladores (PIC)**

Los microcontroladores constituyen una de las principales áreas de la electrónica aplicada, porque facilitan la introducción de los procesadores digitales en numerosos productos industriales. Pero además, los microcotroladores son en sí mismos una tecnología compleja en la que coexisten numerosos conceptos interrelacionados, que dificultan el establecimiento de normas que garantizan tanto la fiabilidad de los sistemas basados en ellos, como la mantenibilidad de los mismos y la modificación de sus prestaciones a lo largo del proceso de diseño.

Los microcontroladores PIC de Microchip, han tenido un gran éxito en los últimos años debido a:

• Su buena relación precio/prestaciones
- La facilidad de desarrollo de aplicaciones basada en ellos, debido a su repertorio de instruccciones reducido.
- Su facilidad de programación, ya que muchos modelos se fabrican con memoria no volátil del tipo *flash*, borrable y programable eléctricamente.
- La existencia de extensa documentación y diversas herramientas de programación de libre distribución, muchas de las cuales son proporcionadas directamete por el fabricante, para llevar a cabo el desarrollo de aplicaciones.
- Su dispoibilidad como circuitos normalizados y la existecia de numerosos desarrolladores de sistemas que los utilizan.

Los microcotroladores PIC poseen las siguientes caracteristicas generales:

- Utilizan la arquitectra Harvar, que se caracteriza porque la memoria de programa genera la dirección de la memoria de datos. La memoria de datos esta estructurada en palabras de ocho bits y la memoria de programa en palabras de 12, 14 o 16 bits*.*
- Son procesadores del tipo RISC porque en número de instrucciones de su repertorio es reducido. El número de instrucciones es diferente para cada gama y varía entre 33 y 77.
- Posee una memoria de datos volátil (RAM) de pequeña capacidad comprendida etre 25 y 3 840 octeto, según el modelo, y direccionada por la memoria no volátil (EPROM, OTP, EEPROM o FLASH) que contiee el

programa. Algunos modelos poseen además una memoria de datos no volátil (EEPROM)

• Su programación se realiza mediante un canal de comunicación, serie denominado In-Circuit Serial Programming, (ICSP) compuesto fundamentalmente por una linea de datos y otra de reloj.

## **1.4.1. Clasificación de los microcotroladores**

Los microcontroladores PIC se clasifican en cuatro gamas, que se diferencian en el número de *bits* de sus instrucciones. La gama baja (*Base Line*) posee instrucciones de 12 *bits*, la gama dedia (*Mid range*) de 14 *bits* y las gamas altas (*High End*) y mejorada (*Enhanced*) de 16 *bits*. Cada una de las gamas se pueden dividir a su vez en varios grupos de microcontroladores, que poseen caracteristicas comunes ( similar número de puertos de entrada/salida, tamaño de la memoria de datos y de programa).

En la tabla I, se presenta la clasificación de los microcontroladores PIC en gamas. En dicha tabla se indica el número de instrucciones de su repertorio y el número de terminales del encapsulado.

Una de las características más importates de la nomeclatura, es la letra o letras que indican el tipo de memoria no volátil.

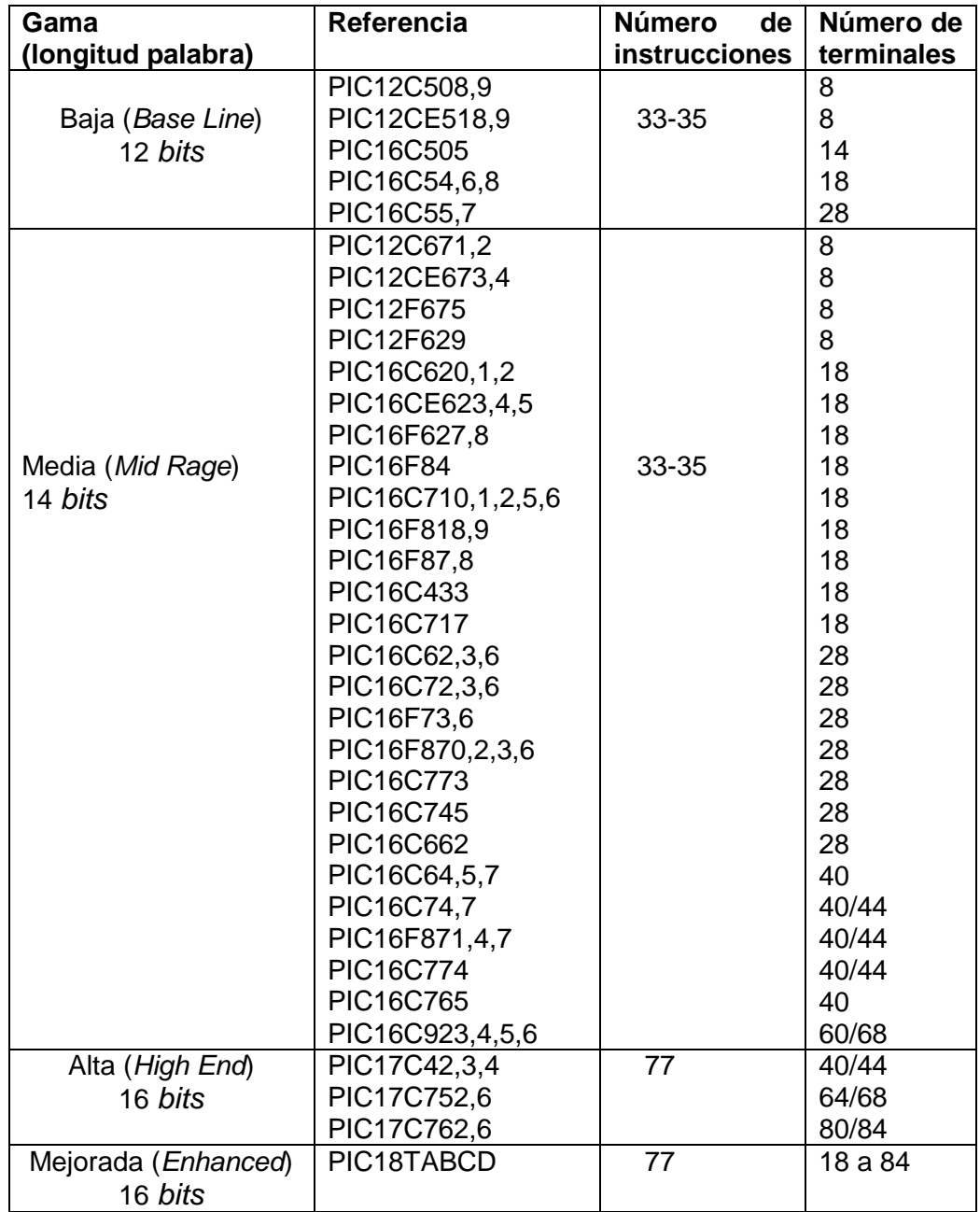

# Tabla I. **Clasificación y nomenclatura de microcotroladores PIC**

Fuente: elaboración propia.

# **1.4.2. Diferencia entre un PIC y DSPIC**

En los últimos años Microchip se ha adentrado en el campo de los procesadores digitales de señales, mediante el desarrollo de una nueva linea de productos que se denominan dsPIC. Se trata de procesadores de arquitectura Harvard que poseen una unidad de control de elevada velocidad de operación y una unidad operativa, cuya arquitectura esta especialmente diseñada para realizar sumas de multiplicaciones en el mínimo tiempo posible. Su introducción en un único circuito integrado, permite diseñar sistema digitales empotrados de elevadas prestaciones.

En la tabla II, se presenta un resumen de las características sobresalietes de este grupo de dispositivos, así como su clasificación y algunos ejemplos de componentes.

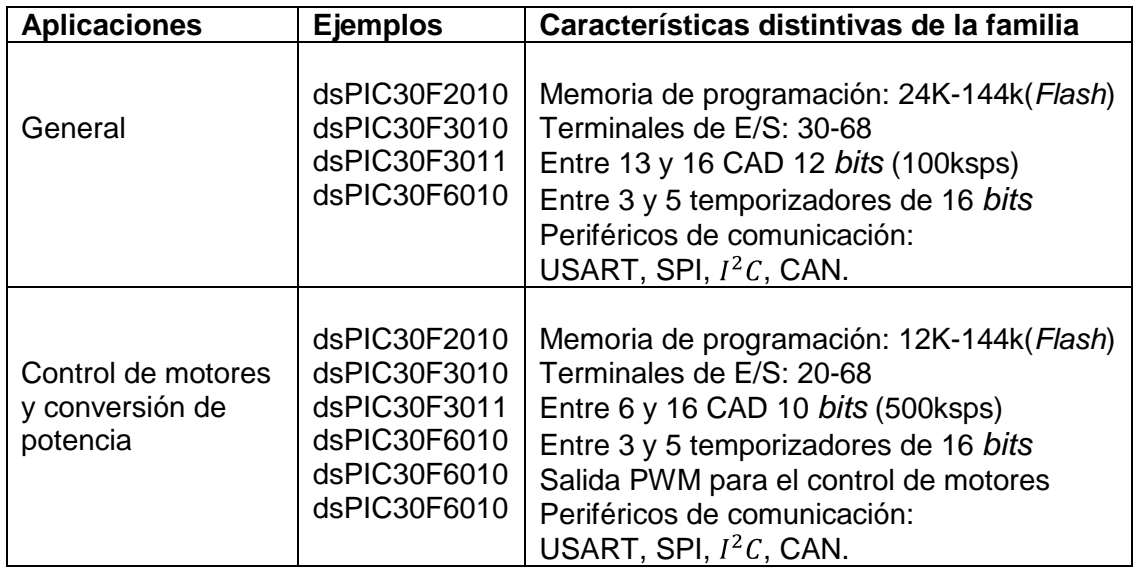

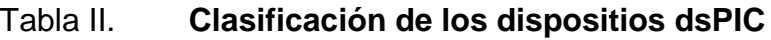

Fuente: elaboración propia.

#### **1.5. Dispositivos de entrada y salida**

Es la comunicación entre un sistema de procesamiento de información, tal como un ordenador y el mundo exterior, posiblemente un humano u otro sistema de procesamiento de información.

Por ejemplo, un teclado o un ratón puede ser un dispositivo de entrada para un ordenador, mientras que los monitores e impresoras se consideran los dispositivos de salida para un ordenador. Dispositivos para la comunicación entre computadoras, tales como módems y tarjetas de red, por lo general sirven para entrada y salida.

#### **1.5.1. LCD (***Display* **de Cristal Líquido)**

Los LCD son utilizados como dispositivos finales de salida, en la actualidad hay diferentes formas y marcas según sea el fabricante, a continuación se dan a conocer los más comunes.

#### **1.5.1.1. LCD de segmentos (o alfanumérico)**

Esta pantalla puede mostrar números arábigos representados por 7 segmentos, o números arábigos y letras romanas representados por 14 segmentos. Los símbolos, tales como el signo menos (-) y el signo más (+), las unidades de medida y algunos iconos particulares.

El LCD de segmentos se emplea mucho en los instrumentos científicos. Se puede controlar fácilmente y tiene un costo relativamente bajo. Se limita a mostrar números, letras romanas y símbolos fijos.

13

# Figura 7. **LCD de segmento o alfanumérico**

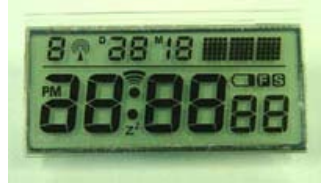

Fuente: laboratorio propio, Ciudad de Guatemala

# **1.5.1.2. LCD de matriz de puntos (o carácter)**

El LCD de matriz de puntos se emplea para mostrar una o varias líneas de caracteres. La pantalla más común muestra entre 1 y 4 líneas de 16 a 40 caracteres. Cada carácter se representa por una matriz de 5 x 7 puntos y un cursor (actualmente una matriz de 5 x 8 puntos ya incluye el cursor). Cada matriz individual se maneja independientemente y puede formar números, letras romanas, caracteres de otros idiomas y una cantidad limitada de símbolos.

Esta pantalla se emplea cuando la necesidad es mostrar más caracteres que los existentes en el idioma inglés. Es relativamente fácil de controlar y tiene un costo menor que los modelos para gráficos.

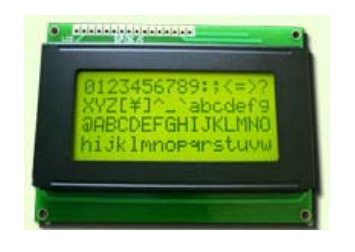

#### Figura 8. **LCD de matriz de puntos**

Fuente: laboratorio propio, Ciudad de Guatemala.

## **1.5.1.3. LCD para gráficos (GLCD)**

El GLCD proporciona mucha flexibilidad. Esta compuesto de pixeles dispuestos en filas y columnas. Cada pixel puede manejarse individualmente y permite mostrar texto, gráficos o una combinación de ambos.

Se emplea en aquellos casos en los que es necesario tener un control total del área de la pantalla. Sin embargo, la flexibilidad implica una mayor dificultad en el diseño del circuito de control. Afortunadamente existen controladores especiales para este propósito (el circuito integrado T6963C de Toshiba es uno de los más utilizados actualmente).

# Figura 9. **LCD para gráficos (GLCD)**

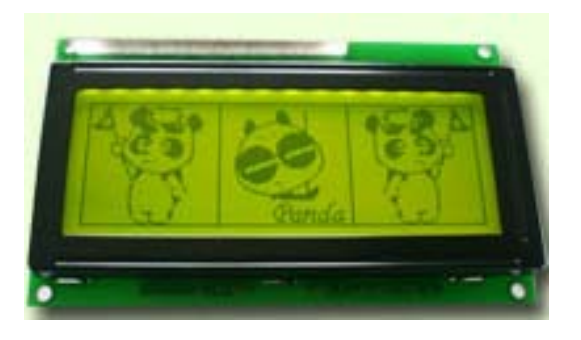

Fuente: laboratorio propio, Ciudad de Guatemala.

El control de contraste de un LCD es la relación entre el área en blanco y el área obscura. Cuando se usa un LCD, se debe disponer de un control para ajustar el voltaje de polarización de la pantalla. Este ajuste permitirá el control del contraste entre los segmentos encendidos y apagados, y debe ser configurado para tener la mejor apariencia. Puede ser necesario realizar un ajuste dinámico del contraste durante el uso de los productos, debido a las variaciones extremas de temperatura.

El ajuste del contraste también modifica el ángulo de visión de la pantalla. Una pantalla de 12h00 se puede optimizar para ser vista desde las 6h00, por medio del ajuste del contraste; aunque el resultado no será tan bueno como una pantalla de 6h00 optimizada para ser vista desde las 6h00. Si se va a ver la pantalla de frente, se puede escoger una de 12h00 o una de 6h00 y realizar un ajuste ligero del contraste para optimizar la imagen desde esa posición. Para el ajuste del contraste, se emplea normalmente un potenciómetro (conectado entre Vdd y Vss para módulos LCD de alto voltaje). El terminal móvil del potenciómetro se conecta a voltaje de contraste (Vo). Actuando sobre este potenciómetro se logra la apariencia deseada como se indica la figura 10.

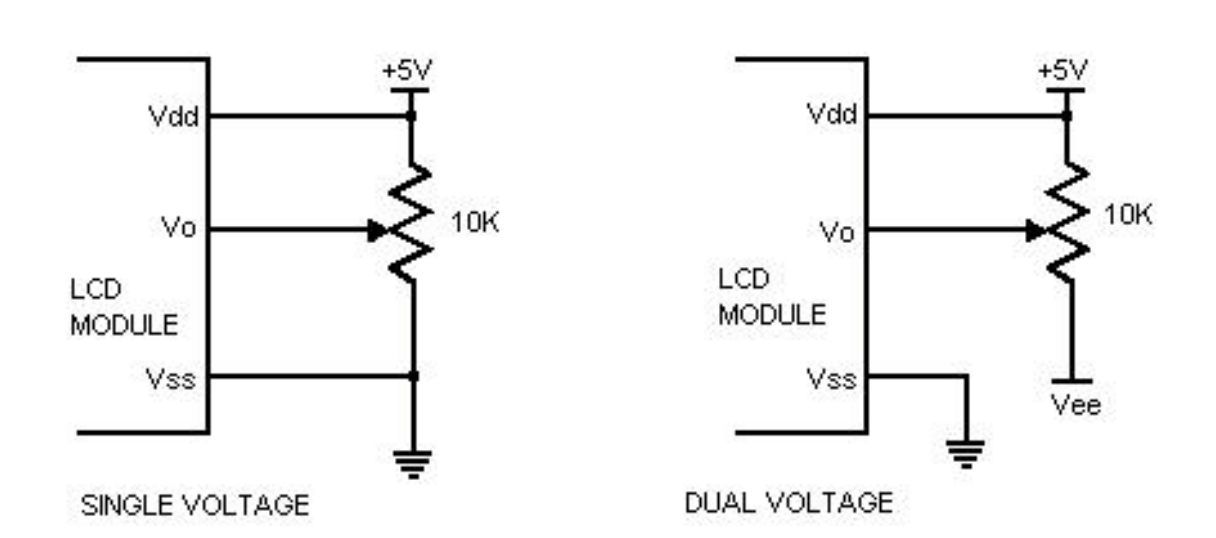

Figura 10. **Ajuste del contraste por potenciómetro**

Fuente: elaboración propia, con programa Multisim 8.

# **1.5.2. Tipos de teclados**

El teclado es utilizado para el ingreso de datos en los circuitos electrónicos y son seleccionados según sea la necesidad. En la actualidad en el mercado hay varios tipos de teclado, entre los cuales se encuentran los siguientes:

- Teclado tipo sándwic*h*
- Teclados de perfil bajo
- Teclados de membrana
- Teclados sensitivos
- Teclados de teclas de corto recorrido

# **1.5.2.1. Teclado tipo sándwich**

La denominación de un teclado plano como de tipo sándwich, implica que el mismo tiene un espesor uniforme, que se puede encontrar entre 0,6 y 1,4 milímetros como máximo. Todos los elementos del teclado están unidos entre sí formando un sándwich con un espesor y peso mínimos.

Los materiales utilizados en este tipo de teclado son los siguientes:

- Circuito flexible o circuito rígido (PCB).
- Cuando se utiliza circuito flexible se pueden usar conectores especiales diseñados para dicho material.
- Frontal en policarbonato o poliéster
- Autoadhesivo trasero de gran potencia.

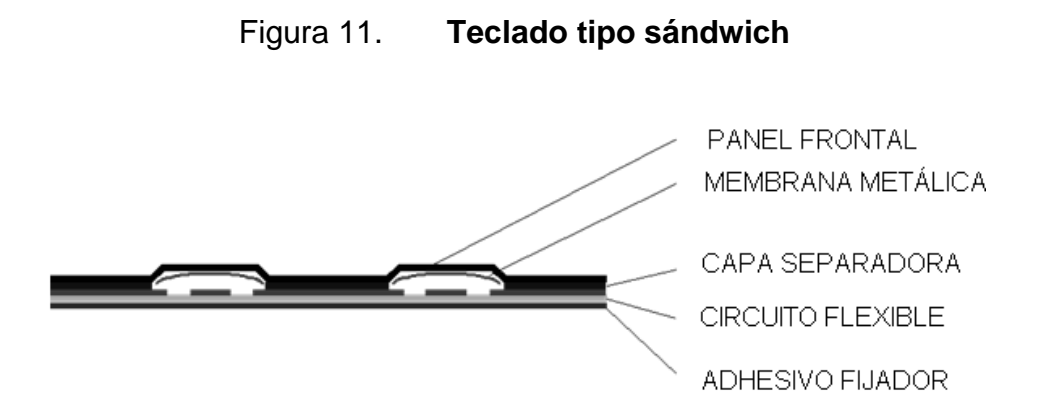

Fuente: elaboración propia, con programa AutoCad 2010.

#### **1.5.2.2. Teclados de perfil bajo**

Los teclados de perfil bajo suponen uno de los sistemas de introducción de datos más completos que existen, ya que debido a su estructura en el mismo sistema se puede integrar teclas de corto recorrido o pulsadores piezoeléctricos, LEDs, visualizadores, y los componentes electrónicos necesarios para la conexión al siguiente sistema de adquisición de datos. El producto final, es un sistema compacto e integral, que posee todas las ventajas que tienen los teclados tipo sándwich, en cuanto a diseño y versatilidad. Además en muchos casos la estructura es desmontable, lo que permitiría sustituir teclas u otros componentes en el caso de sufrir algún daño.

Los materiales utilizados en este tipo de teclado son los siguientes:

- Circuito impreso (PCB)
- Conector estándar para cable plano (macho o hembra), o cualquier otro especificado por el cliente.
- Frontal en policarbonato o poliéster.

18

- Autoadhesivo trasero de gran potencia.
- Base frontal en aluminio anodizado o acero inoxidable
- Espárragos para fijación.

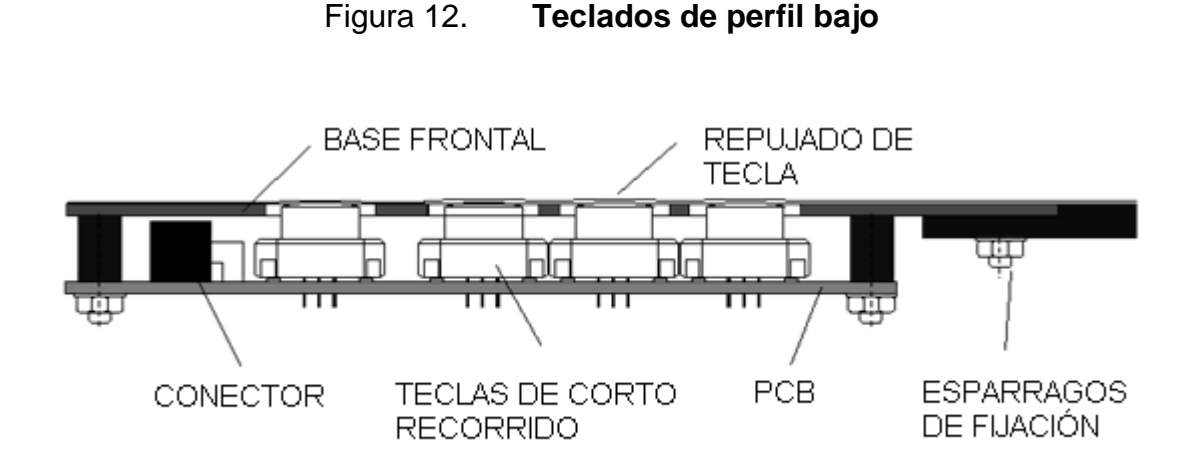

Fuente: elaboración propia, con programa AutoCad 2010

**1.5.2.3. Teclados de membrana** 

En estos teclados, las teclas están compuestas por membranas metálicas que actúan como pulsadores. Al presionar sobre estas piezas se produce una sensación táctil, que confirma el pulsado de la tecla. En este tipo de teclado se combina un sistema de pulsador sencillo, efectivo que permite diseños con espesores mínimos.

Las características propias de las membranas metálicas son las siguientes:

Fabricadas en acero inoxidable (con contactos dorados de forma opcional).

- Diferentes formas y dimensiones para adaptarse a las particularidades de cada diseño, permitiendo crear teclas cuadradas, circulares o rectangulares.
- Diferentes fuerzas de actuación en función del ámbito de funcionamiento.

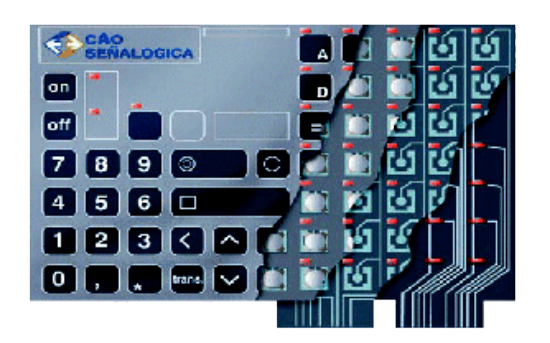

Figura 13. **Teclados de membrana**

Fuente: librería teclado, programa de electrónica multisim 8.

# **1.5.2.4. Teclados sensitivos**

En estos teclados no existen mecanismos pulsadores sobre los que se deba ejercer una presión fuerte. Las teclas pasan a la posición de cierre, simplemente al apoyar el dedo sobre ellas, ejerciendo una presión mínima.

Este tipo de teclado reúne las siguientes ventajas indiscutibles:

- Alta sensibilidad de las teclas.
- Fácil y rápida introducción de datos.
- Teclados ultrafinos, consiguiéndose espesores desde tan solo 0,6 milímetros.

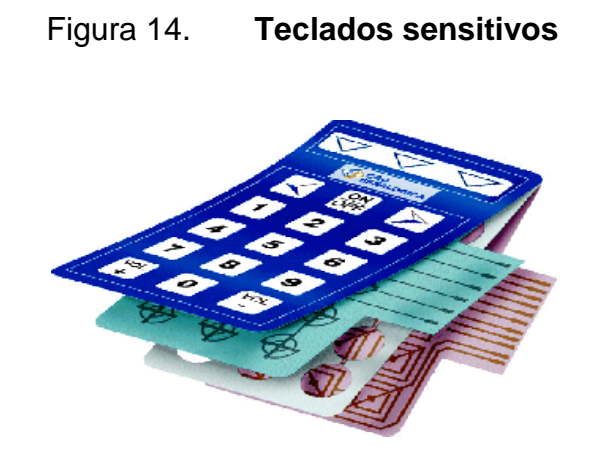

Fuente: librería teclado, programa de electrónica multisim 8.

# **1.5.2.5. Teclados de teclas de corto recorrido**

Las teclas de corto recorrido tienen su mayor aplicación en aquellos sistemas en que se requieren parámetros eléctricos y mecánicos de características superiores, y se va a realizar un uso más continuado del teclado.

# Figura 15. **Teclados de teclas de corto recorrido**

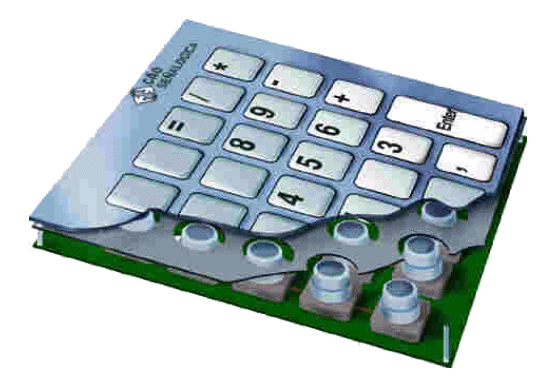

Fuente: librería teclado, programa de electrónica multisim 8.

A las características de los anteriores tipos de teclas descritos, las teclas de corto recorrido suman las siguientes:

- Teclas totalmente iluminadas o en puntos de luz, mediante leds incorporados en la propia tecla.
- Alturas del perfil desde tan solo 6 milímetros.
- Contactos dorados o plateados.
- Diseño de teclados modulares, interconectables entre sí.

#### **1.5.3. Pantalla táctil (dispositivo de entrada y salida)**

Una pantalla táctil es una pantalla que mediante un toque directo sobre su superficie, permite la entrada de datos y órdenes al [dispositivo,](http://es.wikipedia.org/wiki/Hardware) y a su vez muestra los resultados introducidos previamente; actuando como [periférico de](http://es.wikipedia.org/wiki/Perif%C3%A9rico_de_entrada)  [entrada](http://es.wikipedia.org/wiki/Perif%C3%A9rico_de_entrada) y salida de datos, así como emulador de datos interinos erróneos al no tocarse efectivamente.

Este contacto también se puede realizar por medio de un [lápiz óptico](http://es.wikipedia.org/wiki/L%C3%A1piz_%C3%B3ptico) u otras herramientas similares. Actualmente hay pantallas táctiles que pueden instalarse sobre una pantalla normal.

Hay dos tipos de pantallas táctiles que son:

- **Resistiva**
- **Capacitiva**

#### **1.5.3.1. Pantalla resistiva**

Son más baratas y no les afecta el polvo ni el agua, y además de ser más precisas pueden ser usadas con un puntero o con el dedo. Sin embargo, pierden hasta un 25 por ciento del brillo y son más gruesas, por lo que están siendo sustituidas por otras en los dispositivos móviles que precisan un tamaño y un peso ajustado y mayor brillo en la pantalla, por la posibilidad de estar expuestos a la luz directa del sol.

Un panel táctil resistivo esta compuesto por dos láminas rígidas transparentes, formando una estructura sándwich, que tienen una capa resistiva en sus caras internas. La resistencia de estas capas no excede normalmente de 1 kilo Ohm. Los lados opuestos de las láminas disponen de contactos para acceder a un cable plano, el procedimiento para determinar las coordenadas de la posición del panel que ha sido presionada, puede dividirse en dos pasos:

El primero es la determinación de la coordenada X y el segundo el de la coordenada Y del punto.

Para determinar la coordenada X, es preciso conectar el contacto izquierdo de la superficie X a masa y el contacto derecho a la fuente de alimentación. Esto permite obtener un divisor de tensión presionando el panel táctil.

El valor de la tensión obtenida en el divisor se puede leer en el contacto inferior de la superficie Y. La tensión variará en el rango de 0 V a la tensión suministrada por la fuente de alimentación y depende de la coordenada X. Si el punto esta próximo al contacto izquierdo de la superficie X, la tensión estará próxima a 0 V.

23

Para la determinación de la coordenada Y es preciso conectar el contacto inferior de la superficie Y a masa, mientras que el contacto superior se conectará a la fuente de alimentación. En este caso, la lectora de la tensión se hará en el contacto izquierdo de la superficie X.

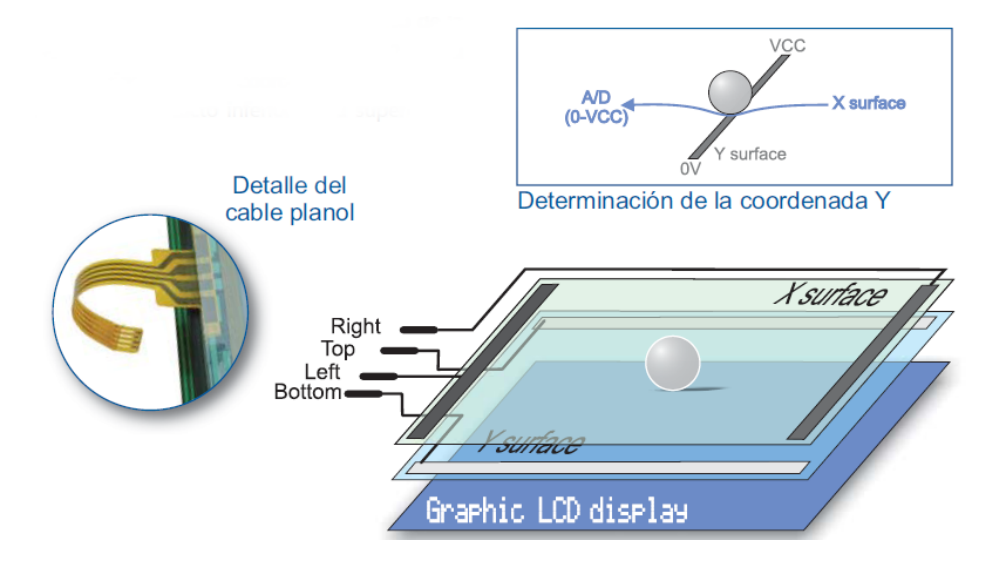

Figura 16. **Estructura interna del panel táctil**

Fuente: [http://www.mikroe.com.](http://www.mikroe.com/) Consulta: 24 de octubre 2013

#### **1.5.3.2. Pantalla capacitiva**

Basadas en [sensor capacitivo.](http://es.wikipedia.org/wiki/Sensor_capacitivo) Consisten en un [aislamiento eléctrico](http://es.wikipedia.org/wiki/Aislamiento_el%C3%A9ctrico) como el cristal, recubierto con un conductor transparente como el tin-doped indium oxide (ITO). Como el cuerpo humano es también un conductor eléctrico, tocando la superficie de la pantalla resulta una distorsión del campo electrostático de la pantalla, la cual es medida por el cambio de capacitancia [\(capacidad eléctrica\)](http://es.wikipedia.org/wiki/Capacidad_el%C3%A9ctrica). Diferentes tecnologías pueden ser usadas para determinar en qué posición de la pantalla fue hecho el toque. La posición es enviada al controlador para el procesamiento.

#### **1.5.3.3. Conexión a un microcontrolador**

Para conectar un panel táctil al microcontrolador, es preciso crear un circuito. Por medio de este circuito, el microcontrolador conecta los contactos adecuados del panel táctil a masa y a la tensión de alimentación (como se describe anteriormente), para determinar las coordenadas X e Y (véase la figura 17). El contacto inferior de la superficie Y y el contacto izquierdo de la superficie X están conectados al conversor A/D del microcontrolador. Las coordenadas X e Y se determinan midiendo la tensión en los respectivos contactos.

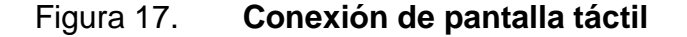

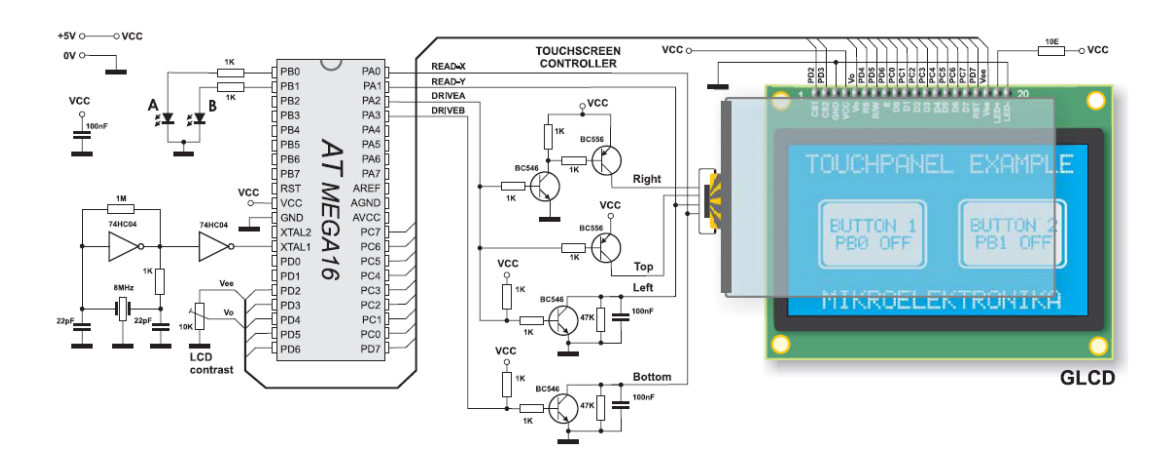

Fuente: [http://www.mikroe.com.](http://www.mikroe.com/) Consulta: 24 de octubre 2013.

#### **1.6. Trasmisión inalámbrica**

Los medios inalámbricos transmiten y reciben señales electromagnéticas sin un conductor óptico o eléctrico, técnicamente la atmósfera de la tierra provee el camino físico de datos, para la mayoría de las transmisiones inalámbricas, sin embargo; varias formas de ondas electromagnéticas se usan para transportar señales, las ondas electromagnéticas son comúnmente referidas como medio; dichos medios inalámbricos son las siguientes:

- Radiofrecuencia
- **Microondas**
- Luz infrarroja

### **1.6.1. Radio frecuencia**

La opción de espectros electromagnéticos, los cuales son usualmente considerados como radiofrecuencia (RF) reside entre los 10KHz hasta 1GHz. Algunas de las tecnologías que utilizan radio frecuencia, a continuación se presentan:

• Módulo 433MHz (RF): esta es una banda para uso industrial, científico y médico, en la cual no es necesario la posesión de una licencia para poder ser utilizada. Esta banda tiene varios rangos de frecuencia una que esta en Europa en los 433 mega Hertz normalmente usada para los telemandos de garajes; otra en los 850 mega Hertz para uso de aplicaciones que necesitan un mayor ancho de banda como puede ser periféricos de ordenadores (ratones, teclados) y una alrededor de los 24 giga Hertz que puede ser usada, ya para la realización de redes de ordenadores inalámbricos.

- WIFI: cuando se habla de WIFI se refiere a una de las tecnologías de comunicación inalámbrica más utilizada hoy en día. WIFI es una abreviatura de Wireless Fidelity, también llamada Wireless Lan, red inalámbrica (WLAN) o estándar IEEE 802.11. Que tiene un alcance de 100-150 metros en hardware.
- Blouetooth: la tecnología bluetoot*h* es una especificación abierta para la comunicación inalámbrica (*Wireless*) de datos y vos. Esta basada en un enlace de radio de bajo coste y corto alcance, implementado en un circuito integrado de 9 x 9 milímetros, proporcionando conexiones instantáneas para entornos de comunicaciones, tantos móviles como estáticos. En definitiva, bluetoot*h* pretende ser una especificación global para la conectividad inalámbrica.

#### **1.6.2. Microondas**

Son ondas electromagnéticas cuyas frecuencias se encuentran dentro del espectro de las súper altas frecuencias, SHF, utilizándose para las redes inalámbricas de banda de los 18 hasta 19 giga Hertz.

Posee las siguientes características:

- Estas redes tienen una propagación muy localizada y un ancho de banda que permite alcanzar los 15 mega bits por segundo.
- Es un tipo de red inalámbrica que utiliza microondas como medio de transmisión.
- Por encima de los 100 mega Hertz las ondas viajan en línea recta y por lo tanto se pueden enfocar en una haz estrecho.
- Con una antena parabólica produce una señal mucho más alta en relación con el ruido, pero las antenas transmisoras y receptoras deben estar muy bien alineadas.
- Además esta direccionalidad permite a transmisores múltiples alineados en una fila al comunicarse con receptores múltiples en fila, sin interferencias.
- Esta tecnología tiene varias ventajas respecto a la fibra. La principal es que no necesita derecho de paso, basta con comprar un terreno pequeño y construir en él una torre de microondas para saltarse el sistema telefónico y comunicarse directamente.

La transmisión de microondas se clasifican en:

- Microonda terrestres
- Microonda satelital

## **1.6.2.1. Microonda terrestre**

Se encuentran generalmente en el intervalo de frecuencias de los giga Hertz. Para que pueda darse uno de estos enlaces, debe existir lineal de vista entre las antenas parabólicas de ambas estaciones.

- **Ventajas** 
	- o Mucho más barato que tener cable entre las estaciones.
	- o Son posibles amplios ancho de banda.
	- o Requiere autorización del canal por parte de la SCT.
	- o Susceptible a la interferencia y a la atenuación en grandes distancias.

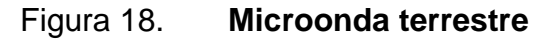

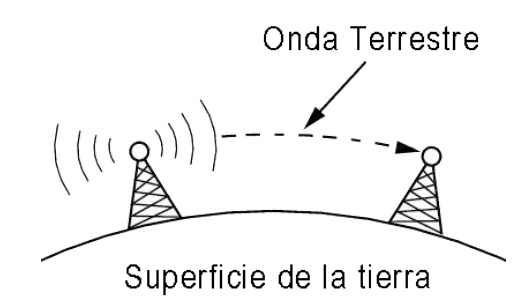

Fuente: elaboración propia, con programa AutoCad 2010

**1.6.2.2. Microonda satelital**

Enteramente dependiente de la tecnología espacial, pero proveen enlaces a las más remotas zonas del planeta. A continuación se describen las bondades y desventajas de esta transmisión.

- **Ventajas** 
	- o Son posibles amplios anchos de bandas.
	- o Las estaciones de tierra pueden ser fijas o móviles.
- o Pueden abarcar una amplia gama de frecuencia.
- **Desventajas** 
	- o Requiere solicitar el servicio a la secretaría de comunicaciones y transportes (SCT).
	- o La tecnología usada es relativamente cara.
	- o Susceptible a la interferencia externa, a la sobre transmisión y a la interferencia entre canales adyacentes.

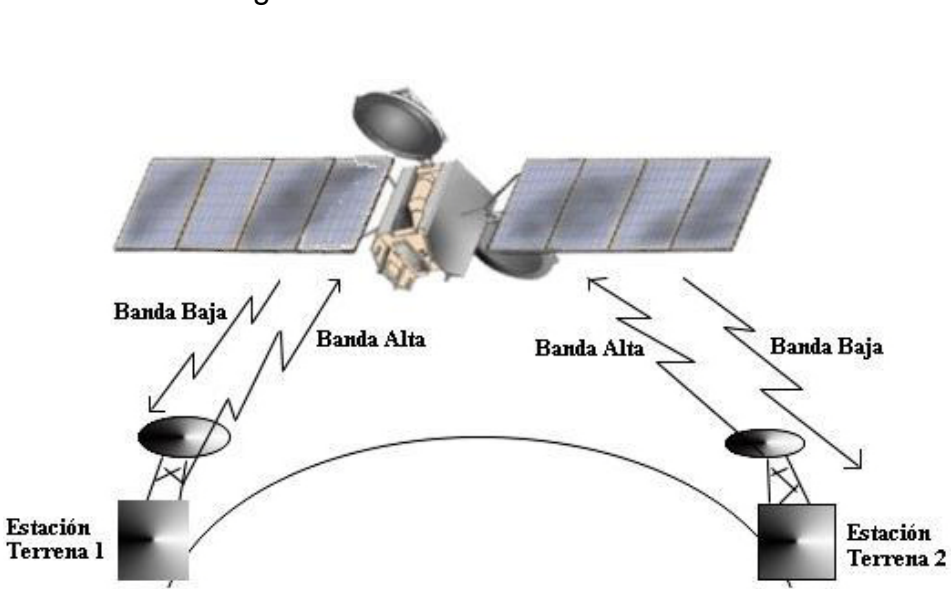

Figura 19. **Microonda satelital**

Fuente: elaboración propia, con programa AutoCad 2010.

# **1.6.3. Luz infrarroja**

Consiste en la transmisión inalámbrica por medio de ondas de calor a corta distancia. No utilizan antena, sino que un diodo emisor (como el de los controles remotos).

- Métodos de trasmisión
	- o Punto a punto: emisión direccional, las estaciones deben verse directamente, estar enfrentadas.
	- o Casi difuso: emisión radial (en todas direcciones). La señal se trasmite hacia distintas superficies reflectantes, las cuales redirigen el haz de luz hacia las estaciones receptoras.
	- o Difuso: debe abarcar todo el recinto en el cual se encuentran las estaciones y tiene múltiples reflexiones.
- Ventajas
	- o No se ven afectadas por interferencias radioeléctricas externas.
- Desventajas
	- o Están limitadas por el espacio y los objetos y se propagan en línea recta, por lo tanto no se propagan tan bien como las señales de radio.

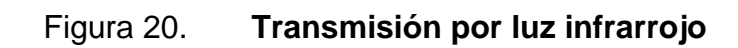

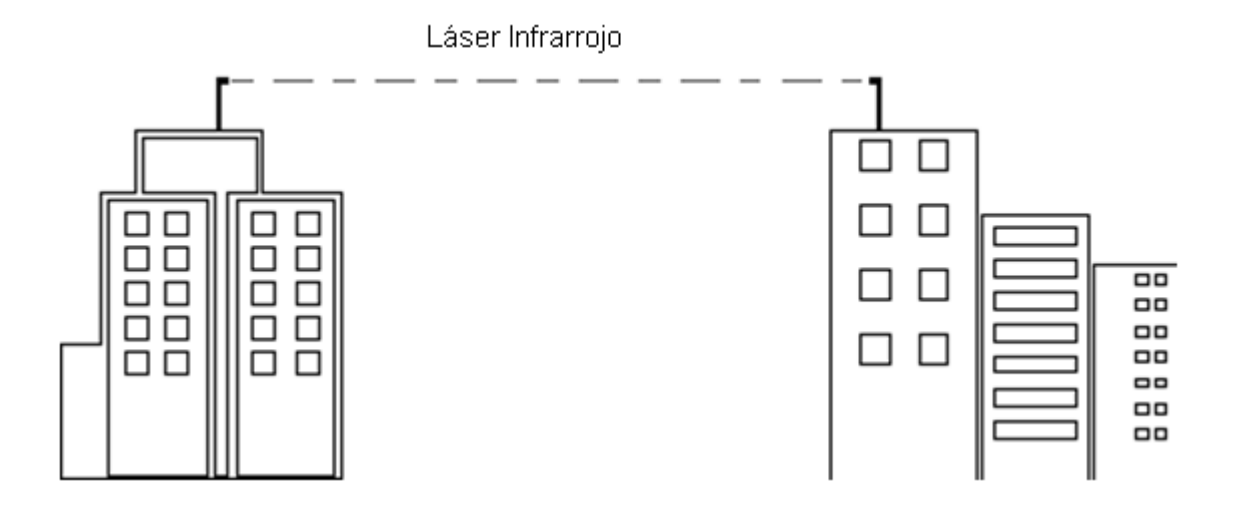

Fuente: elaboración propia, con programa AutoCad 2010

# **2. DISEÑO DE CIRCUITO ELECTRÓNICO DEL VISUALIZADOR**

A continuación se detallan los componentes necesarios para realizar el proyecto.

## **2.1. Módulo visualizador de LED**

El módulo visualizador de LED se encarga de desplegar texto al usuario sobre un eje rotativo, para indicar el punto de inicio se coloca una referencia con un sensor adecuado (sensor *hall*, reflectivo IR), tomando este punto se puede calcular el tiempo que se tarda en dar una vuelta el visualizador de LED, es importante saber la revolución por minuto del motor o aro del vehículo (RPM) para poder calcular el período T de rotación. Por ejemplo, si se tiene una revolución de 600 revoluciones por minuto, el tiempo de activación es dada por la ecuación 1.

Ecuación 1. Tiempo de rotación

$$
T = \frac{1 \text{ RPM}^*60 \text{ s.}}{600 \text{ RPM}} = 100 \text{ ms}
$$

El tiempo máximo de desplegar texto o animaciones es de 100 micro segundos, en el caso de texto se divide el tiempo máximo por la cantidad de caracteres que se quiere desplegar, en el cálculo anterior al desplegar 10 caracteres, correspondería a cada uno 10 microsegundos utilizando 1micro segundo para cada columna de pixeles y 5 microsegundos para separación de caracteres, como se muestra a continuación con la palabra HOLA utilizando el cálculo anterior.

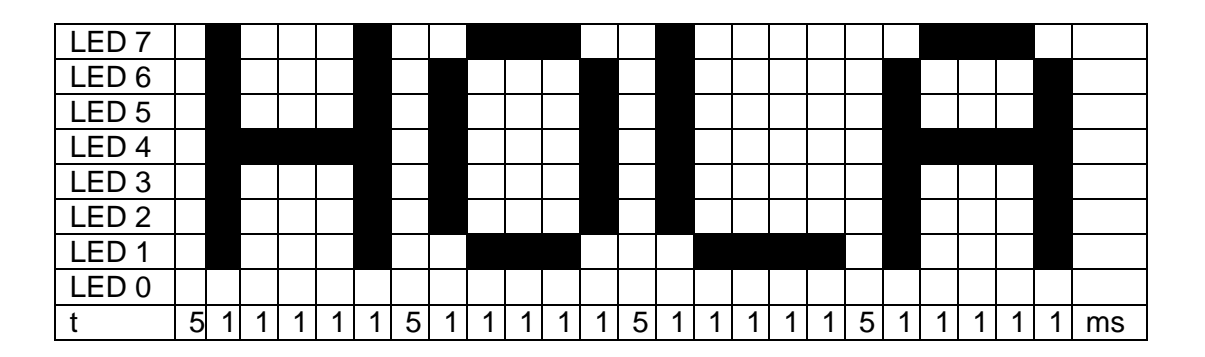

Figura 21. **Tiempo de activación de LED**

Fuente: elaboración propia, con programa AutoCad 2010

# **2.1.1. Diagrama de bloque**

En la figura 22 se muestra el diagrama de bloque del visualizador de LED que esta formado principalmente por un microcontrolador PIC16F88, que a través de sus periféricos controla las siguientes etapas:

- La primera etapa es la recepción de datos, utilizando el periférico (AUSART) con un módulo inalámbrica 433KHz RF.
- La siguiente etapa se constituye de un nivel lógico que entra en el PORTB0 (pin 0) del PIC16F88 que proviene de un sensor de efecto magnético (*hall*).
- La tercera etapa esta compuesto por dos interruptores conectados en el PORTB0 (pin 6 y 7) para incrementar, disminuir el tiempo o activar las animaciones.
- Por último se encuentra la cuarta etapa, que es el integrado MM5054YV que controla el array de 34 LED comandado por el interfaz periférico serial (SPI).

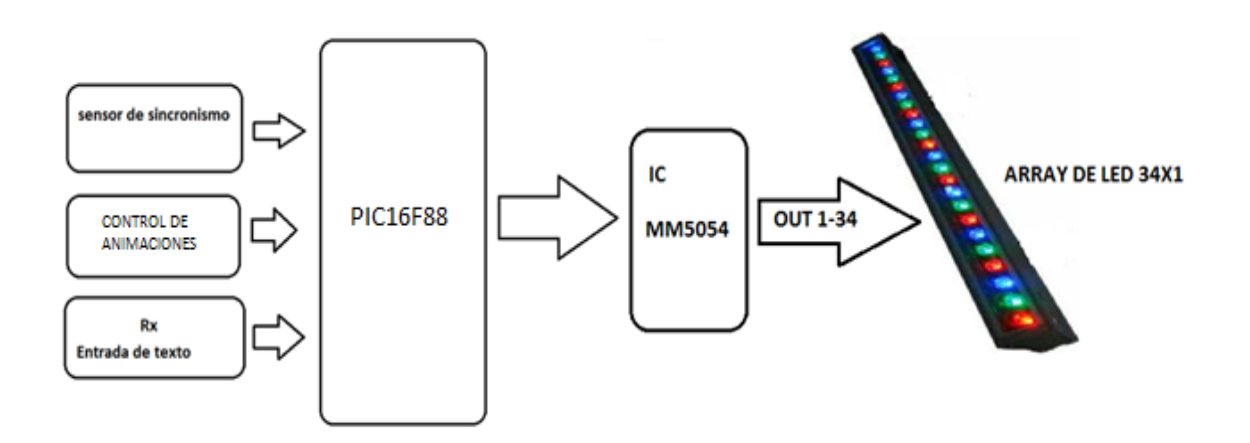

Figura 22. **Diagrama de bloque**

Fuente: elaboración propia, con programa AutoCad 2010.

#### **2.1.1.1. LED SMD ProLight PG1X-1LXS**

Actualmente en el mercado hoy en día existen muchas ofertas sobre LED de potencia, así como en las variedades de colores del espectro visible por el ojo humano como se muestra en la tabla siguiente, en las cuales se especifica la longitud de onda de trabajo.

## Tabla III. **Espectro luz visible**

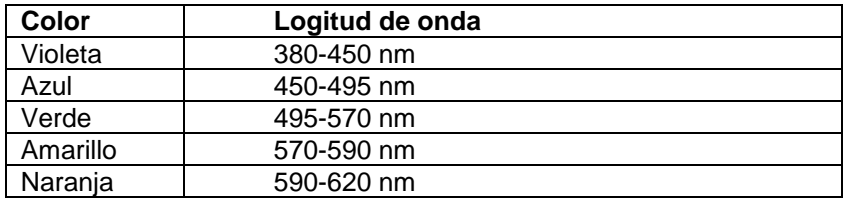

Fuente: elaboración propia.

- Características técnicas
	- o Más eficiente de la energía que las incandescetes y lámparas halógenas
	- o Varios colores
	- o Una larga vida de operación (arriba de 100 kilo horas)
	- o Bajo voltage DC de operación
	- o Luz instataea (menos de 100 nano segundos).
	- o No emite UV
- Aplicaciones tipicas
	- o Retroiluninación en LCD
	- o Portátil (*flashight, bicycle*)
	- o Decorativas
	- o Interior/exterior de comreciales y residencial
	- o Luces de lectura (carro, bus, aeronave)

Para polarizar un diodo led se debe tener en cuenta el voltaje y la corriente que indica el fabricante y se polariza directamente positivo (+) al ánodo y negativo (-) al cátodo, como se muestra a continuacion.

## Figura 23. **Polarizacio de diodo LED**

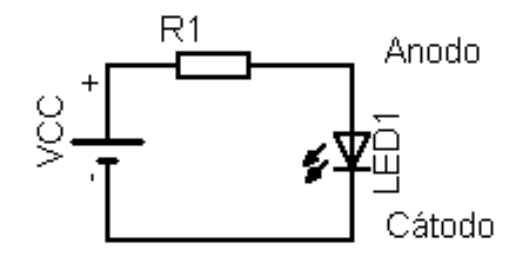

Fuente: elaboración propia, con programa Eagle PCB.

#### **2.1.1.2. Circuito integrado (IC MM5450YV)**

El circuito integrado MM5450YV es un driver monolítico para *display* de led, fabricado con N-canales controlados por un sistema de datos de tipo SIPO (entrada serial salida paralelo), la tecnología tiene una entrada de control que produce bajo-brillo del *display* de led, con una resistencia variable conectado desde la alimentación 5V como se indica en la figura 24.

- Datos técnicos
	- o Datos entrada serial (SPI)
	- o Alimentación VCC (4.75V -11V)
	- o Habilitado (SC)
	- o Compatible con tecnología TTL
	- o Capacidad de 34 o 35 salida, 15mA
	- o Capacidad alfanumérico
	- o Control de brillo continuo
	- o Bajo consumo
- **Aplicaciones** 
	- o Indicador de control industrial
	- o *Driver* para *relay*
	- o Contador, vúmetro, termómetro
	- o Instrumentación
	- o Cinematografía

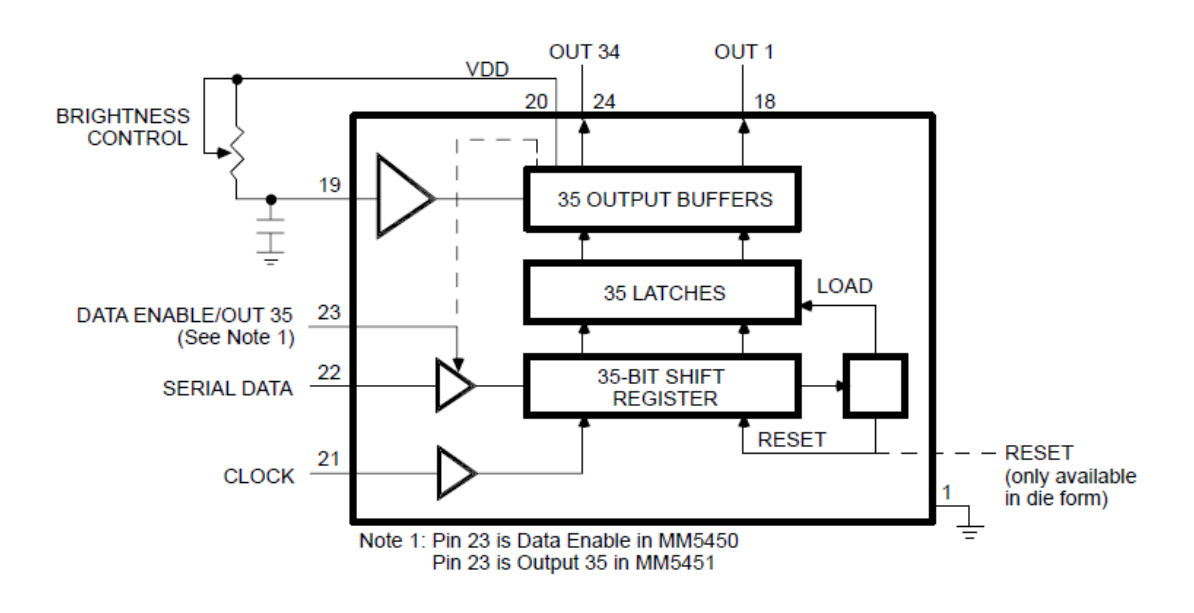

Figura 24. **Diagrama de bloques interno**

Fuente: http:/www.micrel.com. Consulta: 24 de octubre de 2013.

En el formato de tiempo se debe respetar la secuencia de envió de datos, primero se envía 1 bit para habilitar seguido los 34 bits de datos y por último 1 bit de carga (LOAD), después de la carga se borran automáticamente los registros preparándose para el dato siguiente.

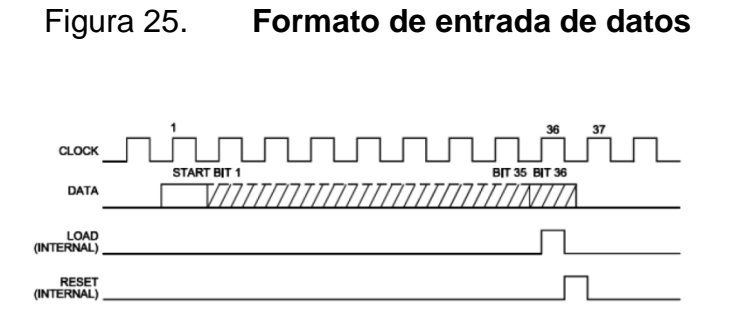

Fuente: http:/www.micrel.com. Consulta: 24 de octubre de 2013.

En el empaquetado del circuito integrado MM5450YV, el punto negro indica el pin número 1 y el conteo ascendente se realiza en contra de las agujas del reloj.

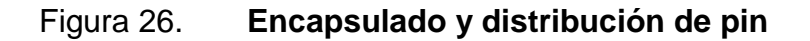

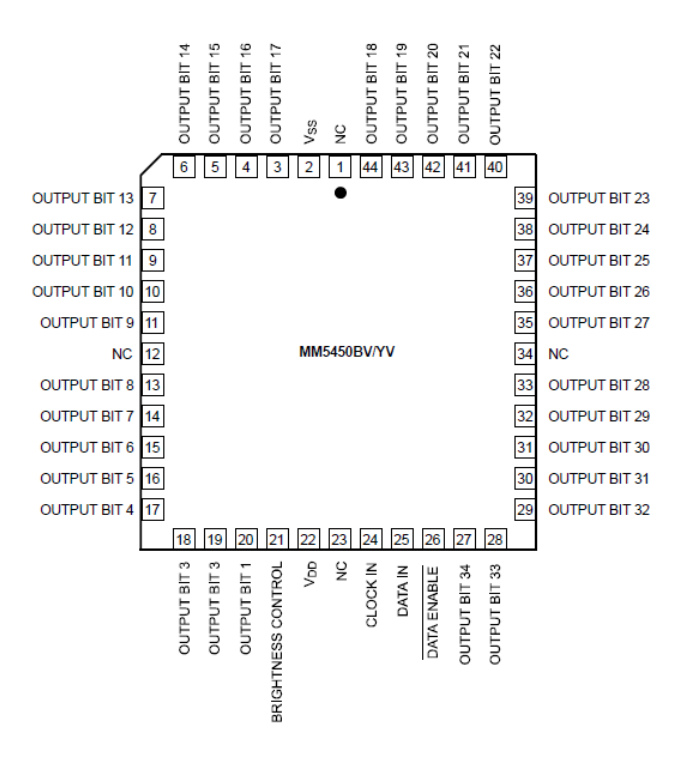

Fuente: http:/www.micrel.com. Consulta: 24 de octubre de 2013.

# **2.1.1.3. Módulo RX 433MHz**

En la figura 27 se observa el empaquetado del receptor de radio frecuencia RF 433 mega Hertz, que esta compuesto de un oscilador tanque capacitivo (que permite ajustar la frecuencia de trabajo variando el valor del capacitor), un inductor y un circuito integrado, al realizar la conexión se debe de respetar las siguientes características dada por el fabricante.

• Características del receptor

- o Voltaje de operación: 3.3-5V
- o Modulación: ASK
- o Frecuencia de operación: 433KHz
- o Dimensiones: 14 mm x 38 mm
- o Datos de operación 4,8 Kbps

## Figura 27. **Empaquetado del receptor**

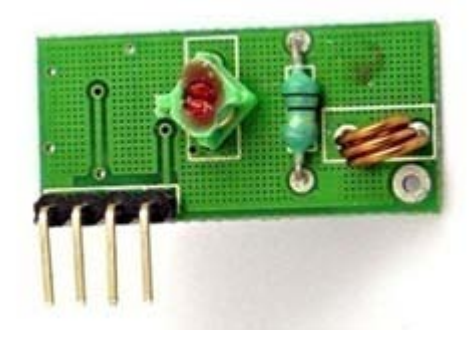

Fuente: http://articulo.mercadolibre.com.co/MCO-410033989-modulo-de-radio-frecuencia-rf-ask-434mhz-txrx-electronica-\_JM. Consulta: 20 octubre de 2013.

El diagrama de conexión eléctrico se muestra a continuación.

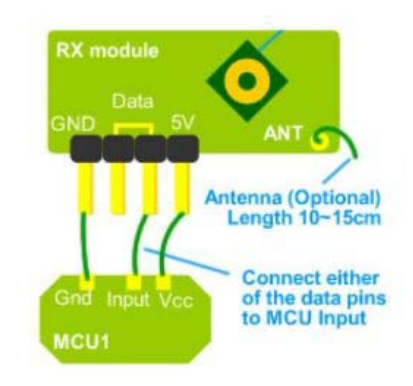

# Figura 28. **Diagrama de conexión de receptor**

Fuente: http://articulo.mercadolibre.com.co/MCO-410033989-modulo-de-radio-frecuencia-rf-ask-434mhz-txrx-electronica-\_JM. Consulta: 20 octubre de 2013

# **2.1.1.4. Sensor de efecto magnetico (***hall***)**

Los sensores de efecto *hall* se utilizan en los automóviles para medir velocidades de rotación o detectar la posición de un determinado elemento, su principal ventaja es que pueden ofrecer datos fiables a cualquier velocidad de rotación, y sus inconvenientes son la mayor complejidad y precio con respecto a un sensor inductivo.

Un sensor de efecto *hall* utilizado en automoción, se compone de:

- Un generador magnético que suele ser un imán fijo.
- Un pequeño módulo electrónico donde se encuentran los componentes. que miden la tensión transversal.
- Una corona metálica con ventanas para interrumpir el campo magnético.

La corona metálica se intercala entre el imán fijo y el módulo electrónico y esta unida a un eje con giro. Según la posición de la corona, el campo magnético del imán llega hasta el módulo electrónico. La tensión obtenida a la salida del módulo electrónico, una vez tratada y amplificada corresponde con un valor alto (de 5 voltios) cuando la corona tapa el campo magnético, y un nivel bajo (0,5 voltios) cuando la corona descubre el imán.

El sensor de efecto *hall* se conecta mediante tres cables eléctricos. Uno de ellos corresponde con el valor negativo (GND), otro cable corresponde con la alimentación de 5 voltios; el tercer cable corresponde con la señal de salida que varía según la posición de la corona metálica.

Para comprobar el funcionamiento de un sensor *hall* basta verificar el valor de la tensión de alimentación y la variación de la tensión en la señal de salida, cuando alguna ventana de la corona permite el flujo del campo magnético.

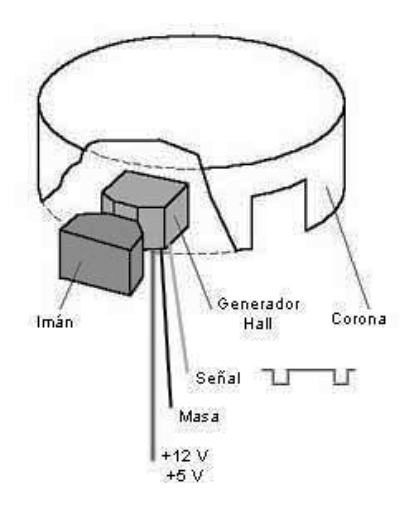

Figura 29. **Sensor de efecto magnético**

Fuente: elaboración propia, con programa AutoCad 2010

# **2.1.2. Diagrama del circuito**

Es una representación pictórica de un circuito. Muestra los diferentes componentes del circuito de manera simple y con pictogramas uniformes de acuerdo a normas, y las conexiones de alimentación y de señal entre los distintos dispositivos.

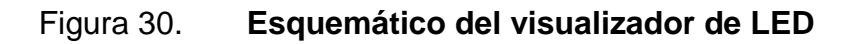

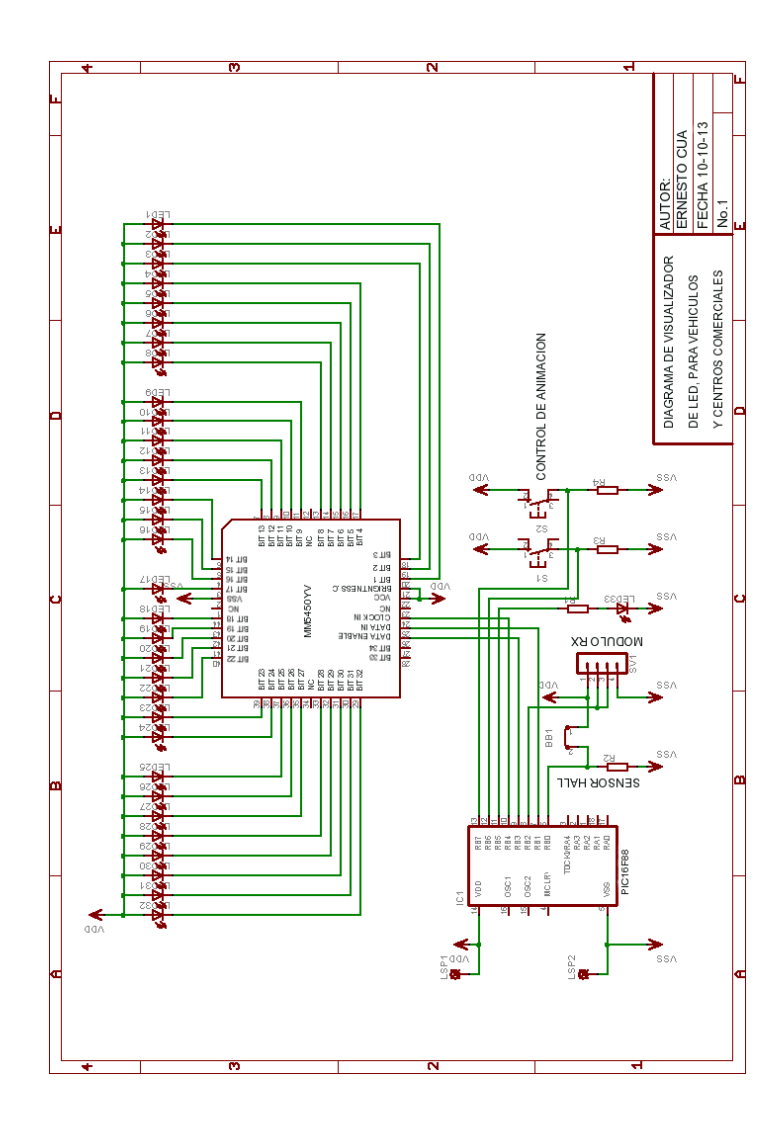

Fuente: elaboración propia, con programa Eagle PCB.

# **2.1.3. Printed Circuit Board (PCB)**

Software recomendado para el diseño de circuitos impresos (PCB):

PCB Wizard es un potente software para el diseño de circuitos impresos, de simple o doble capa.

El mismo provee una buena cantidad de herramientas que permiten cubrir todas las necesidades al momento de diseñar un PCB estándar, incluye dibujo esquemático, conversión esquemático a circuito, posicionamiento de componentes, *autorouter* de pistas y reportes de listas de materiales. Incluye también, una serie de tutoriales para aprender a manejar el programa casi a la perfección.

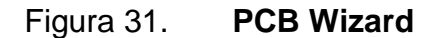

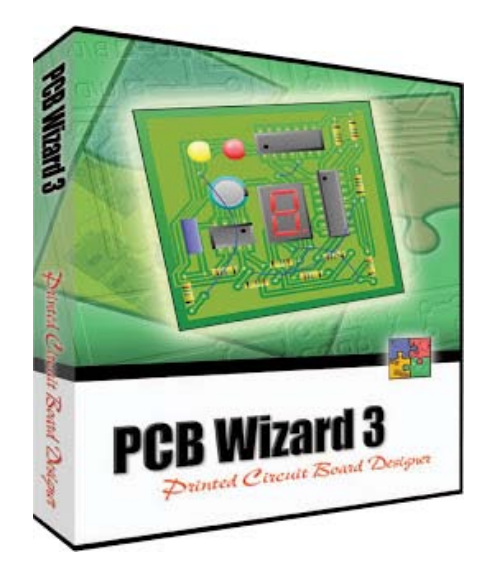

Fuente: http://www.new-wave-concepts.com/pr/wizard.html. Consulta: 24 de octubre de 2013.
Eagle PCB (editor gráfico de capas de fácil aplicación), este software es recomendable debido a su amplia librería de dispositivo y su gran facilidad para crear los circuitos impresos, partiendo de un esquemático previamente diseñado, utilizando herramientas de fácil uso.

Algunas características destacables de este programa son las siguientes:

- Total compatibilidad con Windows y Linux.
- Resolución 1/10.000 mm (rejilla de trabajo).
- Fácil edición de librerías de componentes.
- Soporte completo SMD (Montaje superficial).
- Hasta 99 hojas por esquema.
- Genera código CNC

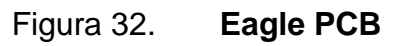

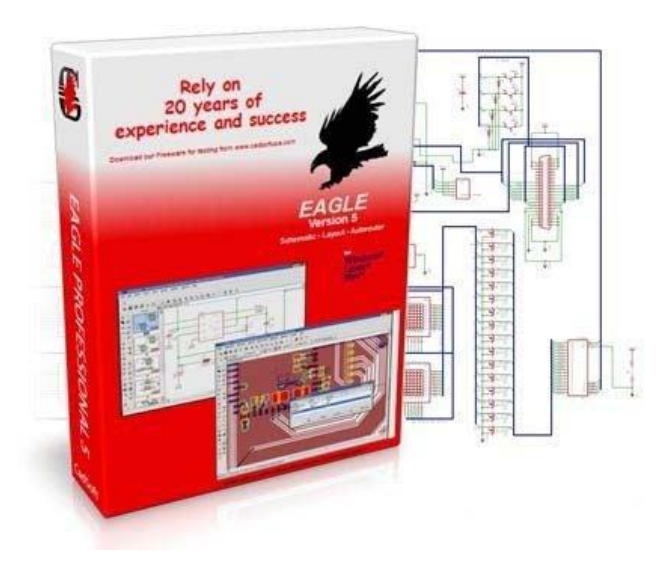

Fuente: http://www.cadsoftusa.com. Consulta: 24 de octubre de 2013.

Los circuitos PCB del visualizador de LED, que a continuación se presentan; se realizaron con el software Eagle PCB a partir del esquemático que aparece en la figura 30. El diseño tiene una dimensión de 2,5 x 6 pulgadas que se compone de 2 capas; la primera capa representa la superficie de cobre superior y la segunda representa la superficie de cobre inferior. Se puede apreciar en la figura 35. La ubicación de cada uno de los componentes.

#### Figura 33. **Primera capa de cobre vista superior**

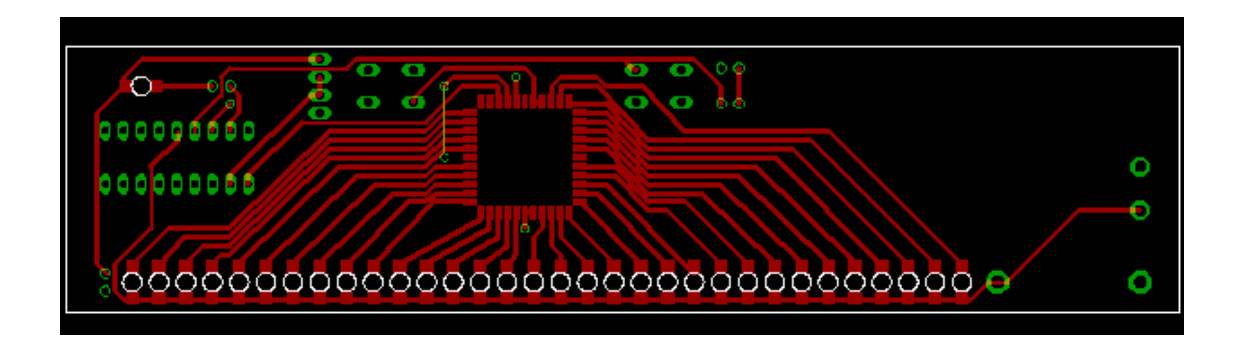

Fuente: elaboración propia, con programa Eagle PCB.

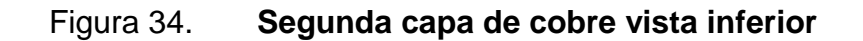

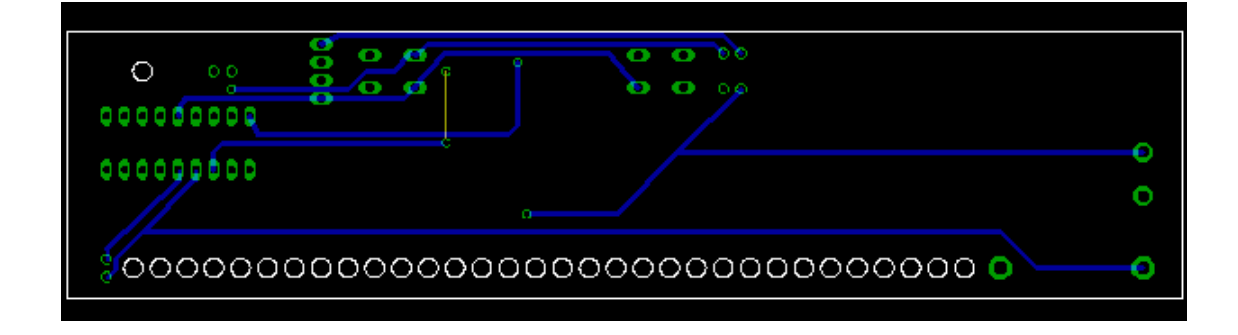

Fuente: elaboración propia, con programa Eagle PCB.

#### Figura 35. **Ubicación de componentes**

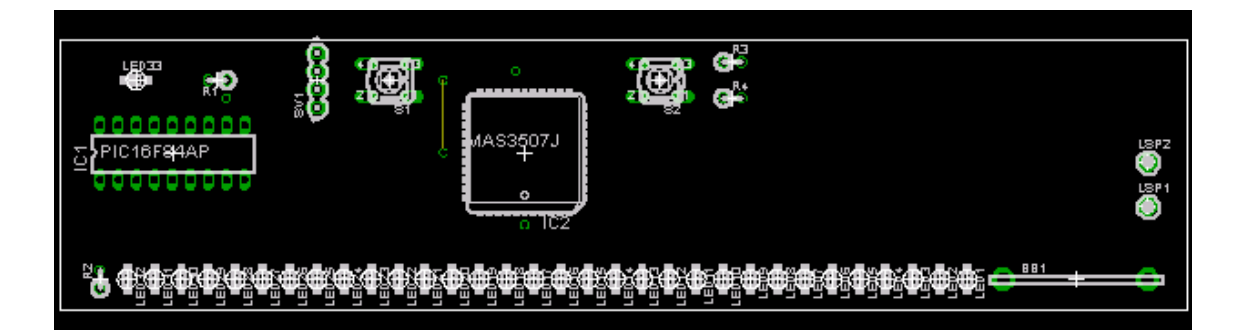

Fuente: elaboración propia, con programa Eagle PCB.

## **2.1.3.1. Método de diseño de PCB**

El material más usado para la fabricación de circuitos impresos es la baquelita (*bakelite*), también llamada placa fenólica, una placa de baquelita es resistente al calor y a los solventes, desarrollado por el belga-americano, Leo Hendrik Baekeland, entre 1902 y 1907.

También se usa la fibra de vidrio con resina de poliéster, en la fabricación de circuitos impresos. Esta es más costosa, pero de mejor calidad y presentación.

Cualquiera de estos dos materiales llevan un baño de cobre en una o en ambas caras. La función del cobre es conducir la electricidad, al momento de hacer un circuito impreso, la tarjeta; ya sea en baquelita o en fibra de vidrio, el cobre de esta tendrá la forma de caminos, los cuales interconectarán los componentes que irán en la tarjeta.

47

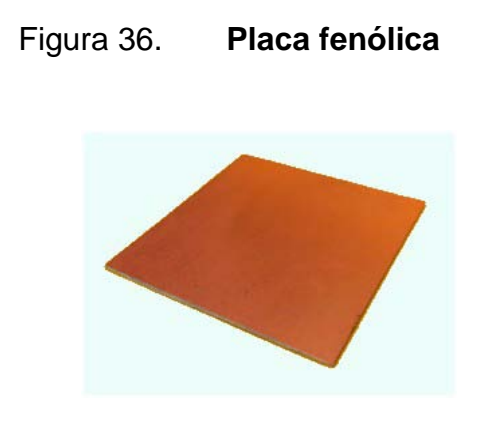

Fuente: laboratorio propio, Ciudad de Guatemala.

Existen diferentes técnicas para la fabricación de los circuitos impresos (PCB). Dependiendo del presupuesto, se elige la técnica que más convenga, algunas de las técnicas más conocidas son:

- Diseño de PCB con tinta indeleble
- Diseño de PCB con termo transferible
- Diseño de PCB de doble cara con papel
- Diseño de PCB con fresadora CNC

#### **2.1.3.2. Diseño de PCB con tinta indeleble**

Solo se necesita un marcador o plumón de tinta indeleble, como el famoso (*Sharpie*). Lo primero es dibujar las pistas del circuito sobre la tarjeta, en la cara bañada en cobre. Luego, se sumerge la tarjeta en una solución corrosiva, (cloruro férrico), disuelto en agua caliente. Esta solución corroe la superficie de cobre, dejando sólo el cobre que esta cubierto por la tinta del plumón. Para finalizar, se perforan con un taladro los orificios donde entrarán las patas de los componentes y listo.

Esta técnica por ser manual y con una calidad de impresión regular, se recomienda para hacer circuitos de mediana complejidad, para principiantes o aficionados a la electrónica, que desean realizar pequeños proyectos a muy bajo costo.

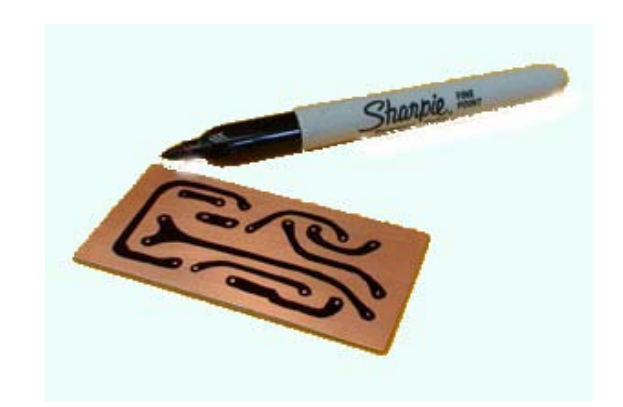

Figura 37. **Circuito impreso con tinta indeleble**

Fuente: laboratorio propio, Ciudad de Guatemala.

## **2.1.3.3. Diseño de PCB con termotransferible**

El papel termotransferible es un material utilizado en la elaboración de circuitos impresos de cualquier tipo, con la única diferencia que la impresión sea laser.

Gracias a este papel se puede traspasar el diseño del circuito impreso que se haya hecho a la placa de cobre, aplicándole calor sobre la superficie de una manera fácil, rápida y económica, luego introducirla en un recipiente con cloruro férrico, obteniendo así el circuito impreso deseado.

#### Figura 38. **Termotransferible**

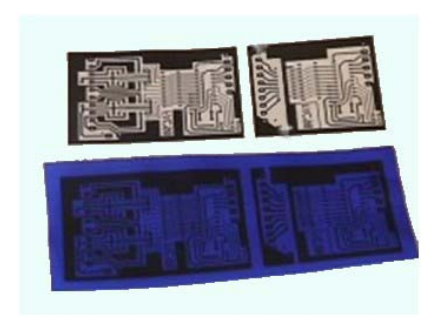

Fuente: laboratorio propio, Ciudad de Guatemala

#### **2.1.3.4. Diseño de PCB de doble cara**

Este es un proceso bastante artesanal y que, como en la mayoría de procesos artesanales, se ha de pasar una fase previa de aprendizaje en la que probablemente, tras muchos intentos fallidos, alguien pueda perder la paciencia.

A continuación, se describen los pasos a seguir para la realización de los circuitos impresos a doble cara:

• Paso uno

Preparar el cobre de las caras de la placa virgen, para que más adelante al planchar las hojas impresas con la impresora láser, el tóner de estas se adhiera a ellas sin problemas. Para ello primero habrá que pasar la lija fina o lana de acero sobre las caras de cobre eliminando las posibles manchas o pequeñas irregularidades.

## Figura 39. **Limpiando la placa de cualquier suciedad**

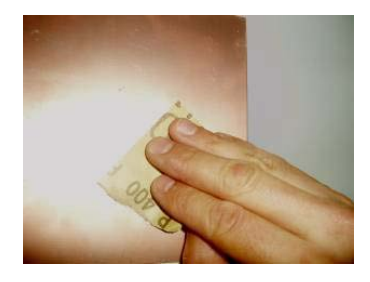

Fuente: laboratorio propio, Ciudad de Guatemala.

Paso dos

Imprimir los negativos de PCBs con la impresora láser en el papel, es necesario que los negativos tengan cruces de posicionamiento o referencia. Estas cruces sirven para situar bien las hojas sobre el cobre antes de plancharlas, evitando que las pistas y *pads* de ambas caras queden desalineados. Hay que recordar también que la posición del encapsulado respecto a los PADs, es diferente en los componentes de montaje through hole (DIP) y en el de los de montaje superficial (SMD).

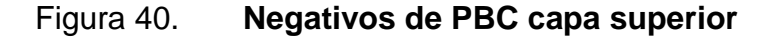

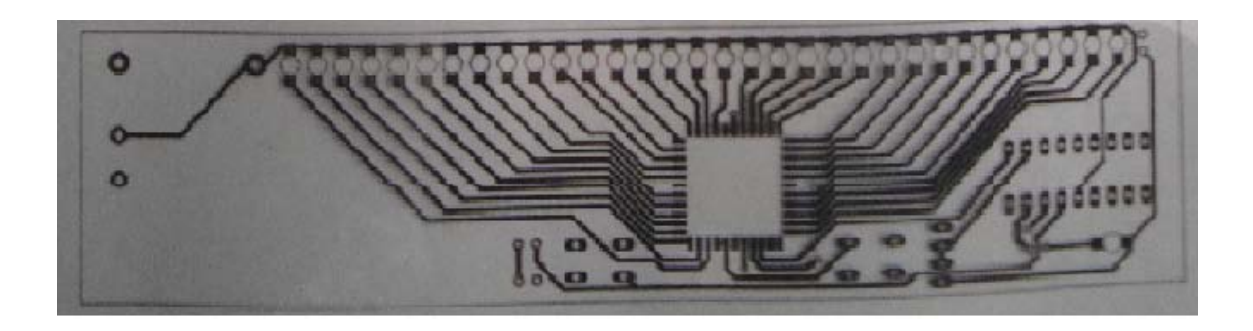

Fuente: laboratorio propio, Ciudad de Guatemala

## Figura 41. **Negativos de PBC capa inferior**

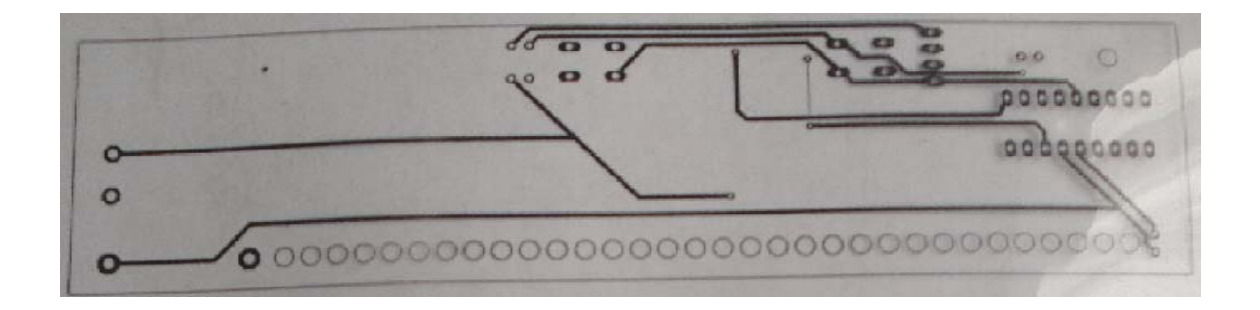

Fuente: laboratorio propio, Ciudad de Guatemala.

Paso tres

Planchar una de las caras. Para ello antes se deberá centrar correctamente la placa virgen sobre el negativo del PCB, doblando el sobrante de papel por la cara opuesta a la que se va a planchar. Esto fijará firmemente el papel sobre la placa de cobre, evitando que se mueva mientras se plancha. La parte impresa deberá mirar hacia el cobre. Para el circuito del ejemplo, se ha utilizado una plancha pequeña a máxima temperatura, no obstante hay que tener en cuenta que un exceso de temperatura puede estropear el papel.

Figura 42. **Transferir el negativo al cobre**

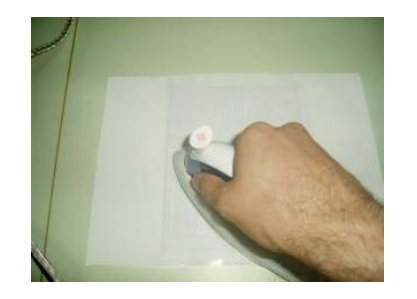

Fuente: laboratorio propio, Ciudad de Guatemala

Paso cuatro

Una vez el papel este correctamente planchado y adherido a la placa de cobre se debe manipular lo mínimo necesario y dejarla enfriar a temperatura ambiente. Mientras se enfría se puede preparar la cubeta con agua caliente y un poco de detergente que se utilizará para separar el papel del tóner pegado a la placa.

## Figura 43. **La placa sumergida en el agua con el detergente**

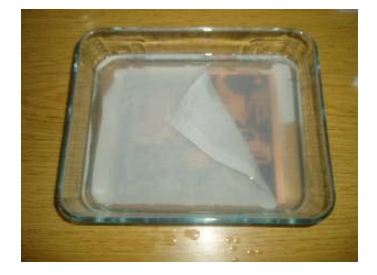

Fuente: laboratorio propio, Ciudad de Guatemala.

Paso cinco

Preparar la segunda cara. Para ello se repetirá el proceso seguido en la preparación de la primera, pero esta vez prestando especial atención al posicionamiento del segundo negativo respecto al ya grabado en la primera cara. Las cruces de posicionamiento de la cara ya planchada y las impresas en el papel, que se va a planchar han de coincidir perfectamente entre sí. Para conseguirlo, antes de situar el papel harán unos agujeros muy finos de 1 milímetro con un taladro en el centro de todas las cruces de posicionamiento ya grabadas en la placa. Hay que tener mucho cuidado al manipular la cara ya preparada, ya que si al planchar la segunda cara se aplica excesivo calor, esta tiene irregularidades, el tóner puede desprenderse o rascarse.

## Paso seis

Una vez las caras del PCB estén correctamente transferidas al cobre, toca sumergir la placa en un recipiente con el cloruro férrico para que este deje solo las pistas protegidas por el tóner. Durante el proceso, se manipulará la placa con unas pinzas, a ser posible de plástico, ya que probablemente las metálicas se estropeen al contacto con el cloruro férrico.

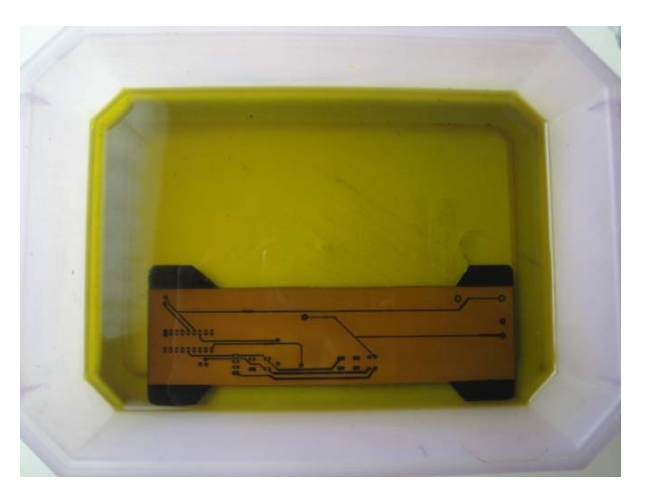

Figura 44. **Placa en cubeta con el cloruro férrico**

Fuente: laboratorio propio, Ciudad de Guatemala.

• Paso siete

Para dejar las pistas de cobre al descubierto, se debe eliminar con disolvente el tóner depositado sobre estas. Para ello se ayudará de un papel de celulosa empapado en disolvente, y se frotará hasta haber eliminado todo el polvo de tóner adherido al cobre. Tras haber limpiado bien la placa y eliminado los restos de tóner, solo deberían verse las pistas de cobre.

Paso ocho

Para hacer los agujeros, se debe marcar los puntos por donde se va a taladrar con un punzón. Estas marcas guiarán la broca fina de 0,8 milímetros al taladrar evitando que se deslice o que el agujero salga descentrado.

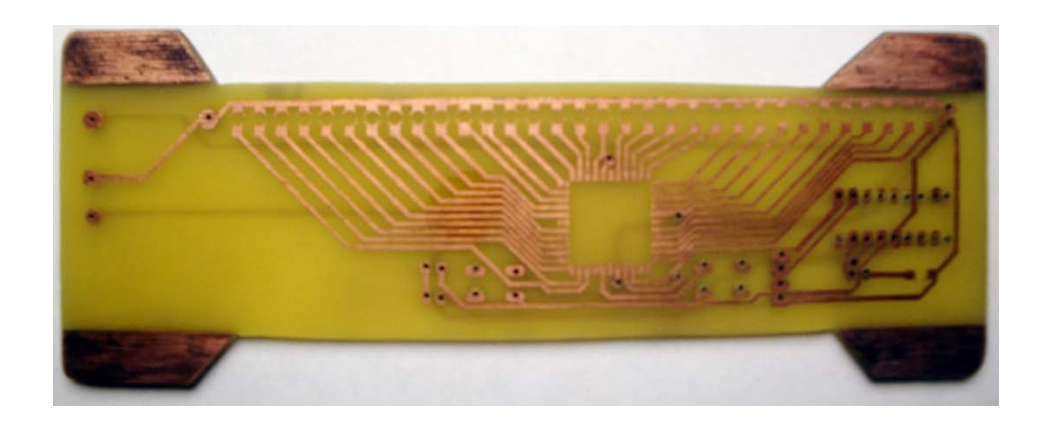

Figura 45. **Placa final capa superior**

Fuente: laboratorio propio, Ciudad de Guatemala.

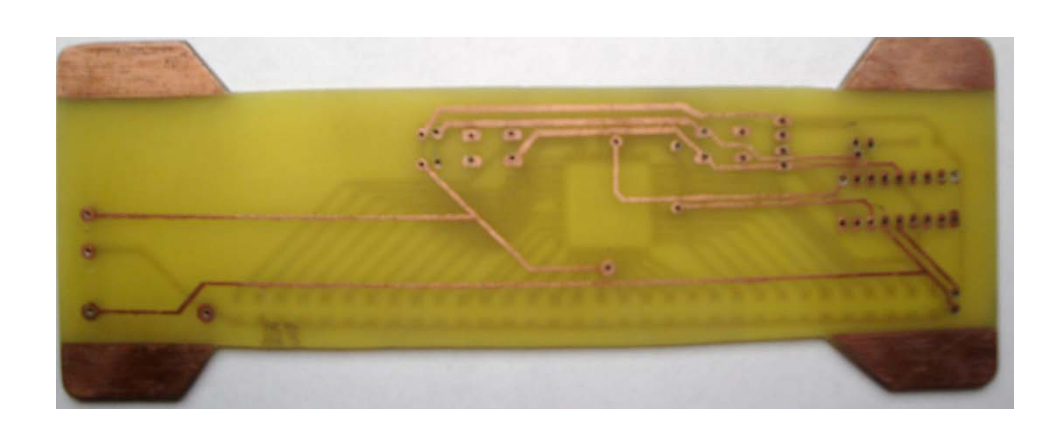

Figura 46. **Placa final capa inferior**

Fuente: laboratorio propio, Ciudad de Guatemala.

## **2.1.3.5. Diseño de PCB con fresadora CNC**

Con el Control Numérico Computarizado (CNC), se han ido formando grandes compañías dedicadas al diseño, fabricación y ventas de equipos para la elaboración de PCB's. LPKF Laser & Electronics es una de las empresas que manejan alta tecnología con la finalidad de hacer equipos capaces de producir PCB's en minutos.

Este sistema proporciona precisión en el dibujo de las pistas, se puede tener 0,1 milímetro de grosor de la pista y 90 huecos por minutos. Elimina retardos, comparado con el trabajo manual en los laboratorios y altos costos de producción, reduciendo el tiempo de desarrollo de la placa. El equipo ProtoMat S42 esta cuidadosamente calibrado, de tal manera que este equipo puede trazar y perforar cualquier tipo de PCB que incluya pistas delgadas.

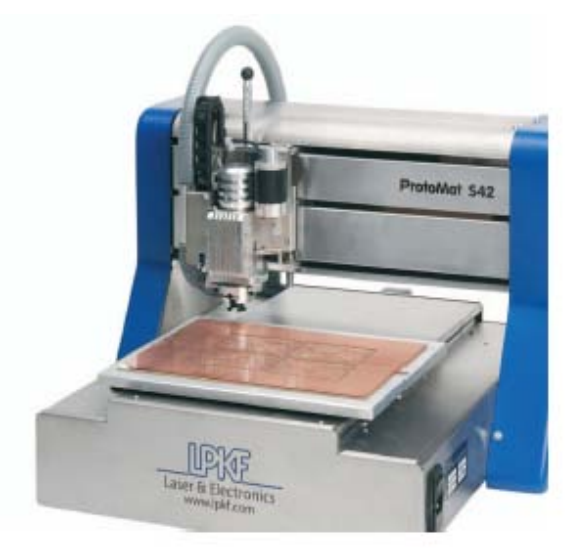

Figura 47. **Sistema LPKF S42**

Fuente: http://www.lpkfusa.com/protomat/s42.htm. Consulta: 24 de octubre de 2013.

# **3. DISEÑO DE CIRCUITO ELECTRÓNICO DE CONTROL**

## **3.1. Diagrama de bloque**

En la figura 48 se muestra el diagrama de bloque del control inalámbrico, que esta formado principalmente por un microcontrolador de la gama media PIC16F648A que a través de sus periféricos controla las siguientes etapas:

- Teclado de matriz 4 x 4 para ingreso de datos, conectado al PORTA
- LCD para la visualización de datos, conectado al PORTB
- Modulo para la transmisión de datos inalámbrica (RF), conectado al USART (PORTB.2 ) de microcntrolador PIC16F648A.
- Batería de alimentación 5V.

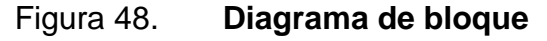

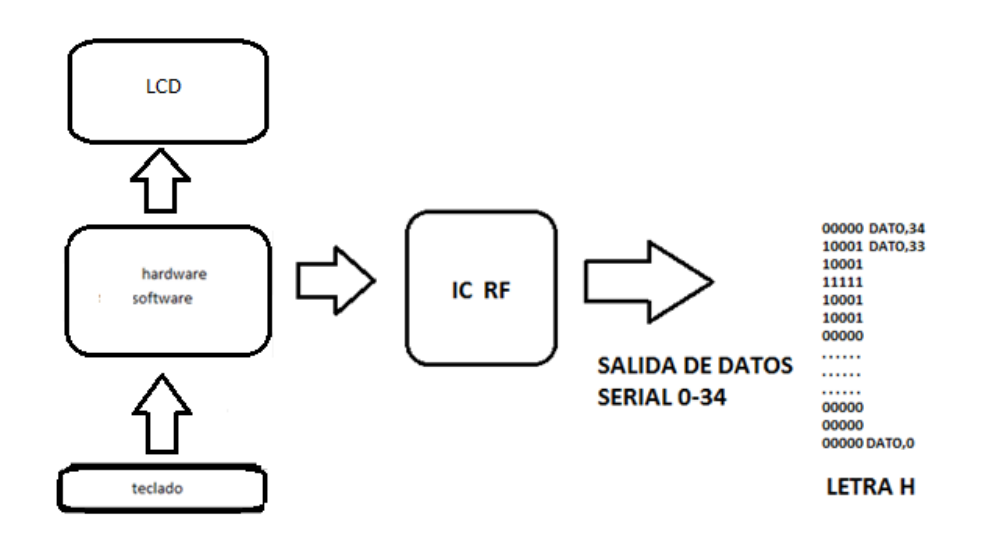

Fuente: elaboración propia, con programa AutoCad 2010.

## **3.1.1. Microcontrolador PIC16F648A**

Es un circuito integrado programable, capaz de ejecutar las órdenes grabadas en su memoria. Algunas de las características más importantes mencionado por el fabricante son:

- Memoria de programación 4096 palabras
- Memoria de datos SRAM y EEPROM 256 bytes
- 16 Puerto de entrada/salida
- 1 Modulador 10-bit PWM
- 1 periférico USART
- 2 comparador analógico
- 2 temporizador de 8 bits y 1 temporizador de 16 bits
- Voltaje de operación 2,0-5,5V
- Oscilador interno 8MHz

Figura 49. **Encapsulado del PIC16F648A**

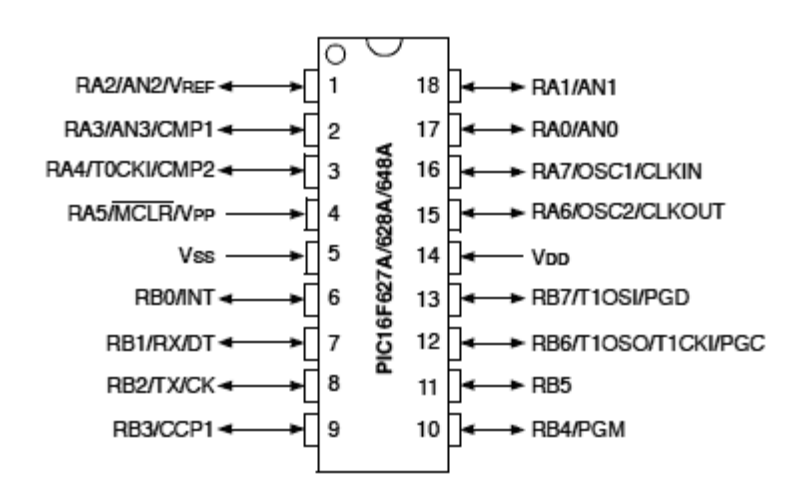

Fuente: [http://www.futurlec.com/Microchip/PIC16F648A-IP.shtml.](http://www.futurlec.com/Microchip/PIC16F648A-IP.shtml) Consulta: octubre de 2013.

#### **3.1.2. Visualizador LCD**

Este componente está específicamente fabricado para ser utilizado con los microcontroladores, lo que significa que no se puede activar por los circuitos integrados estándar. Se utiliza para visualizar los diferentes mensajes en un visualizador de cristal líquido miniatura. El modelo descrito aquí es el más utilizado en la práctica por su bajo precio y grandes capacidades, está basado en el microcontrolador HD44780 (Hitachi) integrado y puede visualizar mensajes en dos líneas con 16 caracteres cada una. Puede visualizar todas las letras de alfabeto, letras de alfabeto griego, signos de puntuación, símbolos matemáticos. También es posible visualizar símbolos creados por el usuario.

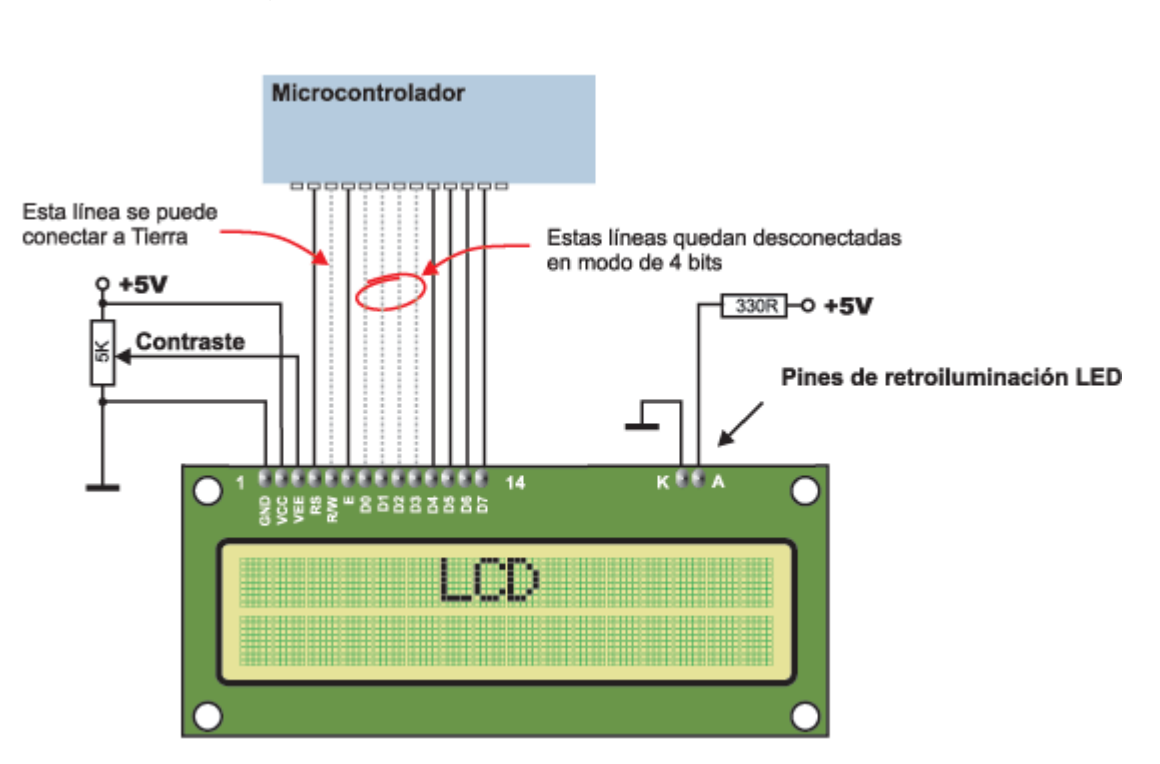

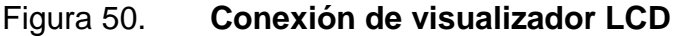

Fuente: [http://www.mikroe.com.](http://www.mikroe.com/) Consulta: 24 de octubre 2013.

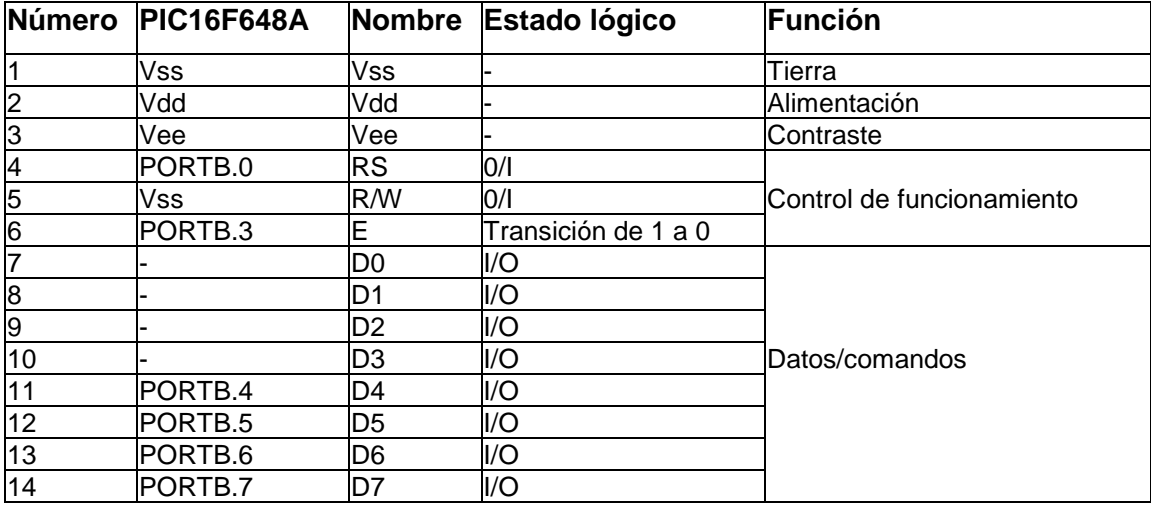

#### Tabla IV. **Conexión de un módulo LCD no matricial**

Fuente: elaboración propia.

## **3.1.3. Dispositivo de entrada**

Es un dispositivo utilizado para proporcionar datos y señales de control es una matriz de teclas de 4 x 4 comandado por el PORTA del PIC16F648A, la función de cada tecla se describe en la siguiente tabla V.

## Tabla V. **Función de cada tecla del matriz 4x4**

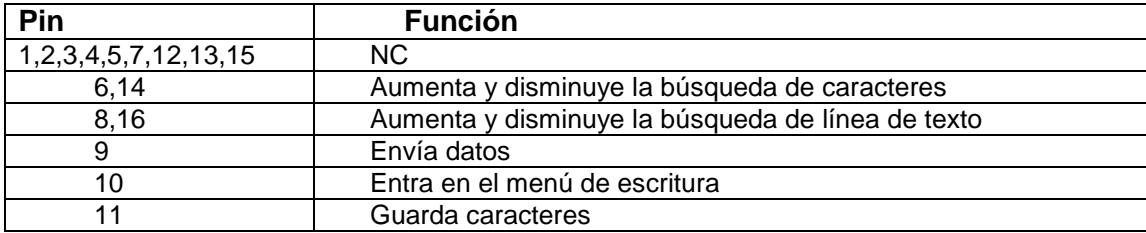

Fuente: elaboración propia.

La conexión del teclado está configurado al PORA.0, 1, 2, y 3 como salida y configurado al PORA.4, 5, 6 y 7, como entrada en la figura 51. Se puede observar con más claridad.

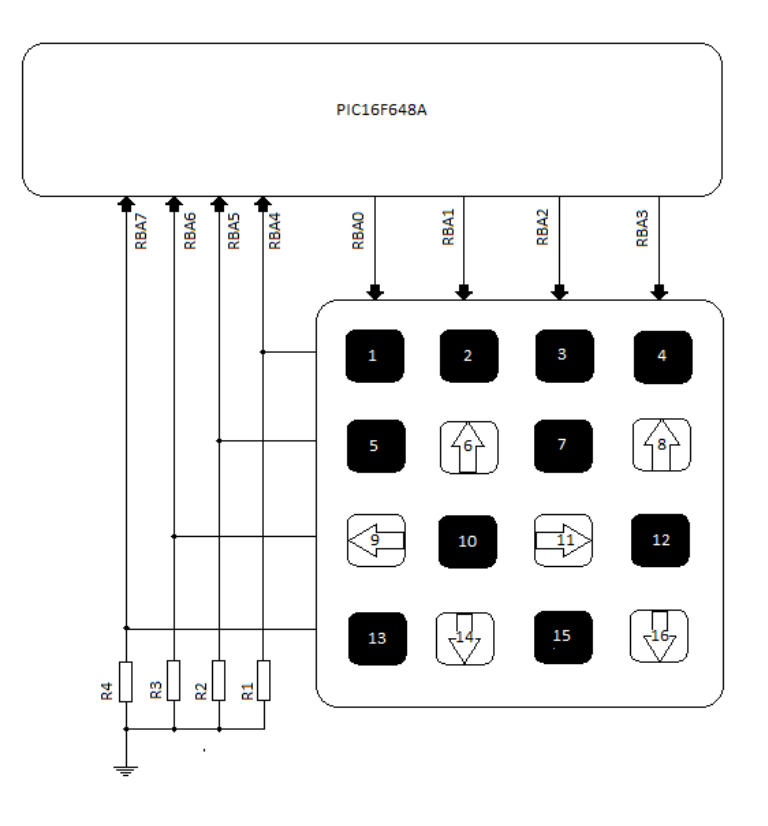

#### Figura 51. **Conexión de teclas de 4 x 4 con el PIC16F648A**

Fuente: elaboración propia, con programa AutoCad 2010.

## **3.1.4. Módulo transmisor 433MHz (TX)**

En la figura 52, se muestra el empaquetado del transmisor RF que trabaja a una frecuencia de 433 mega Hertz, las características físicas y eléctricas se describen más adelante. La conexión se realiza como se indica en la figura 48. La salida de datos a transmitir es proveniente del PORTB.2 del PIC16F648A.

## Figura 52. **Empaquetado del transmisor 433MHz**

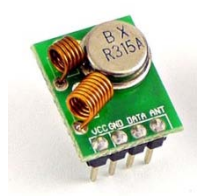

Fuente: http://articulo.mercadolibre.com.co/MCO-410033989-modulo-de-radio-frecuencia-rf-ask-434mhz-txrx-electronica-\_JM, Consulta: 25 de octubre 2013.

Descripción general del transmisor:

- Voltaje de operación: 3-12V DC
- Corriente de operación: 5-45mA
- Tasa de transferencia: 2,4KHz (Max. 9,6KHz)
- Modulación: AM
- Frecuencia de operación: 433MHz
- Rango de transmisión: 1000 m
- Dimensiones: 19 x 19 x 8 mm

## Figura 53. **Diagrama de conexión**

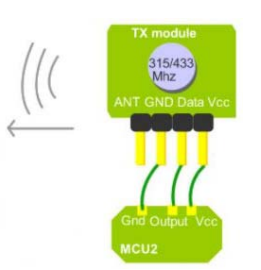

Fuente: http://articulo.mercadolibre.com.co/MCO-410033989-modulo-de-radio-frecuencia-rf-ask-434mhz-txrx-electronica-\_JM, Consulta: 25 de octubre 2013.

## **3.2. Diagrama del circuito**

El diagrama representa el circuito completo de transmisor inalámbrico que está formado por los componentes mencionado anteriormente, recordando una pantalla LCD, modulador RF, microcontrolador PIC16F648A, teclado de matriz 4 x 4 y la batería de alimentación. .

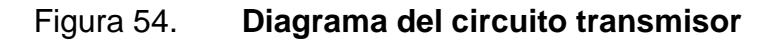

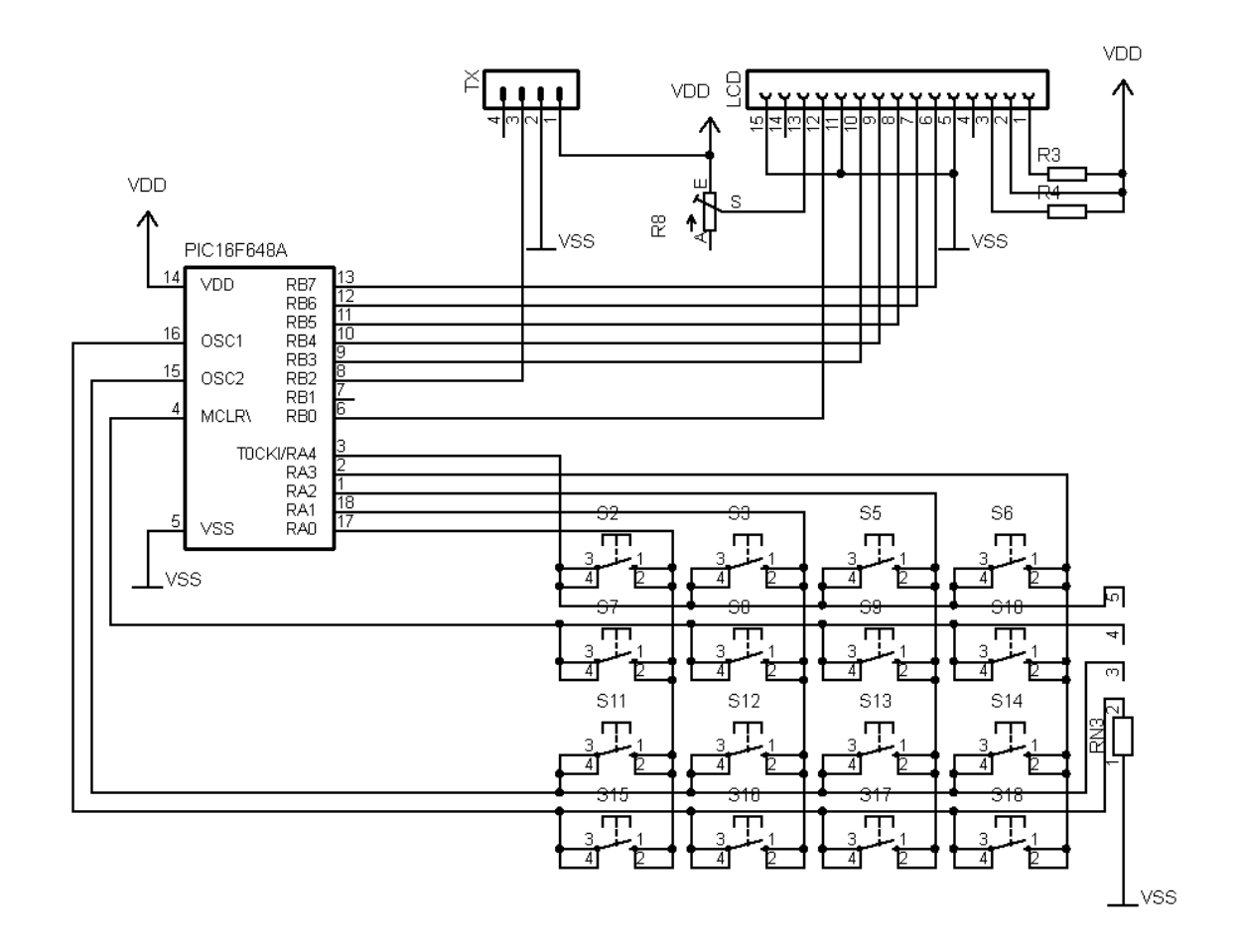

Fuente: elaboración propia, con programa Eagle PCB.

## **3.3. PCB (printed circuit board)**

El diseño PCB consta de dos capas, la primera represente la parte inferior y la segunda representa la parte superior, se debe tener en cuenta al imprimir la capa superior marcar la casilla *mirror* del menú de impresión.

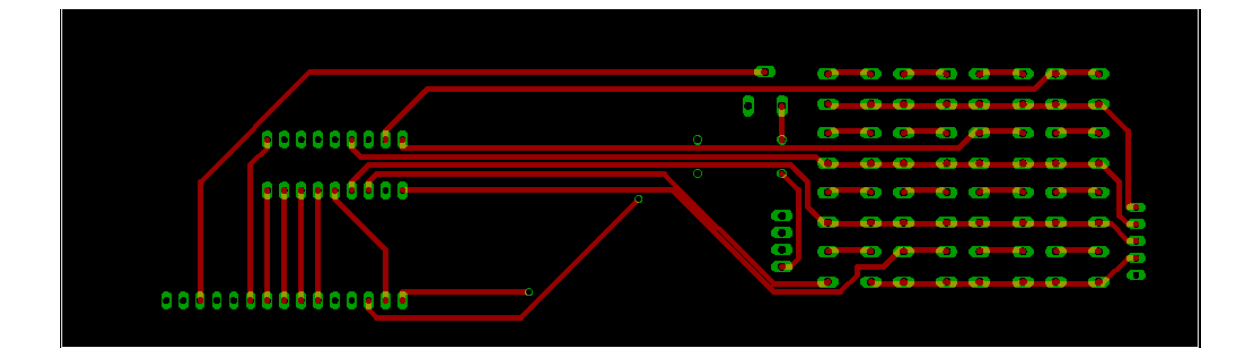

Figura 55. **Capa inferior de PCB**

Fuente: elaboración propia, con programa Eagle PCB.

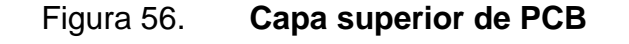

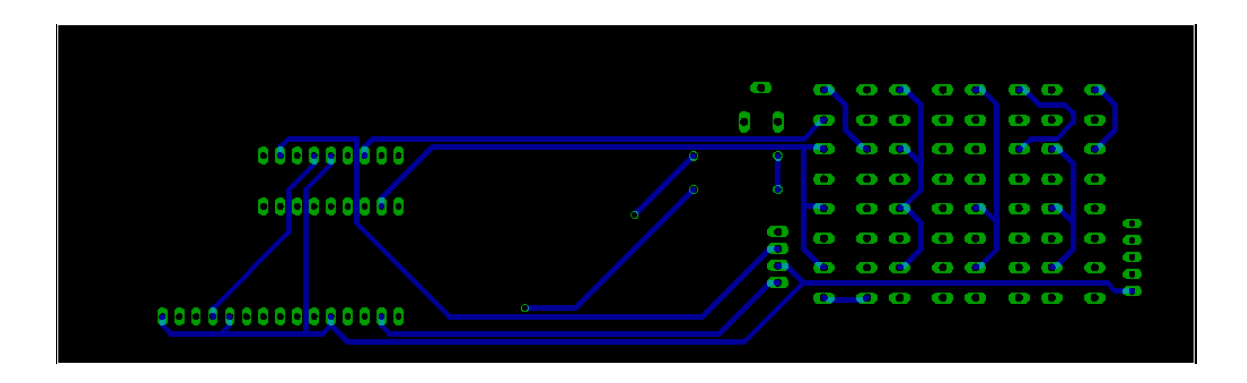

Fuente: elaboración propia, con programa Eagle PCB.

## **4. PROGRAMACIÓN DE MICROCONTROLADOR**

Para la programación de microcontroladores es necesario realizar estudios previos, en la elección del lenguaje de programación y el microcontrolado en cuanto a capacidad de memoria, puertos E/S, comunicación con dispositivos externos USART, SPI y otros.

#### **4.1. Diagrama de flujo**

Es una representación gráfica de la secuencia de pasos que se realizan para obtener un cierto resultado. Este puede ser un producto, servicio, o bien una combinación de ambos.

A continuación se comenta una serie de características que ayudan a comprender la naturaleza de la herramienta:

- Capacidad de comunicación: permite la puesta en común de conocimientos individuales sobre un proceso, y facilita la mejor comprensión global del mismo.
- Claridad: proporciona información sobre los procesos de forma clara, ordenada y concisa.

Para la construcción de los diagramas de flujo, se utilizarán los siguientes símbolos:

# Tabla VI. **Simbología para la construcción de diagrama de flujo**

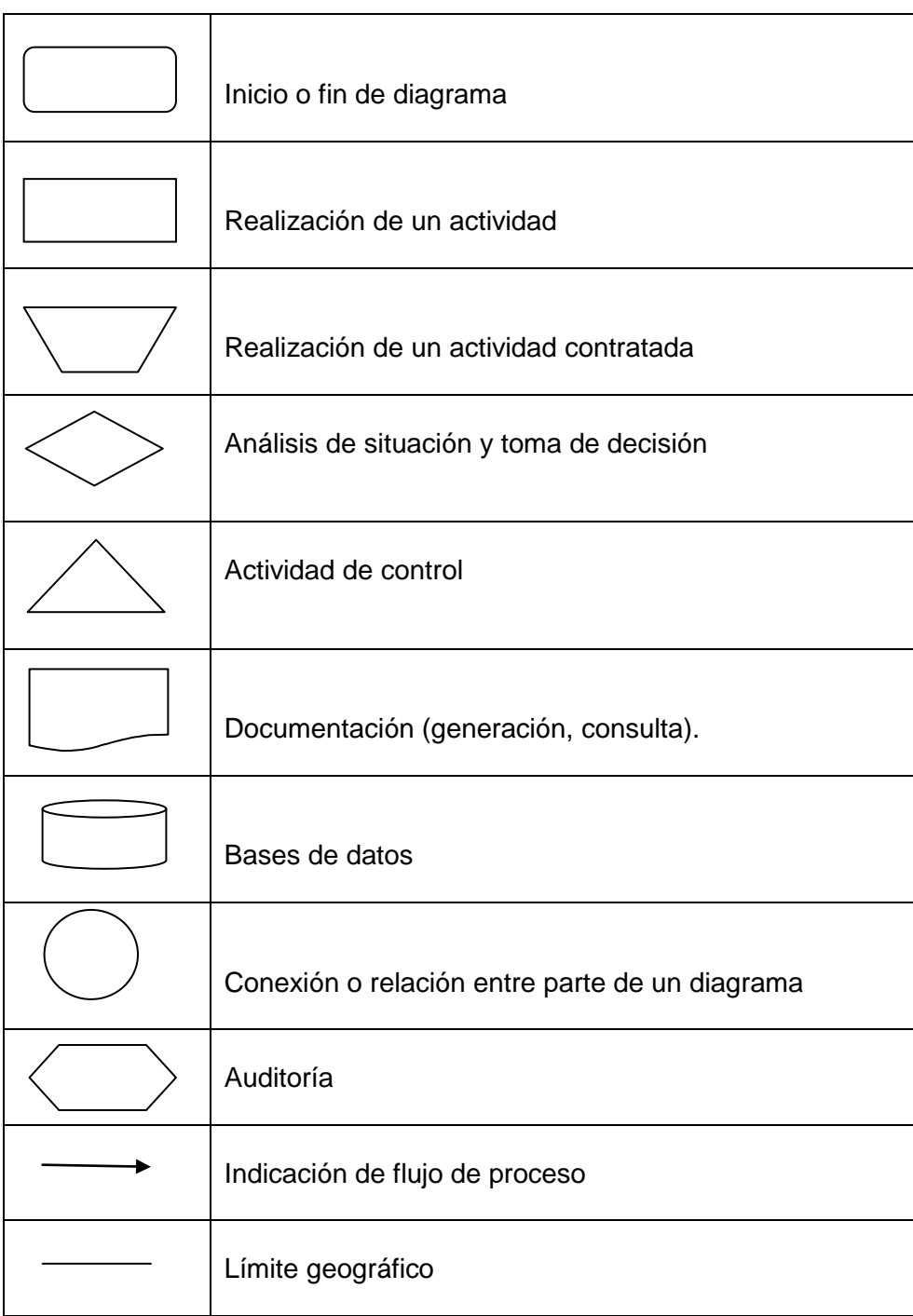

Fuente: elaboración propia.

## **4.1.1. Control inalámbrico**

Este permite controlar el dispositivo a distancia con la ausencia de alambres. El siguiente diagrama de flujo representa la analogía del programa del control inalámbrico.

Figura 57. **Diagrama de flujo del control inalámbrico**

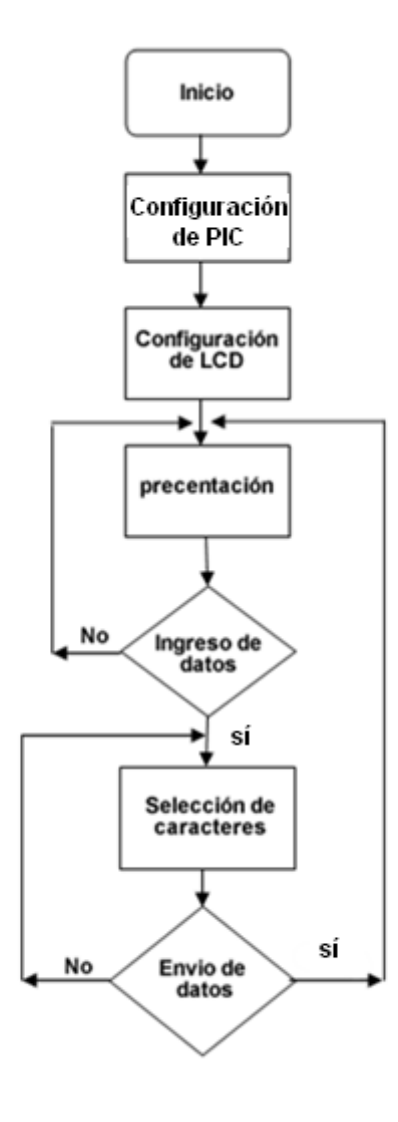

Fuente: elaboración propia, con programa AutoCad 2010.

## **4.1.2. Visualizador de LEDs**

Permite mostrar información al usuario de manera visual. El siguiente diagrama de flujo, representa la analogía del programa del visualizador de LEDs.

Figura 58. **Diagrama de flujo del visualizador de LEDs**

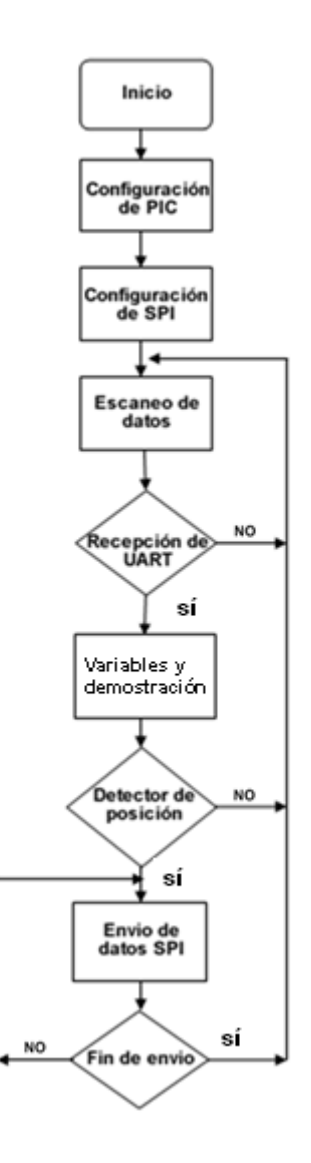

Fuente: elaboración propia, con programa AutoCad 2010

#### **4.2. Lenguaje de programación**

Es muy común que las personas que se inician en la programación de microcontroladores PIC de Microchip, encuentren como primer obstáculo el lenguaje con el que se programaran dichos dispositivos.

Los lenguajes de programación básicamente se ubican en dos categorías:

- Lenguaje alto nivel: entre los programas de alto nivel se tiene BasicPro, Niple, Picaxe y el famoso PIC Simulator IDE es un programa que tiene un editor de texto que soporta lenguajes de programación como PIC Basic creado por Vladimir Soso de la empresa Oshonsoft; esta aplicación es considerada como uno de los programas más didácticos, amigables y fácil de usar para el aficionado y estudiante que esta incursionando en la programación y desarrollo de proyectos con microcontroladores PIC.
- Lenguaje bajo nivel: estos lenguajes de programación son más cercanos al microcontrolador, prácticamente es como si se hablara con el mismo. La ventaja de estos lenguajes de programación de bajo nivel es que tiene un control más detallado de las funciones del microcontrolador, se encuentra mucha información y el software de desarrollo es gratuito. La desventaja es que tienen su precio en trabajo, dificultad en la depuración, y mucho tiempo de programación si el proyecto es complejo, el lenguaje más representativo de esta categoría es el ensamblador (*assembler*).

#### **4.3. Código fuente**

Es un conjunto de líneas de texto que son las instrucciones que debe seguir la computadora para ejecutar dicho programa. El códigos fuente que a continuación se dan a conocer se generó con el editor Basic del PIC simulator IDE.

#### **4.3.1. Control inalámbrica**

El código siguiente representa la configuración del PIC16F648A, a una frecuencia de trabajo interno de 8MHz con un retardo de UART 5000 us y también se indica la configuración de la LCD utilizando el PORTB.

#### Figura 59. **Configuración de PIC16F648A y LCD**

```
Proyecto: Tabajo de Graduacion
'Autor:Amilcar Ernesto Cua
Fecha: 29/10/13 Version 1.0
AllDigital
Define CONF WORD = 0x3f72Define CLOCK FREQUENCY = 8
Define SEROUT DELAYUS = 5000
\texttt{!}\texttt{-----}\texttt{-----}\texttt{-----}\texttt{DECLARACION DE LCD} \begin{minipage}{14cm} \begin{minipage}{14cm} \bf 1218 \end{minipage} \end{minipage}Define LCD LINES = 4Define LCD CHARS = 16
Define LCD BITS = 4
Define LCD DREG = PORTB
Define LCD DBIT = 4
Define LCD RSREG = PORTB
Define LCD\_RSBIT = 0Define LCD_EREG = PORTB
Define LCD EBIT = 3Define LCD RWBIT = 0
Ledinit 0
' ===========DECLARACION DE PUERTOS DIGITAL
TRISB = %00000000 'declaracion para establecer TX del USART
TRISA = *11110000
```
El puerto reservado para el manejo del teclado 4 x 4 es el Porta, se utilizó la función de Symbol que proporciona el lenguaje PICBasic para la simplificación del programa, como se observa en el código siguiente:

Figura 60. **Declaración de PORTA para teclado 4x4**

```
' =========== DECLARACION DE SYMBOLOS PARA TECLADO 4X4
Symbol \text{coll} = \text{PORTA}.0Symbol col2 = PORTA.1Symbol col3 = PORTA.2Symbol col4 = PORTA.3Symbol raw1 = PORTA.4Symbol raw2 = PORTA.5Symbol raw3 = PORTA.6Symbol raw4 = PORTA.7
```
Fuente: elaboración propia, con PICBasic.

El código siguiente representa el inicio del programa, en él se encuentra los subprogramas de escaneo de teclado 4 x 4 y el menú de ingreso de datos.

#### Figura 61. **Inicio de presentación de programa**

```
inicio: 'inicia el programa
Gosub get button
  Serout portc.6, 4800, "0", CrLf 'deteccion de comunicacion UART
  Ledemdout LedClear
  Ledemdout LedLine1Home
  Ledout " UNIVERSIDAD DE"
  Ledemdout LedLine3Home
  Ledout " SAN CARLOS DE"
  Ledemdout LedLine2Home
  Ledout "GUATEMALA"
  If button = 10 Then Gosub buscar 'pasa al sub programa de texto
  portd = 0WaitMs 200
Goto inicio
End
```
El Gosub buscar es un subprograma invocado solo cuando se cumple la condición en el menú principal, en ella se encuentra la condición de selección de caracteres que comprende todo el abecedario de a hasta z y los números de 9 a 0, en ella también se encuentra la selección de línea de texto 1 a 3.

Se utilizó la función Lookup para asociar las letras y números como se indica a continuación.

#### Figura 62. **Rutina de Gosub buscar**

```
While x = 0Gosub get button 'SUB-PROGRAMA PARA TECLADO 4X4
'programa para seleccion de caractes
If button = 6 Then 'sube el vector de busqueda
  v0 = v0 + 1Endif
  If button = 14 And v0 >= 1 Then 'vaja el vector de busqueda
     v0 = v0 - 1Endif
   'programa para seleccionar texto fila
  If button = 8 And v1 \le 2 Then 'sube el vector de texto fila
  v1 = v1 + 1Endif
   If button = 16 And v1 >= 1 Then v1 'baja el vector de texto fila
     v1 = v1 - 1Endif
   letra = LookUp("0123456789 ABCDEFGHIJKLMNÑOPQRSTUVWXYZ"), v0 '
  Ledemdout LedClear
  Ledemdout LedLine1Home
  Ledout "Letra: ", letra
  Ledemdout LedLine3Home
  Ledout "Texto: ", #v1
  Ledemdout LedLine2Home
  Ledout tx 1(0), " ", tx 2(0), " ", tx 3(0)
```
El siguiente código representa las funciones de guardar en vector de variables los caracteres seleccionados, en la figura anterior se presentó el código de control de subida y bajada de la variable v1 esto toma el valor de 1 a 3 que representa a líneas1, línea2 y línea3 que es aplicado en el código presente para decidir en qué vector se guarda los caracteres seleccionado.

Figura 63. **Función de guardar caracteres en variables**

```
'CONDICION PARA GUARDAR UNA CADENA DE CARACTERES
Select Case v1
Case 1 'quarda cadena de caracteres fila 1
  Ledemdout LedLine2Home
  Ledout tx 1(1), tx 1(2), tx 1(3), tx 1(4), tx 1(5), tx 1(6), tx
  If button = 11 And y1 \le 16 Then
   tx 1(y1) = letray1 = y1 + 1Endif
Case 2 'guarda cadena de caracteres fila 2
  Ledemdout LedLine2Home
  Ledout tx 2(1), tx 2(2), tx 2(3), tx 2(4), tx 2(5), tx 2(6), tx
   If button = 11 And y2 \le 16 Then
   tx 2(y2) = letray2 = y2 + 1Endif
Case 3 'guarda cadena de caracteres fila 3
  Ledemdout LedLine2Home
  Ledout tx 3(1), tx 3(2), tx 3(3), tx 3(4), tx 3(5), tx 3(6), tx
  If button = 11 And y3 \le 16 Then
   tx_3(y3) = letray3 = y3 + 1Endif
EndSelect
  portd = 0WaitMs 200
```
Por último se da a conocer el código de envió de datos almacenado en los vectores tx\_1, tx\_2 y tx\_3 hacia el exterior, utilizando el periférico UART del PIC, después de realizar la última función de envío, esto retornara hacia el programa en donde fue llamado para seguir con la siguiente tarea.

Figura 64. **Código de envío de datos**

```
If button = 9 Then
   'envia caracteres de linea1
   For v2 = 0 To 17 Step 1
      Serout portc.6, 4800, tx 1(v2) 'envio por el UART
      Ledemdout LedLine2Clear
      Ledemdout LedLine2Pos(v2)
      Ledout tx 1(y2)portd = 0WaitMs 100
  Next v2
      'envia caracteres de linea2
      For v2 = 0 To 17 Step 1
         Serout portc.6, 4800, tx 2(v2) 'envio por el UART
         Ledemdout LedLine2Clear
         Ledemdout LedLine2Pos(v2)
         Ledout tx 2 (v2)
         portd = 0WaitMs 100
     Next v2
      'envia caracteres de linea3
         For v2 = 0 To 17 Step 1
            Serout portc.6, 4800, tx 3(v2) 'envio por el UART
            Ledemdout LedLine2Clear
            Ledemdout LedLine2Pos(v2)
            Ledout tx 3(v2)portd = 0WaitMs 100
            If v2 = 17 Then Return
        Next v2
   Endif
Wend
Return
```
#### **4.3.2. Visualizador de LED**

El PIC16F88 necesita una programación muy especial, ya que esto controla al IC MM5450YV utilizando el protocolo SPI, en el código siguiente se representa la configuración del PIC16F88, utilizando el oscilador interno de 8MHz y la configuración del protocolo SPI.

Figura 65. **Configuración de PIC16F88 y protocolo SPI**

Proyecto: Trabajo de Graduacion 'Autor: Amilcar Ernesto Cua Menchu 'Fecha: 15/09/13 Version 1.0 AllDigital 'todo los puertos son digital TTL Define CONF WORD = 0x2f10 'configuracion de registro 1 word Define CONF\_WORD\_2 = 0x3ffc 'configuracion de registro 2 word Define CLOCK FREQUENCY = 8  $\,$  'configuracion de oscilador 9MHz Define SEROUT DELAYUS = 5000 'Intervalo de retraso para usart OSCTUNE = %000000000 'configuracion de oscilador interno OSCCON =  $$01111110$  'configuracion de oscilador interno 'Soporte de Comunicacion SPI (Serial Peripheral Interface)  $Define SPI_CS_REG = PORTB$ Define  $SPI_C^TCS_B^TBT = 3$ Define SPI SCK REG = PORTB Define  $SPI$ SCK BIT = 4 Define  $SPI$ SDI REG = PORTB Define  $SPI$   $SDI$   $BIT = 1$ SPIPrepare 'Declaracion de puertos I/o TRISB =  $*11000001$ 'decalaracion de variables Dim i As Byte Dim x As Byte Dim x1 As Byte Dim x2 As Byte Dim x3 As Byte Dim vec As Byte Dim alf As Byte Dim linea1(17) As Byte Dim linea2(17) As Byte Dim linea3(17) As Byte Dim tiempo As Word Dim demo As Byte

A continuación se presenta el código del menú principal del programa, en esto se encuentra las condiciones siguientes:

- Condición de activación de sensor *hall*.
- Recepción de datos atreves de UART por el PORTB.2.
- Función de incremento de tiempo.
- Función de selección de efecto de animación.
- Cuando la variable i de lectura UART es 1, 2, o 3 guarda los datos.

#### Figura 66. **Inicio de programa**

```
' ===================== INICIO DE PROBRAMA PRINCIPAL===========
loop:
  vec = 0If PORTB. 6 = 1 Then tiempo = tiempo + 1
  If PORTB.7 = 1 And tiempo >= 1 Then tiempo = tiempo - 1
  If PORTB.6 = 1 And PORTB.7 = 1 Then demo = demo + 1
  If demo = 6 Then demo = 0If demo >= 1 And demo <= 5 Then Gosub animacion
  PORTB.5 = Not PORTB.5WaitMs 30
  Serin PORTB.2, 4800, i
  If i = "1" Then Gosub filal
   If i = "2" Then Gosub fila2
   If i = "3" Then Gosub fila3
   If PORTB. 0 = 1 Then Gosub alfabeto
  Goto loop
End
'quarda los caracteres recibido filal
fila1:
  While x = 0Serin PORTB 2, 4800, i
     lineal(vec) = ivec = vec + 1If i = "-" Then Return
   Wend
Return
```
Cuando se cumple la condición del sensor *hall* esto pasa a realizar la función alfabeto: en ella se encuentra la lectura del vector linea1, linea2 y linea3 para ser transmitida en formato serial, los caracteres son representada en cinco columnas de datos de 1 byts como se indica en la programación presente.

#### Figura 67. **Envío de datos al IC MM5450YV utilizando SPI**

```
alfabeto:
x1 = 1x2 = 0x3 = 0alf = 0While x = 0If x1 = 1 Then x2 = lineat(x3) 'lee caracteres de la fila 1
   If x1 = 2 Then x2 = 1inea2(x3) 'lee caracteres de la fila 2
      If x1 = 3 Then x2 = 1inea3(x3) 'lee caracteres de la fila 3
If x1 = 1 Then 'activa al integrado MM5450YV
   SPICSOn
      SPISendBits 1, %1
        SPICSOff
Endif
Select Case x2
Case "A"
  SPICSOn
   If alf = 0 Then SPISend %01111110 'primera columna
  If alf = 1 Then SPISend %00010001 'segunda columna
   If alf = 2 Then SPISend %00010001 'tecera columna
   If alf = 3 Then SPISend \text{\$00010001} 'cuarta columna
   If alf = 4 Then SPISend \text{\$01111110} 'quinta columna
  SPICSOff
Case "B"SPICSOn
   If alf = 0 Then SPISend \text{\$01111111}If alf = 1 Then SPISend \text{\$01001001}If alf = 2 Then SPISend $01001001If alf = 3 Then SPISend $01001001If alf = 4 Then SPISend $00110110SPICSOff
```
El código de finalización de datos de envió, se encarga de avisar al IC MM5450YV el último dato enviado, se utiliza la condición de x3=16 para evaluar si se cumple esto finaliza y regresa al programa principal.

Figura 68. **Código de finalización de envió de datos**

```
x1 = x1 + 1 'aumenta variable indicando numero de fila
If x1 = 4 Then 'detecta la lectura de columna de cada fila
     SPICSOn 'finaliza la recepcion de datos por IC MM5450YV
     SPISend 0
     SPISendBits 3, %111
     SPICSOff
     x1 = 1alf = alf +1If a1f = 5 Then
     x3 = x3 + 1SPICSOn
        SPISendBits 1, %1
        SPISend 0
        SPISend 0
        SPISend 0
        SPISend 0
        SPISendBits 3, %111
        SPICSOff
        WaitMs 1 'indica el tiempo de espera en cada caracteres
        alf = 0Endif
           If x3 = 16 Then Return
           WaitMs tiempo
           Endif
Wend
Return
```
Fuente: elaboración propia, con PICBasic.

Cuando el usuario cambia el valor de la variable demo, tomando el valor de 1 hasta 5 esto activa la condición de llamada de animación, esto es seleccionada por la función de Selec Case, en la figura 69 se muestra el código.

#### Figura 69. **Código de función de animaciones**

```
animacion: 'sub programa de animaciones
Select Case demo 'selecciona el tipo de animaciones
Case 1 'animacion de numero asendente de 0 a 19
   For x1 = 0 To 19 Step 1
   SPICSOn
      SPISendBits 1, %1
      SPISend x1
      SPISend x1
      SPISend x1
      SPISend x1
      SPISendBits 3, %111
      WaitMs tiempo
         SPISendBits 1, %1
         SPISend 0
         SPISend 0
         SPISend 0
         SPISend 0
         SPISendBits 3, %111
         WaitMs 1 'tiempo en espera de cada caracteres
         SPICSOff
  Next x1
Case 2 'animacion de numero desendente de 19 a 0
  For x1 = 0 To 19 Step -1SPICSOn
      SPISendBits 1, %1
      SPISend x1
      SPISend x1
      SPISend x1
      SPISend x1
      SPISendBits 3, %111
      WaitMs tiempo
         SPISendBits 1, %1
         SPISend 0
         SPISend 0
         SPISend 0
         SPISend 0
         SPISendBits 3, %111
         WaitMs 1 'tiempo en espera de cada caracteres
```
## **4.4. Elementos de montaje**

En este apartado se dan a conocer los elementos necesarios para la colocación de la placa principal a los ejes giratorios, en la figura 70 se muestran los elementos para la instalación.

- Placa visualizador de LED
- Correas de plástico
- Estuche de baterías AA

## Figura 70. **Componentes para la instalación**

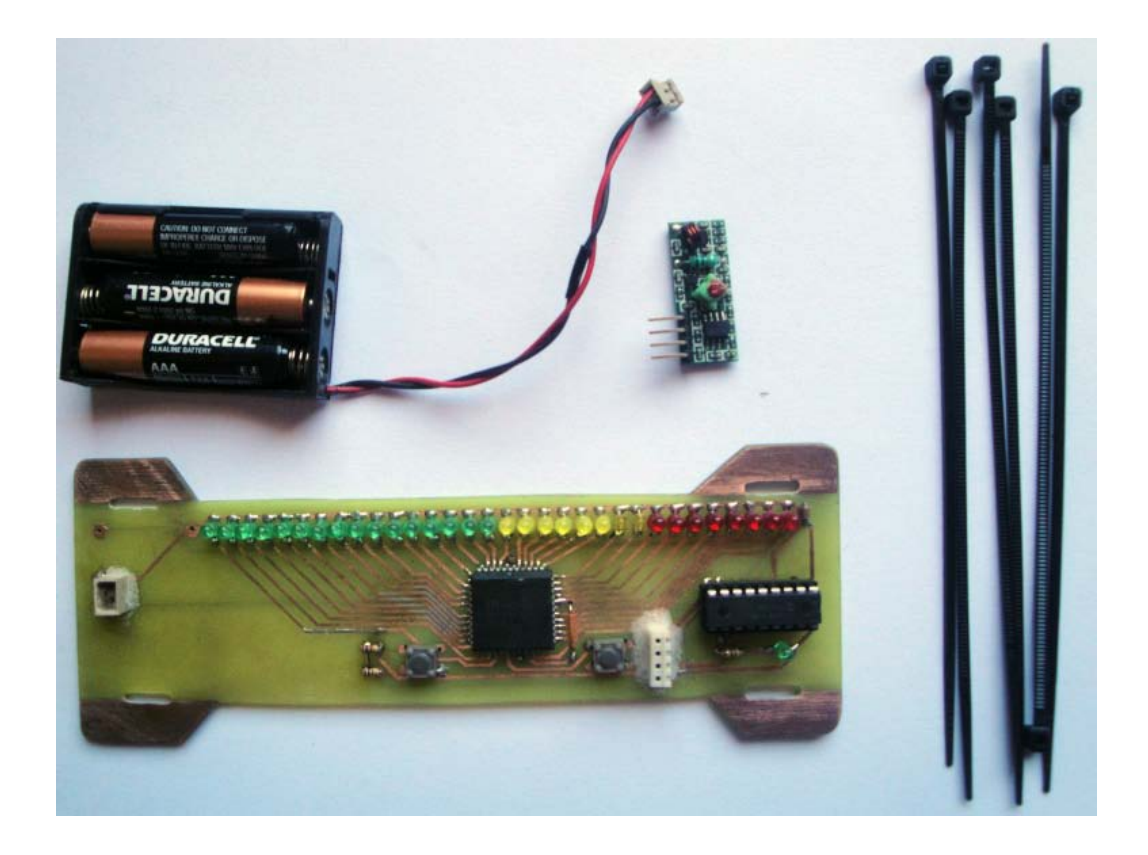

Fuente: laboratorio propio, Ciudad de Guatemala.
## **4.5. Fijación de la placa al aro de un vehículo**

Para colocar la tarjeta se debe alinear la placa con los rayos, de modo que facilite sujetar con la correa de plástico, las puntas de las correas se deben de cortar para prevenir que se enrede entre el eje y causar daños al circuito como se muestra en la figura 71.

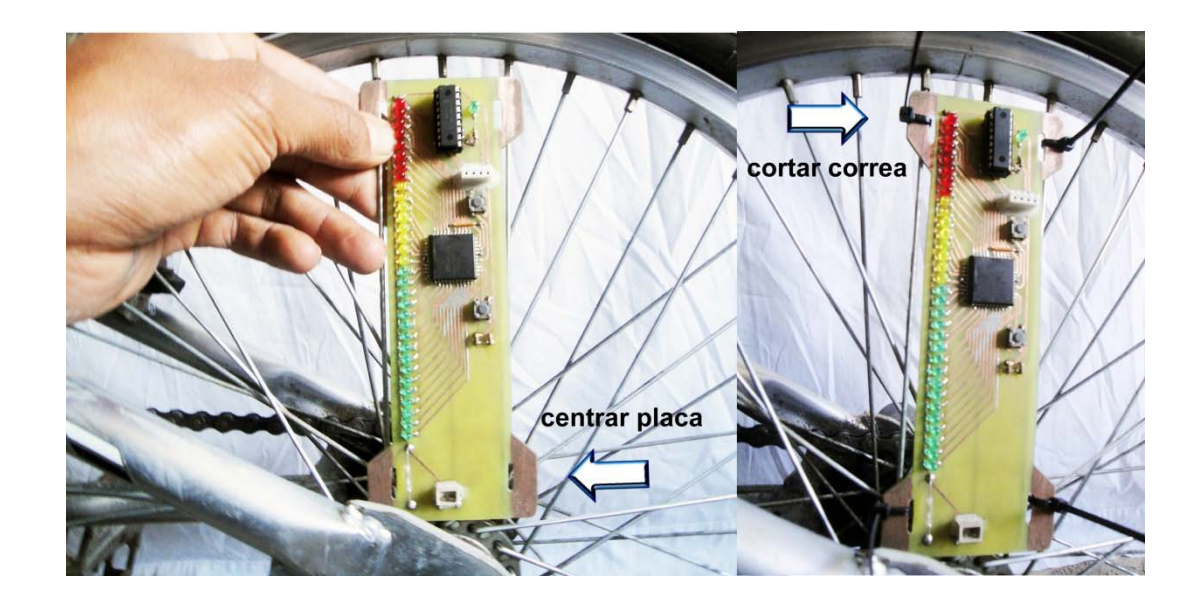

Figura 71. **Fijación de la placa al aro de un vehículo**

Fuente: laboratorio propio, Ciudad de Guatemala.

## **4.5.1. Fijación del activador del sensores** *hall*

La barra de imán se debe colocar paralelamente al sensor *hall*, de modo que se active el paso de cada vuelta, se sujeta con correas para evitar falsos movimientos y causar un mal funcionamiento del circuito detector. Como se indica en la siguiente figura.

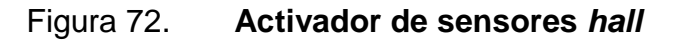

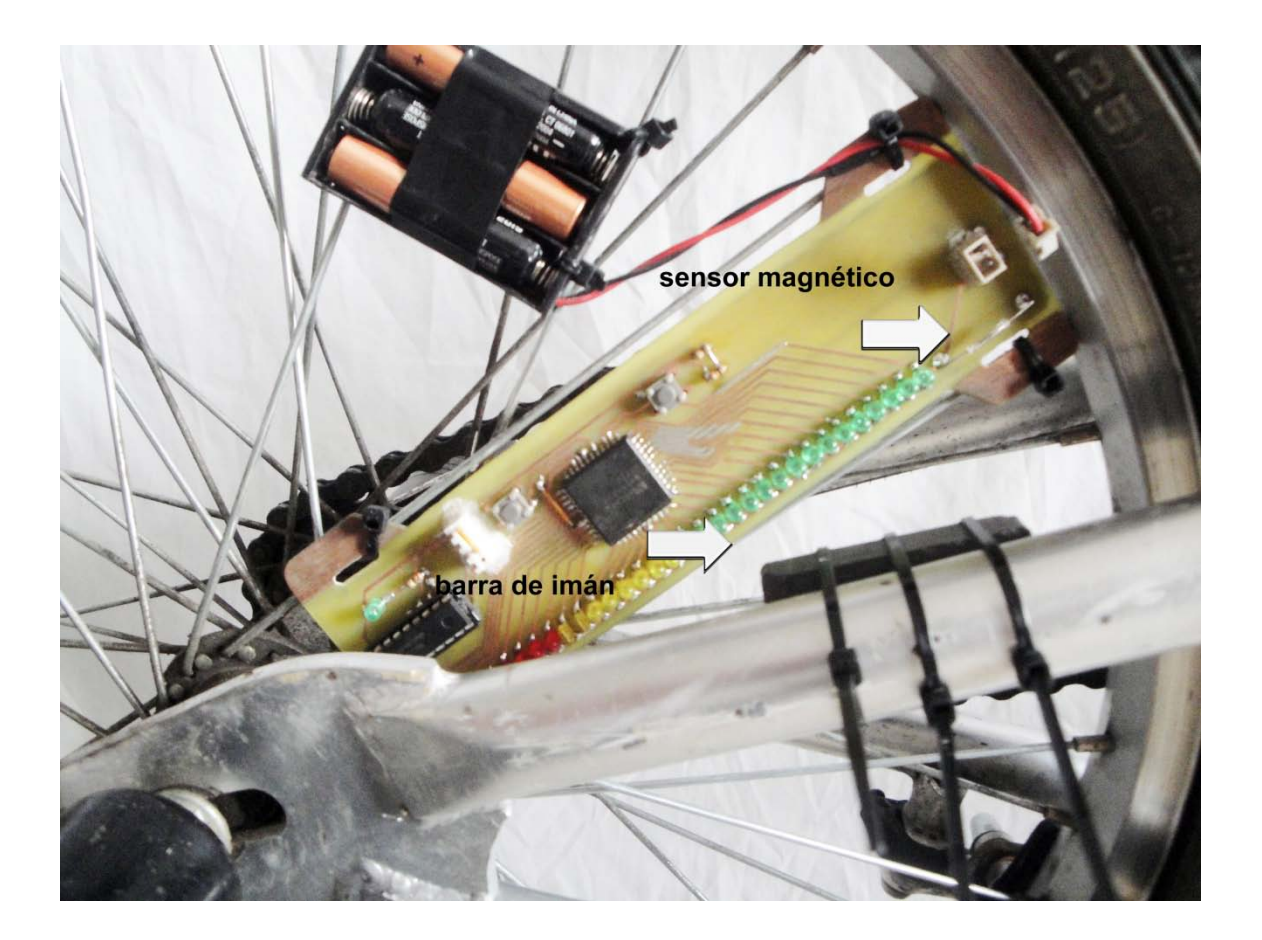

Fuente: laboratorio propio, Ciudad de Guatemala

# **4.5.2. Fijación de la batería**

El estuche de la fuente de energía se debe colocar sobre los rayos, para poder sujetarlo con correas, el conector debe de tener la facilidad de conectarse a la placa principal.

# Figura 73. **Fijación de la batería**

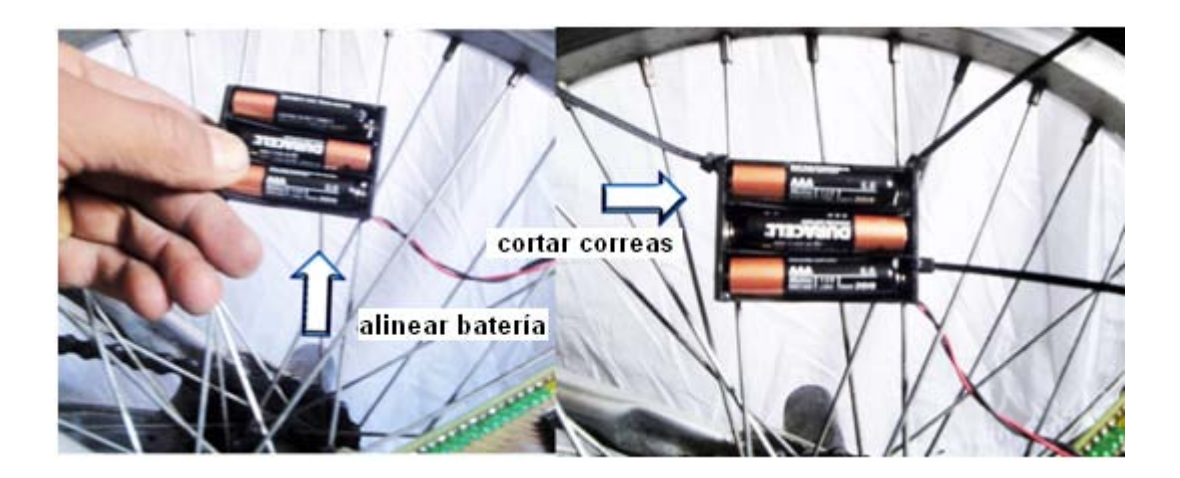

Fuente: laboratorio propio, Ciudad de Guatemala.

#### **4.6. Fijación de la placa al eje del motor eléctrico**

Al momento de construir la base se debe utilizar materiales livianos al eje rotativo, esto ayudará al motor que no sea forzado y a la base fija se utiliza material pesado, para soportar el contra torque causado por el giro del motor, se debe tener en cuenta el equilibrio del eje rotativo, ya que esto causa vibraciones al mecanismo y poder dañar al motor.

La base que se utilizó para esta prueba tiene las siguientes características:

- Estructura rotativa de aluminio
- Base fija de hierro dulce
- Dimensión horizontal 22 centímetros.
- Dimensión vertical 18 centímetros.
- Motor eléctrica DC

# Figura 74. **Eje móvil instalado en la base**

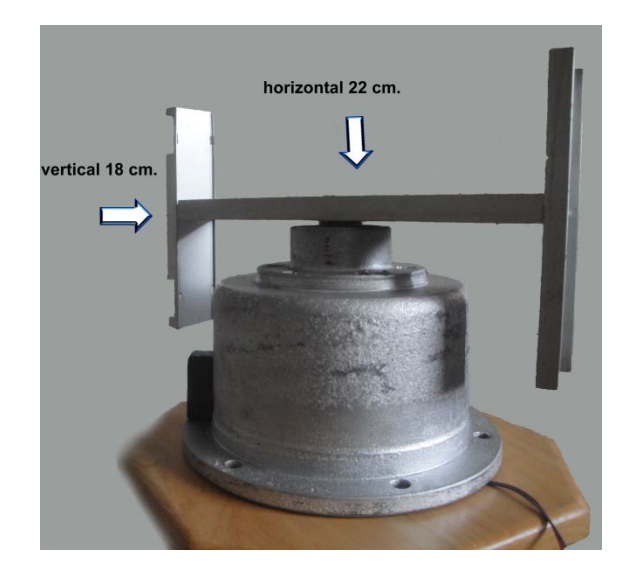

Fuente: elaboración propia.

Después de realizar la base, se instala la placa del circuito de modo que estén paralelas con el aluminio vertical y se fijan con correas para prevenir cualquier movimiento que cause vibración, como se indica a continuación.

Figura 75. **Fijación de placa a la base rotativo**

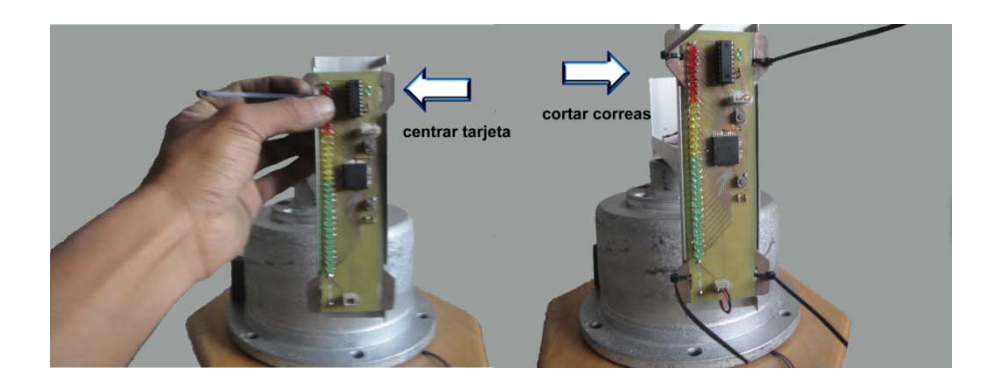

Fuente: elaboración propia.

## **4.6.1. Fijación del activador del sensores** *hall*

La barra de imán se debe colocar a un costado de la base de metal y paralelo al circuito, de modo que sea detectado el campo magnético al paso del sensor, esto no necesita correas para sujetarse, ya que con la fuerza de atracción magnética es atraída por el metal.

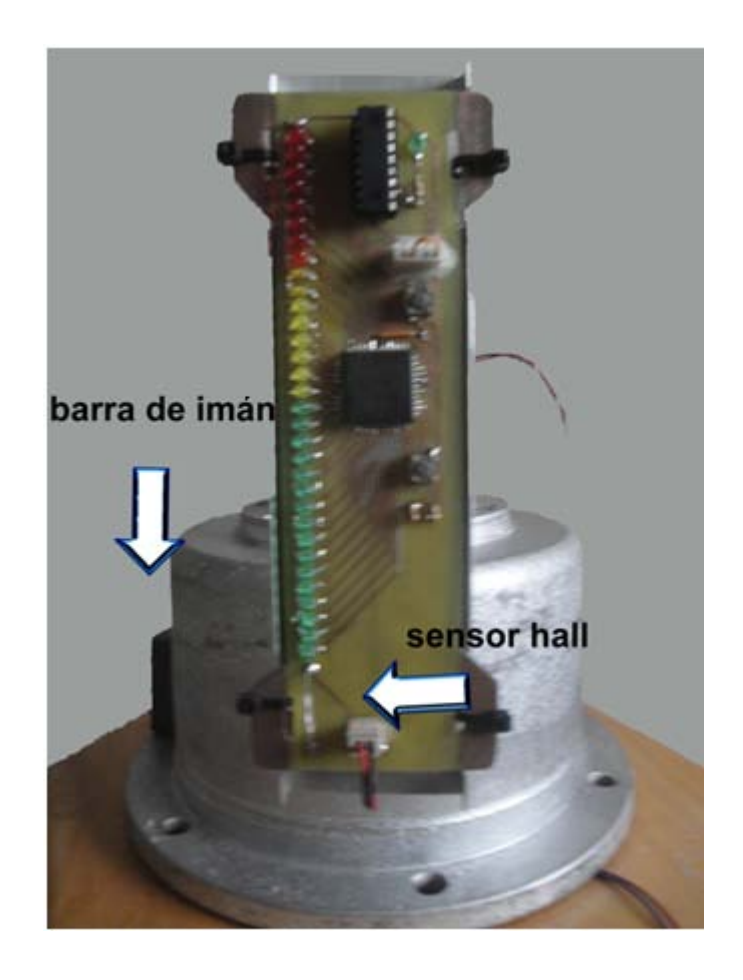

Figura 76. **Fijación del imán a la base fija**

Fuente: laboratorio propio, Ciudad de Guatemala.

# **4.6.2. Fijación de la batería**

El estuche de la batería se debe colocar dentro del canal de aluminio, al lado contrario de la placa PCB para tener un buen equilibrio del eje, dejar libre el conector que alimentar la placa principal ver figura 77.

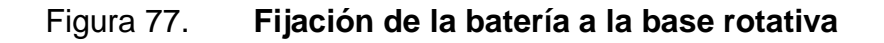

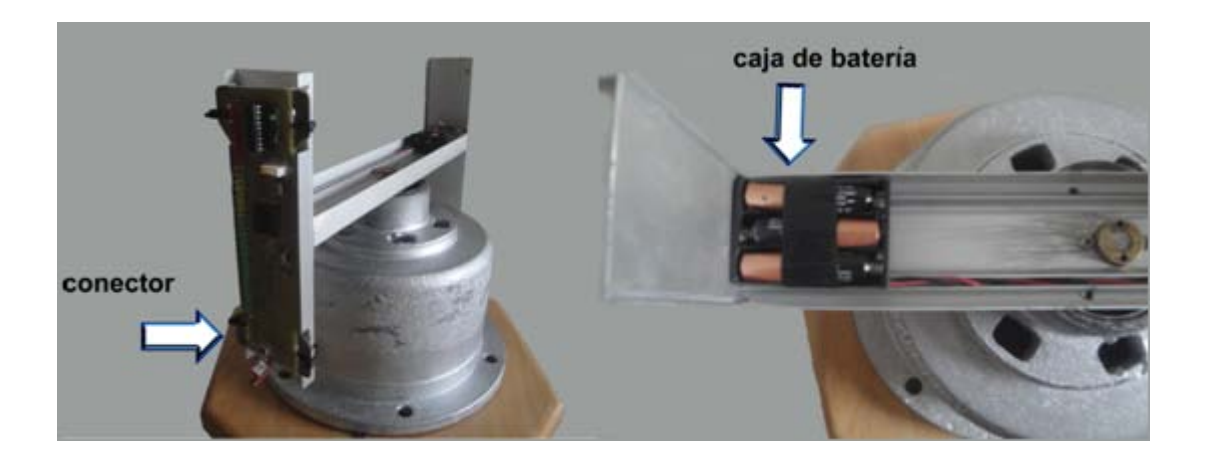

# **5. FUNCIONAMIENTO FINAL**

En este capítulo se explican todos los pasos necesarios para la puesta en marcha del visualizador de LED, el ingreso de datos del usuario al control inalámbrico, selección de animaciones en la tarjeta de visualizador de LED y la grabación del programa al microcontrolador, se realiza en el Galesp-4 que es un programador multifunciones.

## **5.1. Grabación de la aplicación hacia el PIC**

El GALEP-4 es un programador multifunciones. Puede programar los IC\'s más comúnmente utilizados como EPROMs, EEPROMs, FLASH EPROMs, Zero Power RAMs, PLD, Gal, Palces y Microcontroladores. El programador puede ser conectado al puerto paralelo del PC o del ordenador portátil. No es necesaria una tarjeta adicional para su conexión.

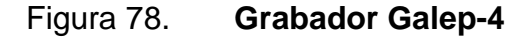

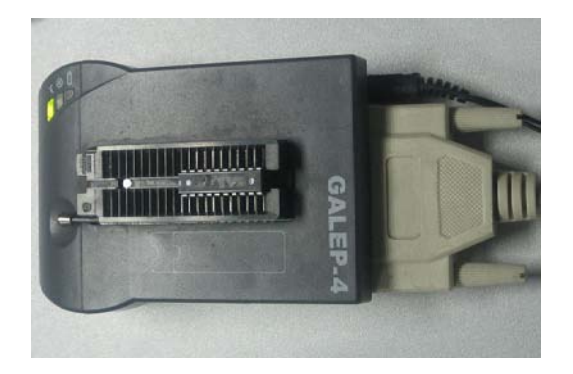

Fuente: elaboración propia.

#### **5.2. Prueba con mensaje de texto**

El programa final del visualizador de LED se ha creado con la capacidad de sincronizar con el control inalámbrico para la recepción de mensajes, y además en ella se puede seleccionar cinco animaciones que tiene la función de DEMO sin necesidad de utilizar el control inalámbrico.

Para esta prueba se utilizará el control inalámbrico diseñado anteriormente para él envió de datos, primeramente se entra en el menú de selección de texto y caracteres en la primera fila escribir ERNESTO CUA, la segunda fila INGENIERÍA y por último la tercera fila USAC GUATEMALA como se aprecia en las siguientes figura.

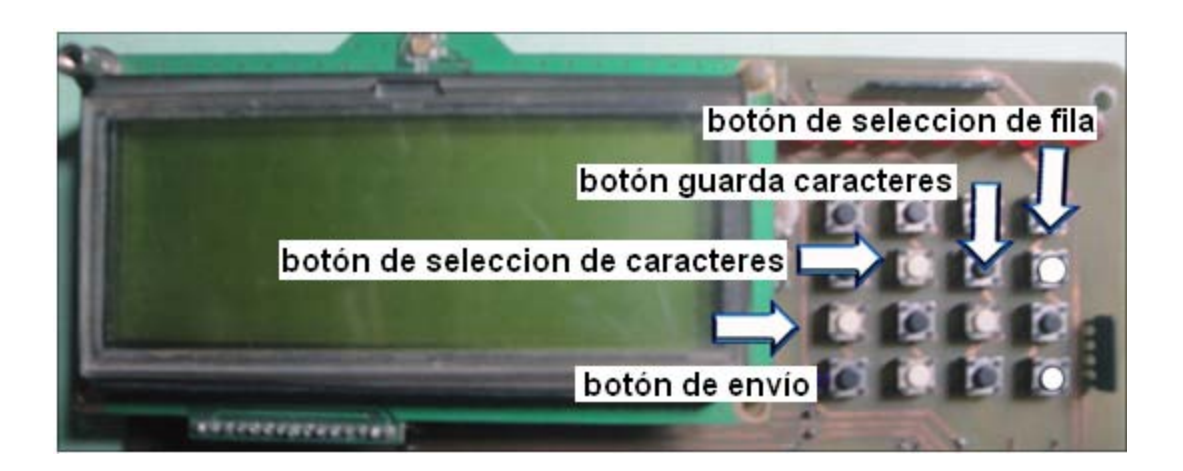

Figura 79. **Función de teclado**

# Figura 80. **Texto para aro de bicicleta**

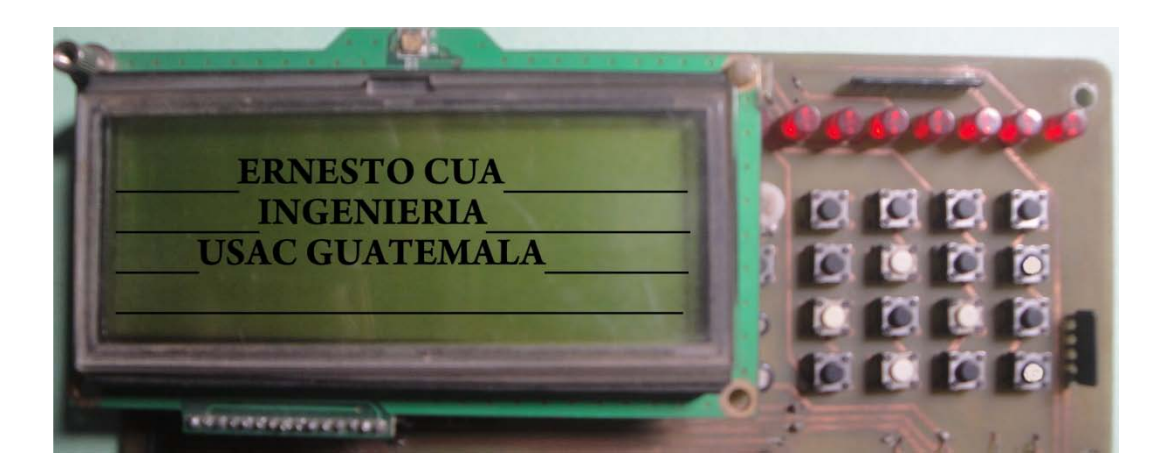

Fuente: laboratorio propio, Ciudad de Guatemala.

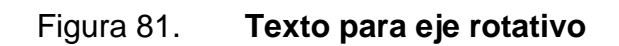

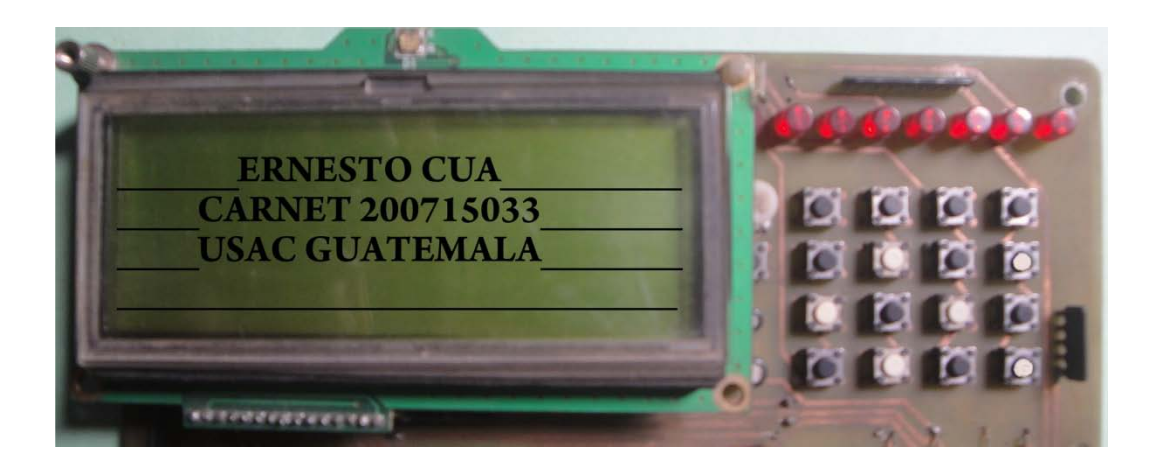

Las figuras que se muestran a continuación son los textos enviados al visualizador con el control inalámbrico, esto se tomó estando en marcha la bicicleta y el eje rotativo cuando la velocidad es constante, la imagen es más clara, se puede observar que el LED de color verde tiene un color más claro que el rojo y el amarillo debido que el ojo humano es más sensible al verde.

Figura 82. **Con un aro de un bicicleta**

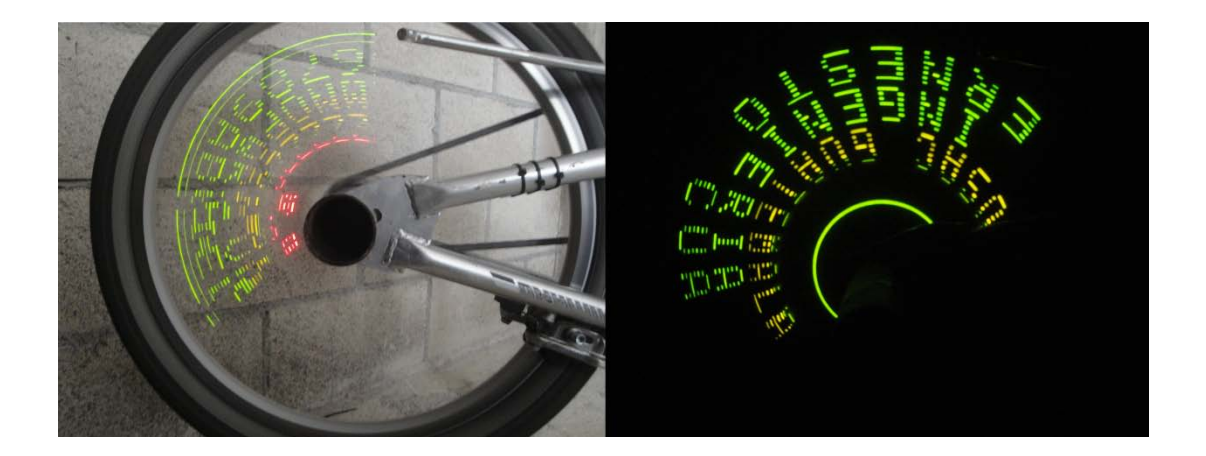

Fuente: laboratorio propio, Ciudad de Guatemala.

Figura 83. **Con un eje sobre un motor eléctrico**

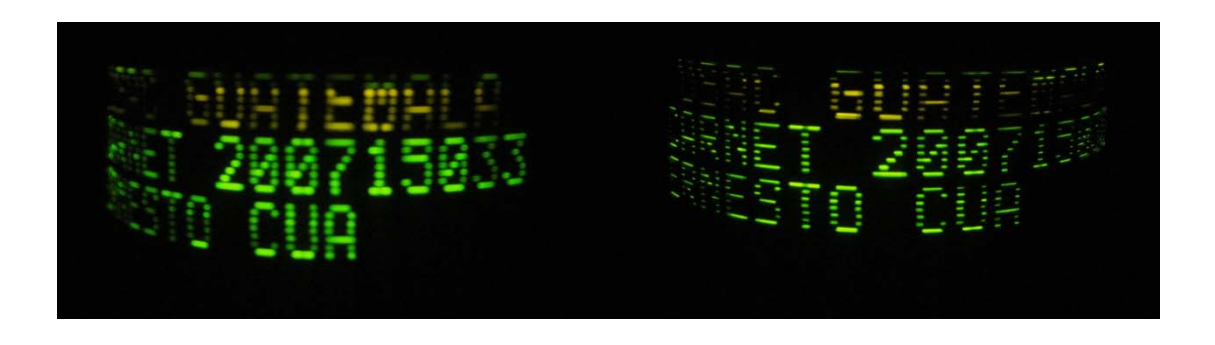

## **5.3. Prueba con mensaje animado**

Las animaciones que se presentaran a continuación, no necesita el control inalámbrico para su activación, basta con presionar simultáneamente el botón 1 y 2, esto le indica que animación se selecciona: si se presiona una vez muestra el efecto 1, si se presiona dos veces esto muestra el efecto 2, como se indica en la figuras siguientes.

La función del botón 1 y 2 se indica a continuación:

- Botón 1, al presionar aumenta la velocidad
- Botón 2, al presionar disminuye la velocidad
- Al presionar botón 1 y botón 2 al mismo tiempo esto activa animación

# Figura 84. **Función de botón**

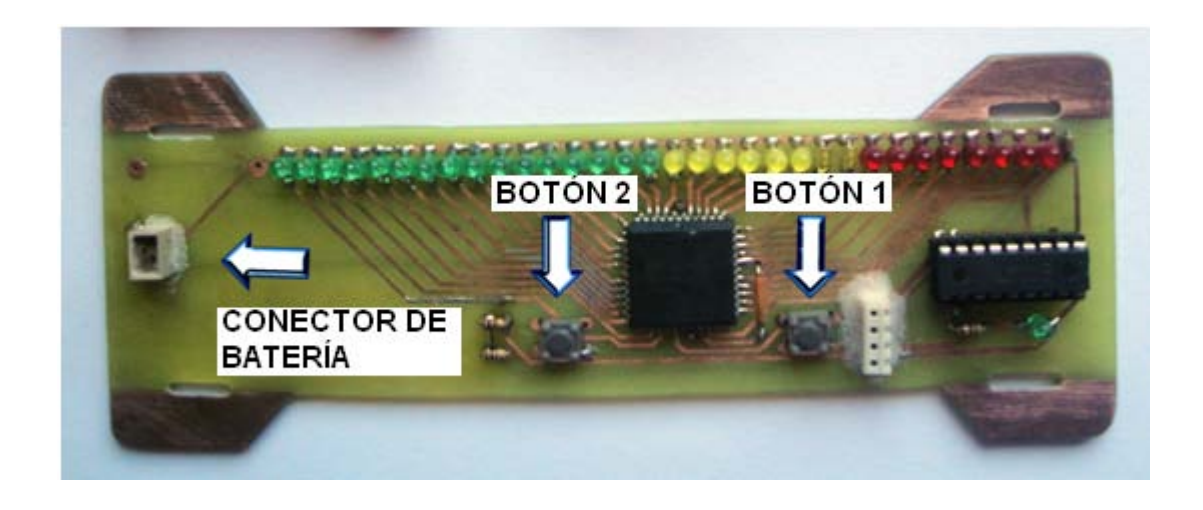

# Figura 85. **Con un aro de un vehículo**

Fuente: laboratorio propio, Ciudad de Guatemala.

# Figura 86. **Con un eje sobre un motor eléctrico**

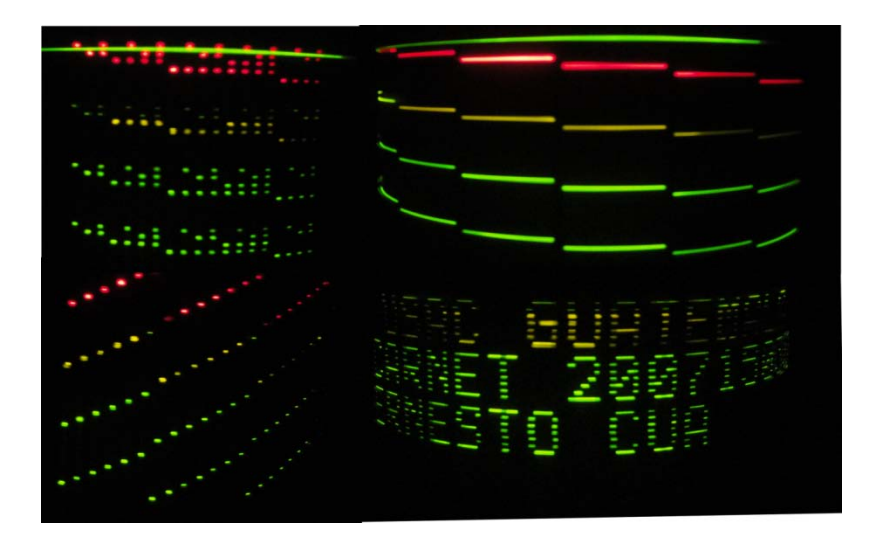

# **CONCLUSIONES**

- 1. Una de las características más importantes de los microcontroladores programables PIC es que la cantidad de dispositivos que se pueden conectar a estos es sumamente amplia.
- 2. Las señales recibidas pueden transformarse en información necesaria que puede ser interpretada por medio de programación y enviar el resultado procesado al exterior.
- 3. Se verificaron los módulos de transmisión de 433MHz RF, utilizando los codificadores (HT12E) y decodificadores (HT12D).
- 4. Ha sido necesario el estudio del comportamiento del sistema visual humano, a fin de comprender las necesidades que estos pueden desarrollar.
- 5. Se han realizado pruebas con LEDs de color rojo y verde, optando por este último como definitivo, debido a su mayor sensibilidad luminosa al ojo humano.
- 6. Con las pruebas realizadas se mostró que el efecto se puede alcanzar con el visualizador de LEDs.

# **RECOMENDACIONES**

- 1. Al instalar la placa de visualizador de LEDs se debe tener en cuenta que los aros de vehículos tienen diferentes diseños, por lo cual las correas cambian de posición.
- 2. Si los datos enviados no son recibidos correctamente se debe revisar el nivel de voltaje de alimentación del visualizador de LEDs. Este debe estar comprendido entre 4 a 4,5 voltios, si se encuentra bajo de lo mencionado, se debe sustituir las baterías.
- 3. Cambiando los LEDs convencional por LEDs SMS RGB es posible mejorar el sistema.
- 4. Si se desea alta definición se debe aumentar el número de LEDs.
- 5. Para hacer autónomo al sistema se debe utilizar un panel solar para cargar las baterías.
- 6. Es posible mejorar este proyecto. Realizando los cambios mencionados.

# **BIBLIOGRAFÍA**

- 1. BENEDITO LUCH, F.J., MANZANAQUE PLAZA, J.M., RODRÍGUEZ, J. Murgui. *Diseño de circuitos electrónicos asistido por ordenador con OrCAD*. Editorial: Prerrtice-Holl, 2012. ISBN: Q188420531041
- 2. Biblioteca de códigos de programación, Argentina. *Lenguaje de programación PICBasic.* [en línea] <http://www.todopic.com.ar /foros/index> [Consulta: enero de 2013].
- 3. Blog de temas de ingeniería, Colombia. *Ingeniero Forigua, diseño de circuitos impresos.* [en línea]. <http://ingeniero-forigua .blogspot .com [Consulta: enero de 2013].
- 4. Introducción sobre microcontroladores de gamas bajas y altas. [en línea]. http://es.geocities.com/siderio\_orion/Orcad/GuiaOrC2.htm. [Consulta: enero de 2013].
- 5. *LÓPEZ, Nereida; PEÑAFIEL, Carmen. Tecnologia de la televisión del disco de Nipkow a la revolución numérica.* Universidad del país vasco,Guipuzcua, 2000*. 260p. ISBN: Q1884158559651*
- 6. Sistemas eléctricos de motores DC. [en línea]. http://scielo.isciii.es/scielo.php. [Consulta: enero de 2013]

# **APÉNDICES**

#### **Código fuente del transmisor inalámbrica**

'Proyecto: Trabajo de gradación 'Autor:Amilcar Ernesto Cua 'Fecha: 10/10/13 Version 1.0 '=====================CONFIGURACION DE PIC 16F648A=========================== AllDigital Define CONF\_WORD = 0x3f72 Define CLOCK\_FREQUENCY = 10 Define SEROUT\_DELAYUS = 5000 '======================DECLARACION DE LCD 4X18======================= Define LCD\_LINES = 4 Define LCD\_CHARS = 16 Define LCD\_BITS = 4 Define LCD\_DREG = PORTD Define LCD\_DBIT = 4 Define LCD\_RSREG = PORTD Define LCD\_RSBIT = 2 Define LCD\_EREG = PORTD Define LCD\_EBIT = 3 Define LCD\_RWBIT = 0 Lcdinit 0 '=======================DECLARACION DE PUERTOS DIGITAL TRISB = %00000000 'declaracion para establecer TX del USART TRISA = %11110000 '======================DECLARACION DE SYMBOLOS PARA TECLADO 4X4 Symbol col1 = PORTA.0 Symbol col2 = PORTA.1 Symbol col3 = PORTA.2 Symbol col4 = PORTA.3 Symbol raw1 = PORTA.4 Symbol raw2 = PORTA.5 Symbol raw3 = PORTA.6 Symbol raw4 = PORTB.7

'===========DECLARACION DE VARIABLES

Dim x As Byte Dim y1 As Byte Dim y2 As Byte Dim y3 As Byte Dim v0 As Byte Dim v1 As Byte Dim v2 As Byte Dim letra As Byte Dim button As Byte Dim tx\_1(18) As Byte Dim tx\_2(18) As Byte Dim tx\_3(18) As Byte  $tx_1(0) = "1"$  $tx_2(0) = "2"$  $tx_3(0) = "3"$  $tx_1(17) =$  "-"  $tx_2(17) =^{\shortparallel}$  $tx_3(17) =$  "\*"

inicio:

Gosub get\_button Serout PORTB.2, 4800, "0", CrLf Lcdcmdout LcdClear Lcdcmdout LcdLine1Home Lcdout " UNIVERSIDAD DE" Lcdcmdout LcdLine3Home Lcdout " SAN CARLOS DE" Lcdcmdout LcdLine2Home Lcdout " GUATEMALA" If button  $= 10$  Then Gosub buscar  $PORTD = 0$ WaitMs 200 Goto inicio End

'===================INICIO DE PROGRAMA DE TRANSMISOR(CODIFICADOR)==================

buscar: For v0 = 1 To 16 Step 1  $tx_1(v0) = 0$  $tx_2(v0) = 0$  $tx_3(v0) = 0$ Next v0

```
v0 = 0v1 = 0v1 = 1y2 = 1y3 = 1x = 0While x = 0Gosub get_button 'llamada de escaneado de teclado
       'If button = 12 Then Goto inicio
       'programa para seleccionar letras
         If button = 6 Then 'CONDICION PARA SUBIR LISTADO DE CRACTERES
                  v0 = v0 + 1Endif
         If button = 14 And v0 >= 1 Then 'CONDICION PARA BAJAR LISTADO DE CARACTERES
                  v0 = v0 - 1Endif
         'programa para seleccionar texto
                  If button = 8 And v1 <= 2 Then 'CONDICION PARA SUBIR fila de texto
                  v1 = v1 + 1Endif
                  If button = 16 And v1 >= 1 Then 'CONDICION PARA BAJAR fila de texto
                  v1 = v1 - 1Endif
         letra = LookUp("0123456789_ABCDEFGHIJKLMNÑOPQRSTUVWXYZ"), v0 
       'DESPLEGA EN LCD 3X16 CARACTERES
         Lcdcmdout LcdClear
         Lcdcmdout LcdLine1Home
         Lcdout "Letra: ", letra
         Lcdcmdout LcdLine3Home
         Lcdout "Texto: ", #v1
         Lcdcmdout LcdLine2Home
         Lcdout tx_1(0), " ", tx_2(0), " ", tx_3(0)'CONDICION PARA GUARDAR UNA CADENA DE CARACTERES
       Select Case v1
       Case 1
         Lcdcmdout LcdLine2Home
         Lcdout tx_1(1), tx_1(2), tx_1(3), tx_1(4), tx_1(5), tx_1(6), tx_1(7), tx_1(8), tx_1(9), tx_1(10), tx_1(11), tx_1(12), 
tx_1(13), tx_1(14), tx_1(15), tx_1(16)
         If button = 11 And y1 \leq 16 Then
         tx_1(y1) = letray1 = y1 + 1Endif
```

```
101
```

```
Case 2
```
Lcdcmdout LcdLine2Home

Lcdout tx\_2(1), tx\_2(2), tx\_2(3), tx\_2(4), tx\_2(5), tx\_2(6), tx\_2(7), tx\_2(8), tx\_2(9), tx\_2(10), tx\_2(11), tx\_2(12),

tx\_2(13), tx\_2(14), tx\_2(15), tx\_2(16)

If button = 11 And  $y2 \le 16$  Then tx  $2(y2) =$  letra  $y2 = y2 + 1$ 

Endif

```
Case 3
```
Lcdcmdout LcdLine2Home

Lcdout tx\_3(1), tx\_3(2), tx\_3(3), tx\_3(4), tx\_3(5), tx\_3(6), tx\_3(7), tx\_3(8), tx\_3(9), tx\_3(10), tx\_3(11), tx\_3(12), tx\_3(13), tx\_3(14), tx\_3(15), tx\_3(16)

```
If button = 11 And y3 \le 16 Then
tx_3(y3) = letray3 = y3 + 1
```
Endif

EndSelect

 $PORTD = 0$ 

WaitMs 200

```
If button = 9 Then
```
'envia caracteres de linea1

```
For v2 = 0 To 17 Step 1
```
Serout PORTC.6, 4800, tx\_1(v2)

Lcdcmdout LcdLine2Clear

Lcdcmdout LcdLine2Pos(v2)

Lcdout  $tx_1(v2)$ 

 $PORTD = 0$ 

```
WaitMs 100
```
#### Next v2

'envia caracteres de linea2

```
For v2 = 0 To 17 Step 1
```

```
Serout PORTC.6, 4800, tx_2(v2)
Lcdcmdout LcdLine2Clear
```
Lcdcmdout LcdLine2Pos(v2)

```
Lcdout tx_2(v2)
PORTD = 0
```
WaitMs 100

```
Next v2
```
'envia caracteres de linea3

```
For v2 = 0 To 17 Step 1
```
Serout PORTC.6, 4800, tx\_3(v2)

```
Lcdcmdout LcdLine2Clear
                               Lcdcmdout LcdLine2Pos(v2)
                               Lcdout tx_3(v2)
                               PORTD = 0WaitMs 100
                               If v2 = 17 Then Return
                     Next v2
  Endif
Wend
Return 
'matriz de teclado 4x4
get_button:
 button = 0\text{col1} = 1If raw1 = 1 Then button = 1If raw 2 = 1 Then button = 5
           If raw3 = 1 Then button = 9
           If raw 4 = 1 Then button = 13
  col1 = 0col2 = 1If raw1 = 1 Then button = 2If raw2 = 1 Then button = 6
           If raw3 = 1 Then button = 10If raw 4 = 1 Then button = 14
  col2 = 0col3 = 1If raw1 = 1 Then button = 3If raw2 = 1 Then button = 7
           If raw3 = 1 Then button = 11
           If raw 4 = 1 Then button = 15
  col3 = 0col4 = 1If raw1 = 1 Then button = 4If raw 2 = 1 Then button = 8
           If raw3 = 1 Then button = 12If raw 4 = 1 Then button = 16
  col4 = 0
```
Return

# **Código fuente del visualizador de LEDs**

'Proyecto: Trabajo de Graduacion 'Autor:Amilcar Ernesto Cua Menchu 'Fecha: 15/09/13 Version 1.0 '==============CONFIGURACION DEL PIC16F88================================== AllDigital 'todo los puertos son digital TTL Define CONF\_WORD = 0x2f10 'configuracion de registro 1 word Define CONF\_WORD\_2 = 0x3ffc 'configuracion de registro 2 word Define CLOCK\_FREQUENCY = 8 'configuracion de oscilador 9MHz Define SEROUT\_DELAYUS = 5000 'Intervalo de retraso para usart OSCTUNE = %00000000 OSCCON = %01111110 'Soporte de Comunicacion SPI(Serial Peripheral Interface) Define SPI\_CS\_REG = PORTB Define SPI\_CS\_BIT = 3 Define SPI\_SCK\_REG = PORTB Define SPI\_SCK\_BIT = 4 Define SPI\_SDI\_REG = PORTB Define SPI\_SDI\_BIT = 1 SPIPrepare 'Declaracion de puertos I/o 'TRISB = %11101101  $\text{trisc} = \%10000000$ 'TRISD = %10000000  $TRISB.5 = 0$  $TRISB.0 = 1$  $TRISB.6 = 1$  $TRISB.7 = 1$ 'decalaracion de variables Dim i As Byte Dim x As Byte Dim x1 As Byte Dim x2 As Byte Dim x3 As Byte Dim vec As Byte Dim alf As Byte Dim linea1(17) As Byte

Dim linea2(17) As Byte Dim linea3(17) As Byte

```
Dim tiempo As Word
Dim demo As Byte
'inicializa variabla a cero
x = 0tiempo = 0
demo = 0'=====================INICIO DE PROBRAMA PRINCIPAL====================
loop:
  vec = 0'Lcdcmdout LcdClear
  'Lcdcmdout LcdLine1Home
  'Lcdout "DATOS: ", #i, " ", i, "FINAL: ", #fin
  'Lcdcmdout LcdLine2Home
  'Lcdout "linea1: "linea1(0), linea1(1), linea1(2), linea1(3), linea1(4), linea1(5), linea1(6), linea1(7), linea1(8)
  'Lcdcmdout LcdLine3Home
  'Lcdout "linea2: "linea2(0), linea2(1), linea2(2), linea2(3), linea2(4), linea2(5), linea2(6), linea2(7), linea2(8)
  'Lcdcmdout LcdLine4Home
  'Lcdout "linea3: "linea3(0), linea3(1), linea3(2), linea3(3), linea3(4), linea3(5), linea3(6), linea3(7), linea3(8)
  If PORTB.6 = 1 Then tiempo = tiempo + 1
  If PORTB.7 = 1 And tiempo >= 1 Then tiempo = tiempo - 1
  If PORTB.6 = 1 And PORTB.7 = 1 Then demo = demo + 1
  If demo = 6 Then demo = 0If demo >= 1 And demo <= 5 Then Gosub animacion
  PORTB.5 = Not PORTB.5
 WaitMs 30
  Serin PORTB.2, 4800, i
  If i = "1" Then Gosub fila1
 If i = "2" Then Gosub fila2
  If i = "3" Then Gosub fila3
 If PORTB.0 = 1 Then Gosub alfabeto
 Goto loop
End 
'guarda los caracteres recibido fila1
fila1:
 While x = 0Serin PORTB.2, 4800, i
           linear(vec) = i
```

```
Wend
```
 $vec = vec + 1$ If i = "-" Then Return

```
Return
```

```
'guarda los caracteres recibido fila2
fila2:
  While x = 0Serin PORTB.2, 4800, i
           linea2(vec) = i
           vec = vec + 1If i = "+" Then Return
  Wend
Return 
'guarda los caracteres recibido fila3
fila3:
  While x = 0Serin PORTB.2, 4800, i
           linea3(vec) = ivec = vec + 1If i = "*" Then Return
  Wend
Return 
alfabeto:
x1 = 1x2 = 0x3 = 0alt = 0While x = 0If x1 = 1 Then x2 = linea1(x3)
  If x1 = 2 Then x2 = linea2(x3)
           If x1 = 3 Then x2 = linea3(x3)
If x1 = 1 Then
  SPICSOn
           SPISendBits 1, %1
                     SPICSOff
Endif
Select Case x2
Case "A"
  SPICSOn
  If alf = 0 Then SPISend %01111110
  If alf = 1 Then SPISend %00010001
  If alf = 2 Then SPISend %00010001
  If alf = 3 Then SPISend %00010001
  If alf = 4 Then SPISend %01111110
  SPICSOff
```
Case "B" SPICSOn If alf = 0 Then SPISend %01111111 If alf = 1 Then SPISend %01001001 If alf = 2 Then SPISend %01001001 If alf = 3 Then SPISend %01001001 If alf = 4 Then SPISend %00110110 **SPICSOff** Case "C" SPICSOn If alf = 0 Then SPISend %00111110 If alf = 1 Then SPISend %01000001 If alf = 2 Then SPISend %01000001 If alf = 3 Then SPISend %01000001 If alf = 4 Then SPISend %00100010 **SPICSOff** Case "D" SPICSOn If alf = 0 Then SPISend %01111111 If alf = 1 Then SPISend %01000001 If alf = 2 Then SPISend %01000001 If alf = 3 Then SPISend %00100010 If alf = 4 Then SPISend %00011100 **SPICSOff** Case "E" SPICSOn If alf = 0 Then SPISend %01111111 If alf = 1 Then SPISend %01001001 If alf = 2 Then SPISend %01001001 If alf = 3 Then SPISend %01001001 If alf = 4 Then SPISend %01000001 **SPICSOff** Case "F" SPICSOn If alf = 0 Then SPISend %01111111 If alf = 1 Then SPISend %00001001 If alf = 2 Then SPISend %00001001 If alf = 3 Then SPISend %00001001 If alf = 4 Then SPISend %00000001 **SPICSOff** Case "G" SPICSOn If alf = 0 Then SPISend %00111110 If alf = 1 Then SPISend %01000001

```
If alf = 2 Then SPISend %01001001
  If alf = 3 Then SPISend %01001001
  If alf = 4 Then SPISend %01111001
  SPICSOff
Case "H"
  SPICSOn
  If alf = 0 Then SPISend %01111111
  If alf = 1 Then SPISend %00001000
  If alf = 2 Then SPISend %00001000
  If alf = 3 Then SPISend %00001000
  If alf = 4 Then SPISend %01111111
  SPICSOff
Case "I"
  SPICSOn
  If alf = 0 Then SPISend %00000000
  If alf = 1 Then SPISend %01000001
  If alf = 2 Then SPISend %01111111
  If alf = 3 Then SPISend %01000001
  If alf = 4 Then SPISend %00000000
  SPICSOff
Case "J"
  SPICSOn
  If alf = 0 Then SPISend %00100000
  If alf = 1 Then SPISend %01000000
  If alf = 2 Then SPISend %01000001
  If alf = 3 Then SPISend %00111111
  If alf = 4 Then SPISend %00000001
  SPICSOff
Case "K"
  SPICSOn
  If alf = 0 Then SPISend %01111111
  If alf = 1 Then SPISend %00001000
  If alf = 2 Then SPISend %00010100
  If alf = 3 Then SPISend %00100010
  If alf = 4 Then SPISend %01000001
  SPICSOff
Case "L"
  SPICSOn
  If alf = 0 Then SPISend %01111111
  If alf = 1 Then SPISend %01000000
  If alf = 2 Then SPISend %01000000
  If alf = 3 Then SPISend %01000000
  If alf = 4 Then SPISend %01000000
  SPICSOff
```
Case "M" SPICSOn If alf = 0 Then SPISend %01111111 If alf = 1 Then SPISend %01000010 If alf = 2 Then SPISend %00001100 If alf = 3 Then SPISend %01000010 If alf = 4 Then SPISend %01111111 **SPICSOff** Case "N" SPICSOn If alf = 0 Then SPISend %01111111 If alf = 1 Then SPISend %00000010 If alf = 2 Then SPISend %00000100 If alf = 3 Then SPISend %00010000 If alf = 4 Then SPISend %01111111 **SPICSOff** Case "O" SPICSOn If alf = 0 Then SPISend %00111110 If alf = 1 Then SPISend %01000001 If alf = 2 Then SPISend %01000001 If alf = 3 Then SPISend %01000001 If alf = 4 Then SPISend %00111110 **SPICSOff** Case "P" SPICSOn If alf = 0 Then SPISend %01111111 If alf = 1 Then SPISend %00001001 If alf = 2 Then SPISend %00001001 If alf = 3 Then SPISend %00001001 If alf = 4 Then SPISend %00000110 **SPICSOff** Case "Q" SPICSOn If alf = 0 Then SPISend %00111110 If alf = 1 Then SPISend %01000001 If alf = 2 Then SPISend %01010001 If alf = 3 Then SPISend %00100001 If alf = 4 Then SPISend %01011110 **SPICSOff** Case "R" SPICSOn If alf = 0 Then SPISend %00111111 If alf = 1 Then SPISend %00001001

```
If alf = 2 Then SPISend %00011001
  If alf = 3 Then SPISend %00101001
  If alf = 4 Then SPISend %01000110
  SPICSOff
Case "S"
  SPICSOn
  If alf = 0 Then SPISend %01000110
  If alf = 1 Then SPISend %01001001
  If alf = 2 Then SPISend %01001001
  If alf = 3 Then SPISend %01001001
  If alf = 4 Then SPISend %00110011
  SPICSOff
Case "T"
  SPICSOn
  If alf = 0 Then SPISend %00000001
  If alf = 1 Then SPISend %00000001
  If alf = 2 Then SPISend %01111111
  If alf = 3 Then SPISend %00000001
  If alf = 4 Then SPISend %00000001
  SPICSOff
Case "U"
  SPICSOn
  If alf = 0 Then SPISend %00111111
  If alf = 1 Then SPISend %01000000
  If alf = 2 Then SPISend %01000000
  If alf = 3 Then SPISend %01000000
  If alf = 4 Then SPISend %00111111
  SPICSOff
Case "V"
  SPICSOn
  If alf = 0 Then SPISend %00011111
  If alf = 1 Then SPISend %00100000
  If alf = 2 Then SPISend %01000000
  If alf = 3 Then SPISend %00100000
  If alf = 4 Then SPISend %00011111
  SPICSOff
Case "W"
  SPICSOn
  If alf = 0 Then SPISend %00111111
  If alf = 1 Then SPISend %01000000
  If alf = 2 Then SPISend %00111000
  If alf = 3 Then SPISend %01000000
  If alf = 4 Then SPISend %00111111
  SPICSOff
```
Case "X" SPICSOn If alf = 0 Then SPISend %01100011 If alf = 1 Then SPISend %00010100 If alf = 2 Then SPISend %00001000 If alf = 3 Then SPISend %00010100 If alf = 4 Then SPISend %01100011 **SPICSOff** Case "Y" SPICSOn If alf = 0 Then SPISend %00000111 If alf = 1 Then SPISend %00001000 If alf = 2 Then SPISend %01110000 If alf = 3 Then SPISend %00001000 If alf = 4 Then SPISend %00000111 **SPICSOff** Case "Z" SPICSOn If alf = 0 Then SPISend %01100001 If alf = 1 Then SPISend %01010001 If alf = 2 Then SPISend %01001001 If alf = 3 Then SPISend %01000101 If alf = 4 Then SPISend %01000011 **SPICSOff** Case " " SPICSOn If alf = 0 Then SPISend %00000000 If alf = 1 Then SPISend %00000000 If alf = 2 Then SPISend %00000000 If alf = 3 Then SPISend %00000000 If alf = 4 Then SPISend %00000000 **SPICSOff** Case "1" SPICSOn If alf = 0 Then SPISend %00000000 If alf = 1 Then SPISend %01000010 If alf = 2 Then SPISend %01111111 If alf = 3 Then SPISend %01000000 If alf = 4 Then SPISend %00000000 **SPICSOff** Case "2" SPICSOn If alf = 0 Then SPISend %01000010 If alf = 1 Then SPISend %01100001

```
If alf = 2 Then SPISend %01010001
  If alf = 3 Then SPISend %01001001
  If alf = 4 Then SPISend %01000110
  SPICSOff
Case "3"
  SPICSOn
  If alf = 0 Then SPISend %00100001
  If alf = 1 Then SPISend %01000001
  If alf = 2 Then SPISend %01000101
  If alf = 3 Then SPISend %01001011
  If alf = 4 Then SPISend %00110001
  SPICSOff
Case "4"
  SPICSOn
  If alf = 0 Then SPISend %00011000
  If alf = 1 Then SPISend %00010100
  If alf = 2 Then SPISend %00010010
  If alf = 3 Then SPISend %01111111
  If alf = 4 Then SPISend %00010000
  SPICSOff
Case "5"
  SPICSOn
  If alf = 0 Then SPISend %00100111
  If alf = 1 Then SPISend %01000101
  If alf = 2 Then SPISend %01000101
  If alf = 3 Then SPISend %01000101
  If alf = 4 Then SPISend %00111011
  SPICSOff
Case "6"
  SPICSOn
  If alf = 0 Then SPISend %00111100
  If alf = 1 Then SPISend %01001010
  If alf = 2 Then SPISend %01001001
  If alf = 3 Then SPISend %01001001
  If alf = 4 Then SPISend %00110000
  SPICSOff
Case "7"
  SPICSOn
  If alf = 0 Then SPISend %00000001
  If alf = 1 Then SPISend %01110001
  If alf = 2 Then SPISend %00001001
  If alf = 3 Then SPISend %00000101
  If alf = 4 Then SPISend %00000011
  SPICSOff
```

```
Case "8"
  SPICSOn
 If alf = 0 Then SPISend %00110110
  If alf = 1 Then SPISend %01001001
 If alf = 2 Then SPISend %01001001
 If alf = 3 Then SPISend %01001001
 If alf = 4 Then SPISend %00110110
  SPICSOff
Case "9"
  SPICSOn
 If alf = 0 Then SPISend %00000110
  If alf = 1 Then SPISend %01001001
 If alf = 2 Then SPISend %01001001
 If alf = 3 Then SPISend %00101001
 If alf = 4 Then SPISend %00011110
  SPICSOff
Case "0"
  SPICSOn
 If alf = 0 Then SPISend %00111110
 If alf = 1 Then SPISend %01010001
  If alf = 2 Then SPISend %01001001
 If alf = 3 Then SPISend %01000101
 If alf = 4 Then SPISend %00111110
 SPICSOff
EndSelect
x1 = x1 + 1If x1 = 4 Then
          SPICSOn
          SPISend 0
          SPISendBits 3, %111
          SPICSOff
          x1 = 1alf = alf + 1If alf = 5 Then
          x3 = x3 + 1SPICSOn
                    SPISendBits 1, %1
                    SPISend 0
                   SPISend 0
                   SPISend 0
                   SPISend 0
                   SPISendBits 3, %111
                   SPICSOff
                   WaitMs 1
```

```
\mathsf{alf} = 0Endif
                            If x3 = 16 Then Return
                            WaitMs tiempo
                            Endif
Wend
Return 
animacion:
Select Case demo
Case 1
  For x1 = 0 To 19 Step 1
 SPICSOn
          SPISendBits 1, %1
          SPISend x1
          SPISend x1
          SPISend x1
          SPISend x1
          SPISendBits 3, %111
          WaitMs tiempo
                   SPISendBits 1, %1
                    SPISend 0
                   SPISend 0
                   SPISend 0
                   SPISend 0
                    SPISendBits 3, %111
                   WaitMs 1
                   SPICSOff
  Next x1
Case 2
  For x1 = 0 To 19 Step -1
  SPICSOn
          SPISendBits 1, %1
           SPISend x1
          SPISend x1
          SPISend x1
           SPISend x1
          SPISendBits 3, %111
          WaitMs tiempo
                    SPISendBits 1, %1
                   SPISend 0
                   SPISend 0
                    SPISend 0
                    SPISend 0
```

```
SPISendBits 3, %111
                   WaitMs 1
                   SPICSOff
  Next x1
Case 3
 x2 = %00000001
 For x1 = 0 To 19 Step 1
 x2 = ShiftLeft(x2, 1)
 If x2 = %10000000 Then x2 = 1SPICSOn
          SPISendBits 1, %1
          SPISend x2
          SPISend x2
          SPISend x2
          SPISend x2
          SPISendBits 3, %111
          WaitMs tiempo
                   SPISendBits 1, %1
                   SPISend 0
                   SPISend 0
                   SPISend 0
                   SPISend 0
                   SPISendBits 3, %111
                   WaitMs 1
                   SPICSOff
 Next x1
Case 4
 x2 = %10000000
 For x1 = 0 To 19 Step 1
 x2 = ShiftRight(x2, 1)If x2 = %00000001 Then x2 = 128SPICSOn
          SPISendBits 1, %1
          SPISend x2
          SPISend x2
          SPISend x2
          SPISend x2
          SPISendBits 3, %111
          WaitMs tiempo
                   SPISendBits 1, %1
                   SPISend 0
                   SPISend 0
                   SPISend 0
                   SPISend 0
```

```
SPISendBits 3, %111
                    WaitMs 1
                    SPICSOff
 Next x1
Case 5
'texto de linea 1
 For x1 = 0 To 15 Step 1
 x2 = LookUp("ERNESTO_CUA_____"), x1
 linear(x1) = x2Next x1
'texto de linea 2
 For x1 = 0 To 15 Step 1
 x2 = LookUp("CARNET_200715033"), x1
 linea2(x1) = x2Next x1
'texto de linea 3
 For x1 = 0 To 15 Step 1
 x2 = LookUp("_USAC_GUATEMALA_"), x1
 linea3(x1) = x2Next x1
  Gosub alfabeto
EndSelect
Return
```
## **ANEXOS**

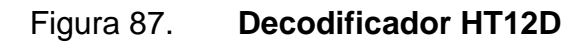

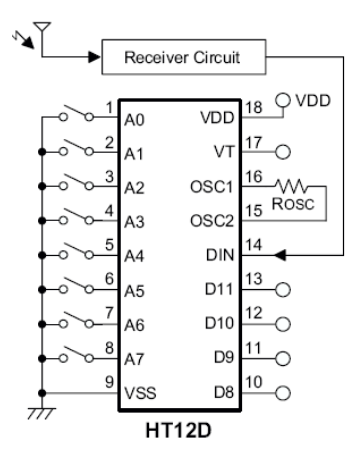

Fuente: http://www.futurlec.com/Pictures/HT12D.gif. Consulta: octubre de 2013.

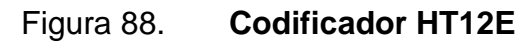

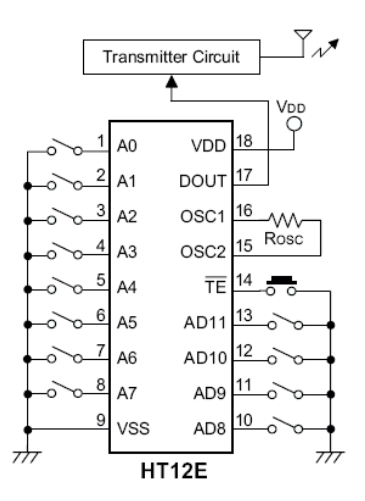

Fuente: http://www.futurlec.com/Pictures/HT12E.gif. Consulta: octubre de 2013.